**Manuale d'uso**

**Termometro di precisione multifunzione, modello CTR3000 IT**

 $c \in$ 

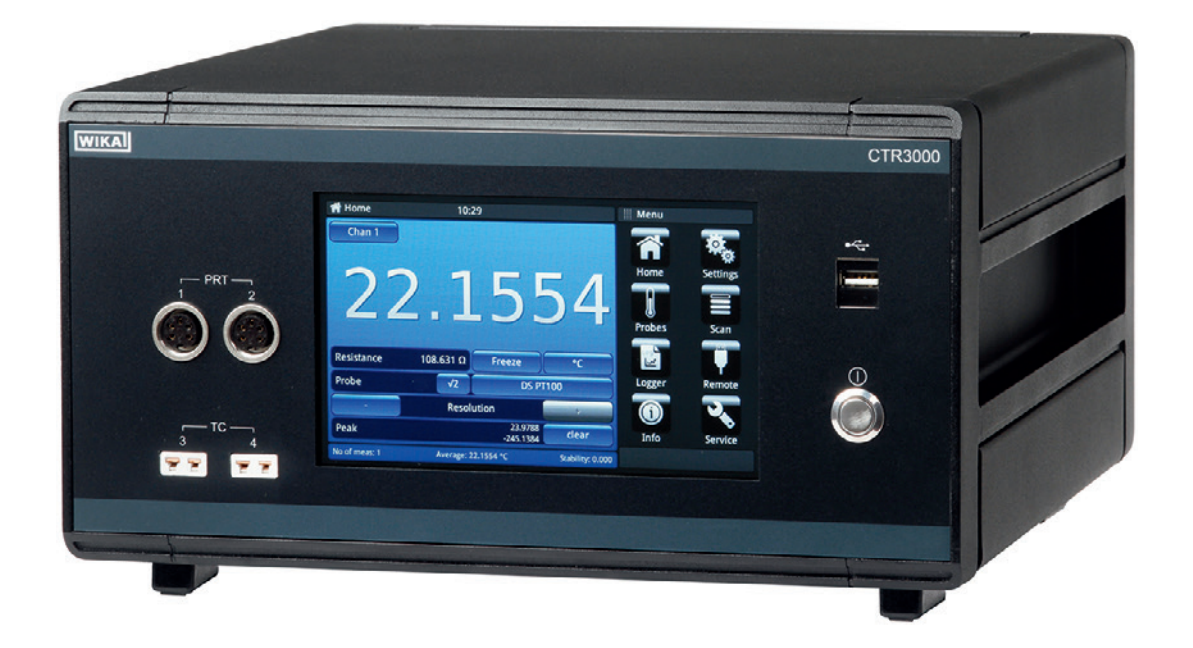

**Termometro di precisione multifunzione, modello CTR3000**

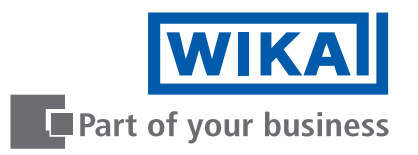

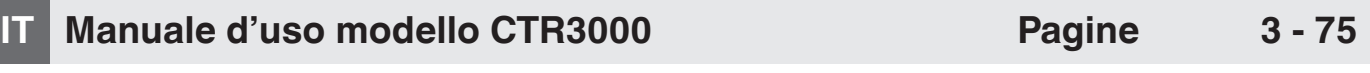

# **Per ulteriori lingue consultare il sito www.wika.it.**

© 05/2019 WIKA Alexander Wiegand SE & Co. KG Tutti i diritti riservati WIKA® è un marchio registrato depositato in diversi paesi.

Prima di iniziare ad utilizzare lo strumento, leggere il manuale d'uso! Conservare per future consultazioni!

# **Contenuti**

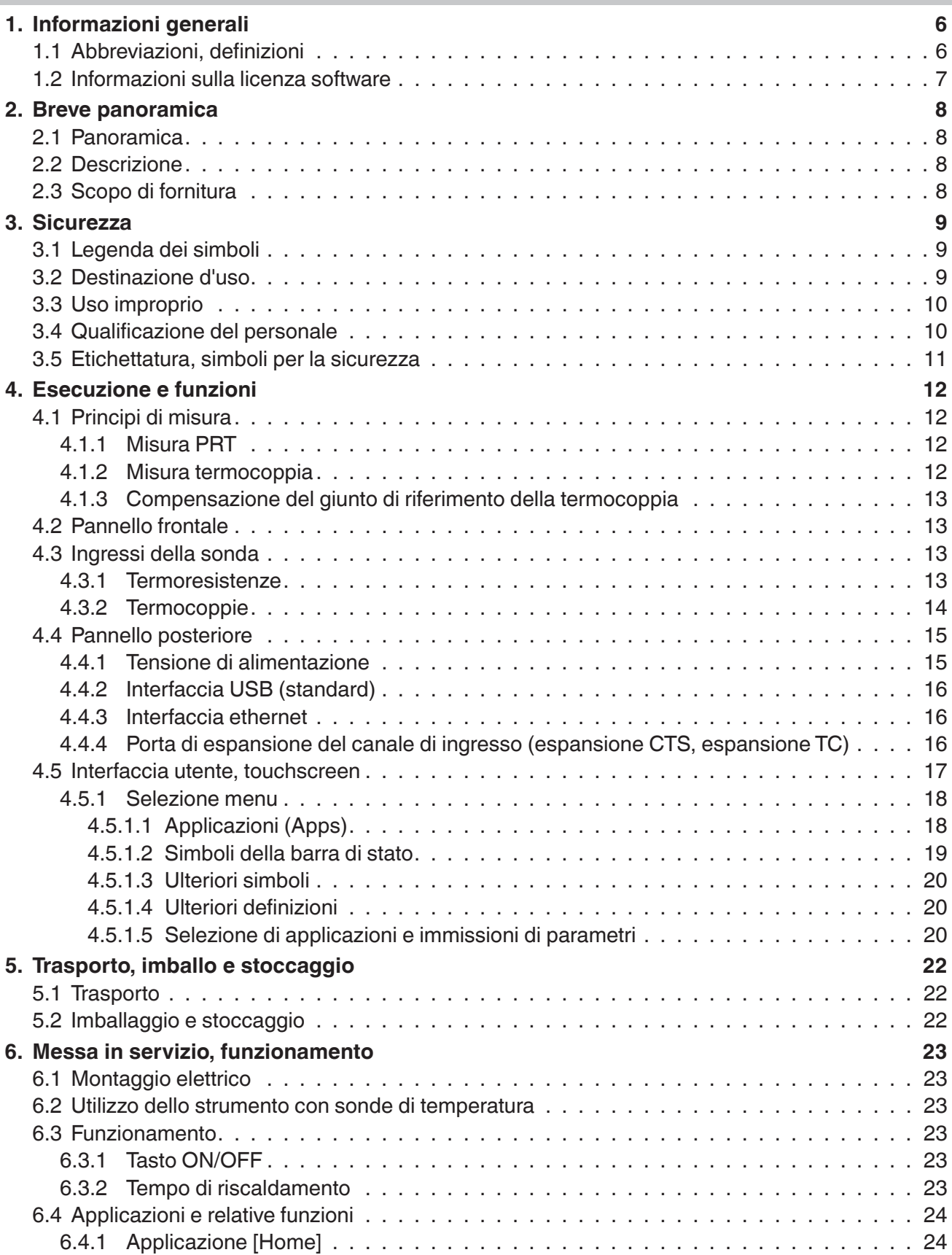

**IT**

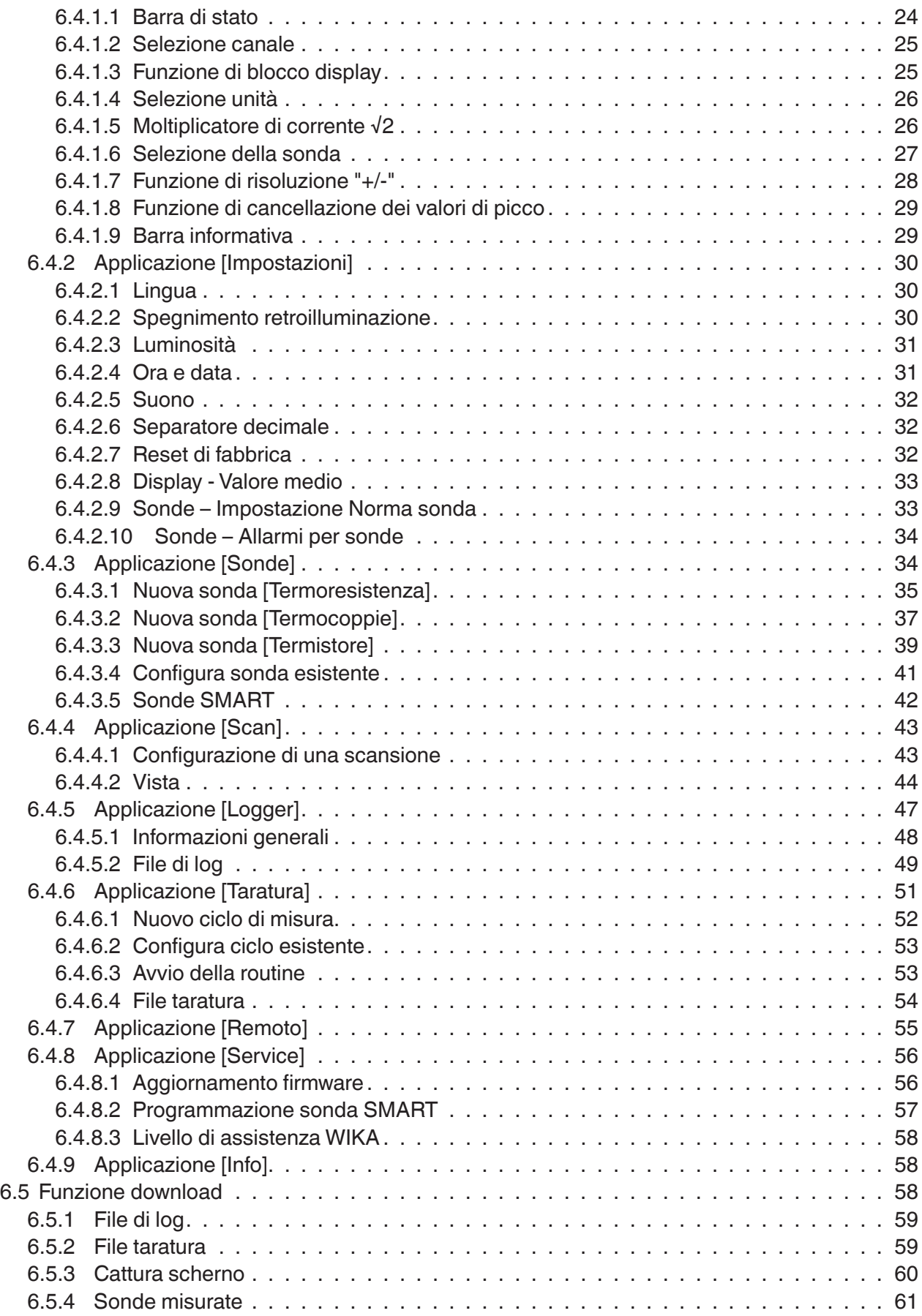

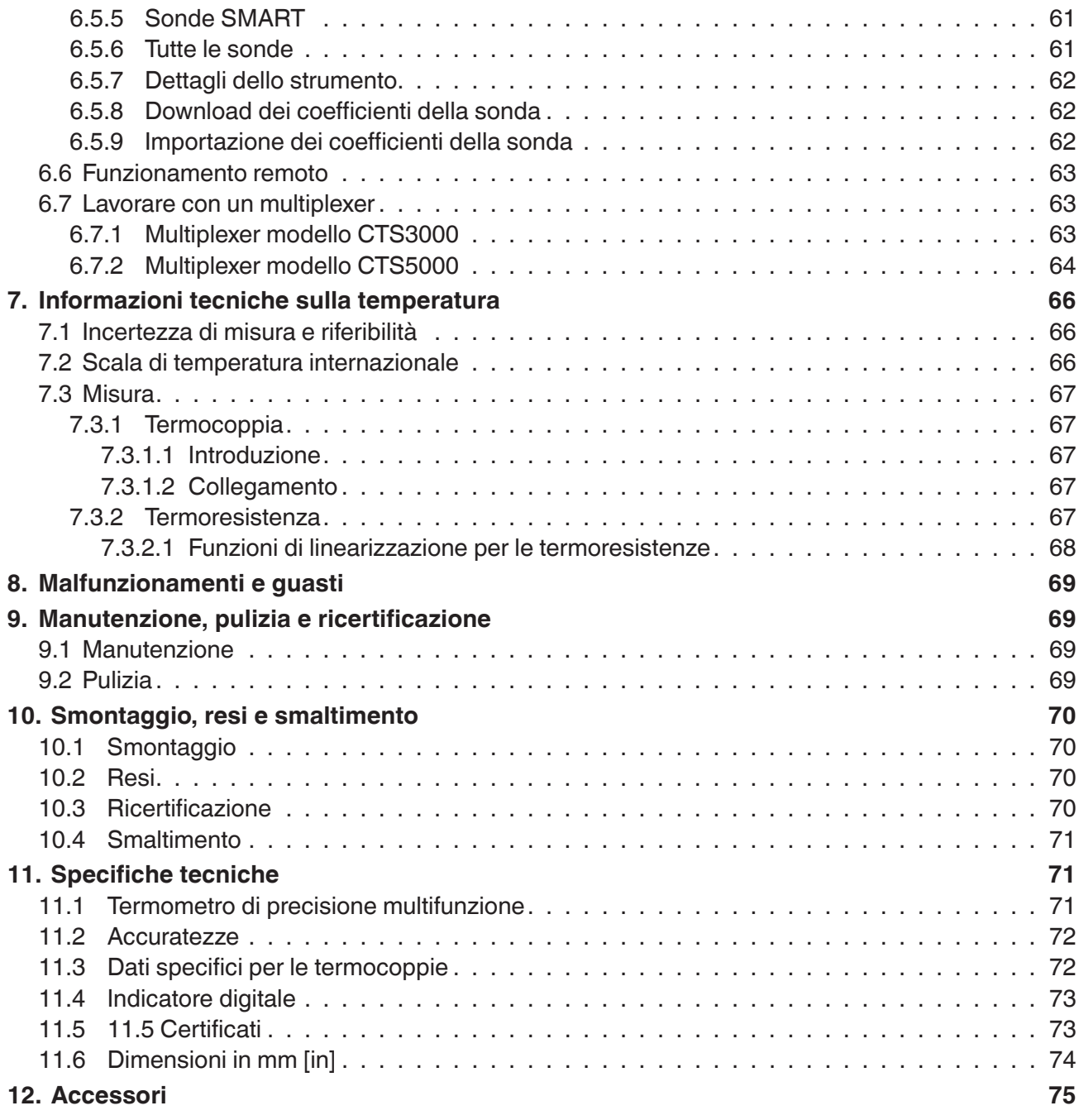

La dichiarazione di conformità è disponibile online sul sito www.wika.it.

×

# <span id="page-5-0"></span>**1. Informazioni generali**

**IT**

■ Il modello CTR3000 descritto in questo manuale d'uso è stato progettato e costruito secondo lo stato dell'arte della tecnica. Tutti i componenti sono sottoposti a severi controlli di qualità e ambientali durante la produzione. I nostri sistemi di qualità sono certificati ISO 9001 e ISO 14001.

- Questo manuale d'uso contiene importanti informazioni sull'uso dello strumento. Lavorare in sicurezza implica il rispetto delle istruzioni di sicurezza e di funzionamento.
- Osservare le normative locali in tema di prevenzione incidenti e le regole di sicurezza generali per il campo d'impiego dello strumento.
- Il manuale d'uso è parte dello strumento e deve essere conservato nelle immediate vicinanze dello stesso e facilmente accessibile in ogni momento al personale qualificato. Trasferire il manuale d'uso all'operatore o al possessore successivo.
- Il manuale d'uso deve essere letto con attenzione e compreso dal personale qualificato prima dell'inizio di qualsiasi attività.
- Si applicano le nostre condizioni generali di vendita, allegate alla conferma d'ordine.
- Soggetto a modifiche tecniche.
- Le tarature di fabbrica / DKD/DAkkS/ACCREDIA sono effettuate secondo gli standard internazionali.
- Ulteriori informazioni:

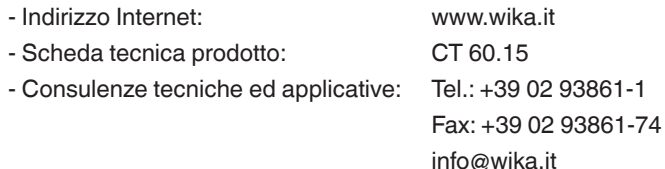

# **1.1 Abbreviazioni, definizioni**

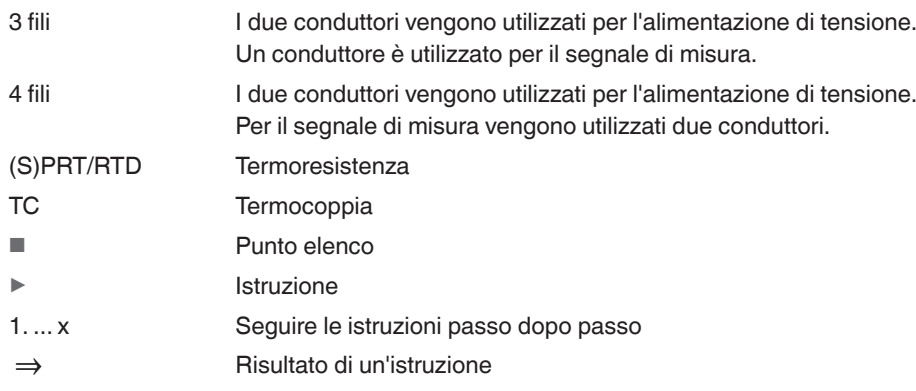

#### <span id="page-6-0"></span>**1.2 Informazioni sulla licenza software**

#### **Software GPL**

Il software incluso in questo prodotto è coperto da copyright che è concesso in licenza ai sensi di GPL/LGPL. Una copia dei testi della licenza è inclusa nella confezione di questo prodotto. Potrete ricevere da noi il codice sorgente completo per un triennio dall'ultima consegna di questo prodotto e/o dei suoi ricambi, comunque almeno fino al 01/01/2030, ad un prezzo di 10 €. Vi preghiamo di utilizzare il nostro modulo di contatto in CTServiceteam@wika.com indicando "Codice sorgente corrispondente per CTR3000" nell'oggetto. Quest'offerta è valida per chiunque riceva queste informazioni.

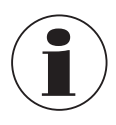

L'installazione sul prodotto di versioni modificate di componenti software open-source comporta il decadere della garanzia. Inoltre verranno rifiutati sia il servizio di assistenza che gli aggiornamenti del software. Accertarsi di osservare le precauzioni di sicurezza delle istruzioni operative. E' probabile che accessi impropri allo strumento causino danni.

#### **Esclusione della responsabilità**

Il presente software di WIKA può essere utilizzato a proprio rischio e responsabilità. WIKA non è responsabile della corretta immissione dei valori e dell'utilizzo dell'attrezzatura o del software. WIKA non si assume alcuna responsabilità per danni dovuti sia a calcoli o risultati incorretti sia a un'interpretazione errata dei risultati. WIKA consiglia di far controllare da parte di uno specialista qualificato se i risultati dell'attrezzatura o dei calcoli del software sono plausibili. Il software installato costituisce una licenza non cedibile per un singolo utente.

Per eventuali domande, contattare il proprio referente WIKA.

# <span id="page-7-0"></span>**2. Breve panoramica**

# **2. Breve panoramica**

#### **2.1 Panoramica**

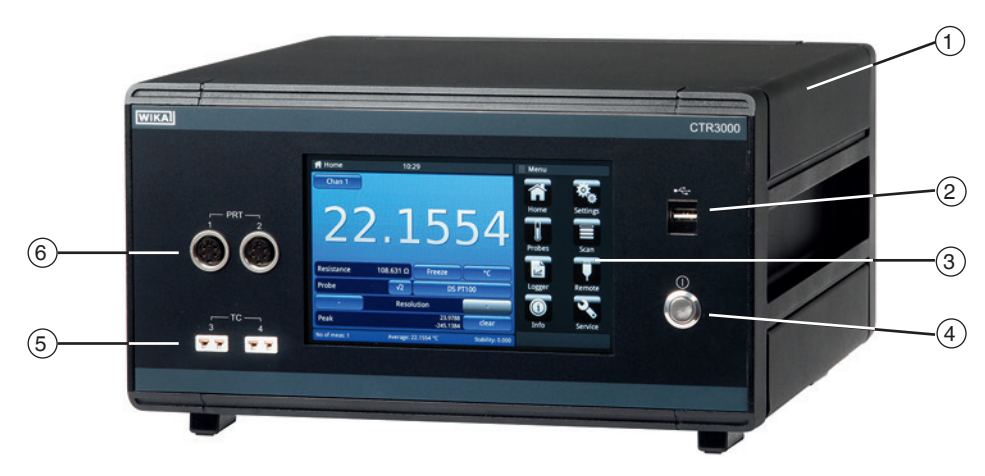

- $(1)$  Termometro di precisione multifunzione, modello CTR3000
- $(2)$  Attacco USB anteriore: funzione di caricamento e download, vedere il capitolo [6.5 "Funzione download".](#page-57-1)
- $(3)$  Interfaccia utente con touchscreen, vedere il capitolo [4.5 "Interfaccia utente, touchscreen"](#page-16-1).
- $(4)$  Accensione/spegnimento, vedere il capitolo [6.3.1 "Tasto ON/OFF"](#page-22-1).
- $\left(5\right)\,$  Ingresso per termocoppie (connettore in miniatura standard), vedere il capitolo [4.3.2 "Termocoppie"](#page-13-1).
- 6 Ingresso per termoresistenze o termistori (connettore DIN a 5 pin), vedere il capitolo [4.3.1 "Termoresistenze".](#page-12-1)

#### **2.2 Descrizione**

Il termometro di precisione modello CTR3000, con la sua interfaccia utente completa, consente di effettuare misure di temperatura con elevata precisione e tarature di sonde di temperatura. Lo strumento supporta un'ampia serie di tipi di sonde comprese le SPRT da 25 Ω, PRT da 100 Ω, termistori e termocoppie.

Il CTR3000 è uno strumento ad elevata precisione progettato per l'utilizzo in laboratorio, per le misure di temperatura nell'industria e per la taratura di sonde.

#### **2.3 Scopo di fornitura**

- Termometro di precisione multifunzione modello CTR3000, incl. adattatore CA
- Protocollo di prova per ingressi elettrici
- Certificato di taratura (solo taratura del sistema<sup>1)</sup>)
- Sonde di temperatura a scelta modello CTP5000/CTP9000, se ordinate

1) La taratura di sistema fa riferimento alla taratura di una sonda di temperatura come una catena di misura con CTR3000

Controllare lo scopo di fornitura con il documento di consegna / trasporto.

# <span id="page-8-0"></span>**3. Sicurezza**

# **3.1 Legenda dei simboli**

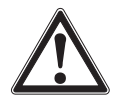

## **PERICOLO!**

... indica una situazione di potenziale pericolo che, se non evitata, può causare lesioni gravi o morte.

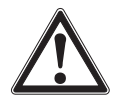

# **ATTENZIONE!**

... indica una situazione di potenziale pericolo che, se non evitata, può causare ferite gravi o morte.

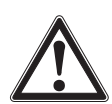

# **CAUTELA!**

... indica una situazione di potenziale pericolo che, se non evitata, può causare ferite lievi o danni a cose o all'ambiente.

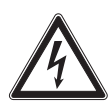

# **PERICOLO!**

... identifica pericoli causati dalla alimentazione elettrica. Se non vengono osservate le istruzioni relative alla sicurezza, c'è il rischio che possano verificarsi lesioni gravi o morte.

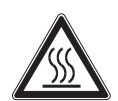

# **ATTENZIONE!**

... indica una situazione di potenziale pericolo che, se non evitata, può causare ustioni causate da superfici o liquidi bollenti.

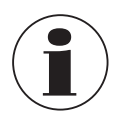

#### **Informazione**

... fornisce suggerimenti utili e raccomandazioni per l'utilizzo efficiente e senza problemi dello strumento.

# **3.2 Destinazione d'uso**

#### **Applicazione**

Il termometro di precisione modello CTR3000, con la sua interfaccia utente completa, consente di effettuare misure di temperatura con elevata precisione e tarature di sonde di temperatura. Lo strumento supporta un'ampia serie di tipi di sonde comprese le SPRT da 25 Ω, PRT da 100 Ω, termistori e termocoppie.

Il CTR3000 è uno strumento ad elevata precisione sviluppato per la misura di temperatura in laboratorio e nell'industria, e per essere utilizzato per tarature in un ambiente elettromagnetico di base.

#### **Funzionalità**

Lo strumento funziona sia con termoresistenze al platino a 3 e 4 fili (S)PRT (25 Ω, 100 Ω) sia con la maggior parte delle termocoppie standard a livello internazionale e termistori NTC.

E 'possibile selezionare le seguenti unità di misura di temperatura: °C, °F, K.

Lo strumento visualizza anche le unità di misura base mV e Ω. I valori di temperatura saranno calcolati tramite la classica conversione della misura base.

L'ampio spettro di funzioni dello strumento permettono di non utilizzare strumenti a singola funzione, rendendo più economiche le misure e le tarature in temperatura

#### **Caratteristiche incluse:**

- Doppia capacità di misura, sia con termocoppie sia con termoresistenze
- Canali in ingresso espandibili fino a un massimo di 44
- Ampio touchscreen grafico per i valori di temperatura misurati, ma anche per le impostazioni della configurazione e i risultati statistici
- Le funzioni avanzate includono misura differenziale, routine di scansione programmabili, timer programmabile, registrazione di dati, rapporti statistici

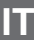

# <span id="page-9-0"></span>**3. Sicurezza**

- Funzione di scansione con visualizzazione grafica sullo schermo
- Datalogger e trasferimento dati verso chiavetta USB e tramite interfaccia di comunicazione
- Interfacce di comunicazione USB e Ethernet disponibili per monitoraggio e tarature automatizzate

# **IT**

Non è consentito l'utilizzo di questo strumento in aree pericolose!

Lo strumento è stato progettato e costruito esclusivamente per la sua destinazione d'uso e può essere impiegato solo per questa.

Le specifiche tecniche riportate in questo manuale d'uso devono essere rispettate. L'uso improprio dello strumento al di fuori delle specifiche tecniche richiede che lo strumento venga messo immediatamente fuori servizio e che venga ispezionato da un tecnico di servizio WIKA autorizzato.

Maneggiare gli strumenti di misura di precisione elettronici con la dovuta cautela (proteggerli da umidità, impatti, forti campi magnetici, elettricità statica e temperature estreme, non inserire alcun oggetto nello strumento o nelle sue aperture). Connettori e prese devono essere protetti dalle contaminazioni.

Il costruttore non è responsabile per reclami di qualsiasi natura in caso di utilizzo dello strumento al di fuori della sua destinazione d'uso.

#### **3.3 Uso improprio**

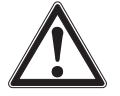

#### **ATTENZIONE!**

# **Lesioni derivanti da uso improprio**

- L'uso improprio dello strumento può provocare situazioni pericolose o lesioni.
- ▶ Astenersi dall'effettuare modifiche non autorizzate allo strumento.
- ▶ Non utilizzare lo strumento all'interno di aree pericolose.
- ▶ Non utilizzare le sonde di temperatura con fluidi abrasivi o viscosi.
- ▶ Da utilizzare esclusivamente in luoghi asciutti e al chiuso.
- $\triangleright$  Non collegare a questa attrezzatura cavi aventi una lunghezza superiore a 3 m [9,84 ft].
- ▶ Utilizzare esclusivamente l'adattatore CA fornito, vedere il capitolo [4.4.1 "Tensione di alimentazione"](#page-14-1).
- ▶ Non usare il CTR3000 se è danneggiato. Prima di utilizzare lo strumento, controllare che non presenti danni visibili.
- ▶ Selezionare la funzione appropriata e il campo di misura corretto per lo strumento.
- ▶ Usare solo gli accessori specificati e autorizzati da WIKA.

Qualsiasi utilizzo dello strumento al di fuori o diverso da quello previsto è considerato uso improprio.

#### **3.4 Qualificazione del personale**

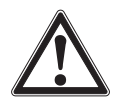

# **ATTENZIONE!**

#### **Rischio di lesioni in caso di personale non qualificato**

- L'uso improprio può condurre a lesioni gravi o danni alle apparecchiature.
- ▶ Le attività riportate in questo manuale d'uso possono essere effettuate solo da personale in possesso delle qualifiche riportate di seguito.

#### **Personale qualificato**

Per personale qualificato, autorizzato dall'operatore, si intende personale che, sulla base della sua formazione tecnica, della conoscenza della tecnologia di misura e controllo e sulla sua esperienza e conoscenza delle normative specifiche del paese, normative e direttive correnti, sia in grado di effettuare il lavoro descritto e di riconoscere autonomamente potenziali pericoli.

Eventuali condizioni operative speciali richiedono inoltre conoscenze specifiche, es. fluidi aggressivi.

# <span id="page-10-0"></span>**3.5 Etichettatura, simboli per la sicurezza**

L'operatore è obbligato a mantenere sempre perfettamente leggibile l'etichetta dello strumento.

#### **Etichetta prodotto (esempio)**

L'etichetta prodotto è applicata sul retro del strumento.

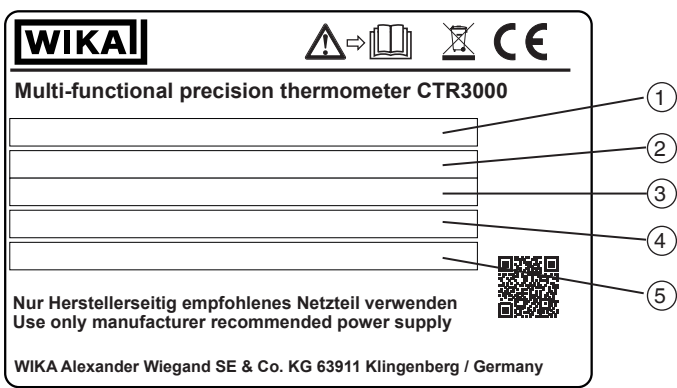

- 1 Campo di temperatura
- 2 Numero di serie
- 3 Data di produzione (mese-anno)
- 4 Alimentazione
- 5 Polarità dell'alimentazione

#### **Simboli**

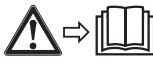

Prima di montare e installare lo strumento, assicurarsi di avere letto attentamente il manuale d'uso!

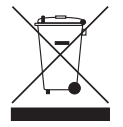

Non smaltire insieme ai rifiuti domestici. Smaltire in modo appropriato secondo le regolamentazioni del proprio paese.

**IT**

# <span id="page-11-0"></span>**4. Esecuzione e funzioni**

Il CTR3000 è uno strumento ad elevata precisione progettato per l'utilizzo in laboratorio, per le misure di temperatura nell'industria e per la taratura di sonde.

# **Le caratteristiche includono:**

**IT**

- Doppia capacità di misura, sia con termocoppie sia con termoresistenze
- Canali in ingresso espandibili fino a un massimo di 44
- Ampio touchscreen grafico per i valori di temperatura misurati, ma anche per le impostazioni della configurazione e i risultati statistici
- Le funzioni avanzate includono misura differenziale, routine di scansione programmabili, timer programmabile, registrazione di dati, rapporti statistici
- Funzione di scansione con visualizzazione grafica sullo schermo
- Datalogger e trasferimento dati verso chiavetta USB e tramite interfaccia di comunicazione
- Interfacce di comunicazione USB e Ethernet disponibili per monitoraggio e tarature automatizzate

Il CTR3000 funziona sia con termoresistenze al platino a 3 e 4 fili Pt100 (100 Ω) sia con la maggior parte delle termocoppie standard a livello internazionale. Le unità di misura della temperatura possono essere selezionate sul pannello anteriore: °C, °F, K. Vengono visualizzate anche le unità di misura di base mV, Ω.

La precisione della resistenza è superiore a ±2 mΩ e corrisponde a una precisione di misura della temperatura di ±5 mK per sonde di temperatura Pt100.

Prese standard miniaturizzate garantiscono un pratico collegamento per gli ingressi delle termocoppie. Le prese di collegamento includono sensori di compensazione della temperatura integrati che consentono una misura della termocoppia ad alta precisione senza dover utilizzare un giunto di riferimento esterno.

# **4.1 Principi di misura**

# **4.1.1 Misura PRT**

Il CTR3000 misura la tensione (Vt) sviluppata attraverso la resistenza del sensore non nota (Rt) e la tensione (Vs) sviluppata attraverso una resistenza di riferimento interna stabile (Rs) collegata in serie e che viene attraversata dalla stessa corrente. Considerato che le tensioni sono in rapporto con le resistenze, la resistenza della sonda di temperatura viene derivata da: Rt = Rs x Vt / Vs. Questa tecnica è indipendente da un tempo di movimento lento e dalla deriva termica nell'elettronica, in quanto non è influenzata dalle variazioni del guadagno di misura della tensione o dalle fluttuazioni della fonte di corrente.

Allo stesso modo, la misura della resistenza CA elimina le forze elettromotrici termiche, la corrente continua commutata consente di ottenere un vantaggio simile. La corrente continua commutata funziona invertendo il flusso di corrente su cicli di misura alternati e rilevando il valore medio, cancellando allo stesso tempo qualsiasi slittamento delle forze elettromotrici termiche rispetto alla misura.

Nel caso delle PRT, il rapporto tra la resistenza e la temperatura varia leggermente da una PRT all'altra. Di conseguenza, non importa con quanta precisione il CTR3000 misuri la resistenza della PRT, se il rapporto tra la resistenza e la temperatura per una particolare PRT non è noto, non è possibile eseguire una misura precisa della temperatura.

Il CTR3000 utilizza i dati di taratura della PRT per ovviare a questo problema e calcola la temperatura a partire dalle funzioni di conversione della temperatura salvate nella memoria interna. Questo metodo consente al CTR3000 di convertire la resistenza in temperatura in modo preciso per ogni PRT utilizzata. Quindi è molto importante che la PRT venga utilizzata sul canale di ingresso corretto e configurato in modo adeguato.

# **4.1.2 Misura termocoppia**

Oltre che come strumento per la misura della resistenza della PRT, il CTR3000 funziona anche come misuratore di millivolt di precisione. Ideato per la misura ad alta precisione sul campo di tensione della forza elettromotrice di tutte le termocoppie in metallo comune e prezioso, il CTR3000 raggiunge una precisione di tensione di base superiore a ±0,004 % +2 μV rispetto al campo di misura completo.

Le forze elettromotrici della termocoppia vengono convertite in temperatura utilizzando le funzioni di linearizzazione secondo la norma EN60584.

# <span id="page-12-0"></span>**4. Esecuzione e funzioni**

L'attacco di ingresso della tensione è stato appositamente ideato per minimizzare il gradiente termico tra i morsetti. Questo è particolarmente importante quando viene utilizzata la compensazione interna del giunto di riferimento in quanto qualsiasi differenza di temperatura sul giunto di collegamento influenzerebbe il risultato della misura.

# **4.1.3 Compensazione del giunto di riferimento della termocoppia**

Il collegamento elettrico tra l'elemento della termocoppia e il connettore di ingresso del CTR3000 viene spesso denominato come giunto di riferimento interno. Tutte le funzioni riferite e normali termocoppie vengono definite come relative a 0 °C. Per eliminare la necessità fisica di riprodurre questa temperatura all'interno del CTR3000, la temperatura di collegamento effettiva viene misurata con precisione mediante una PRT interna. Questa temperatura viene convertita in una forza elettromotrice equivalente e aggiunta alla misura di tensione della termocoppia effettiva. In questo modo la temperatura di collegamento può essere corretta.

Per le applicazioni di misura della termocoppia ad alta precisione, ad es. la taratura, è possibile utilizzare un giunto di riferimento esterno. Utilizzando un giunto di riferimento esterno vengono eliminate le incertezze di misura associate alla compensazione del giunto di riferimento.

# **4.2 Pannello frontale**

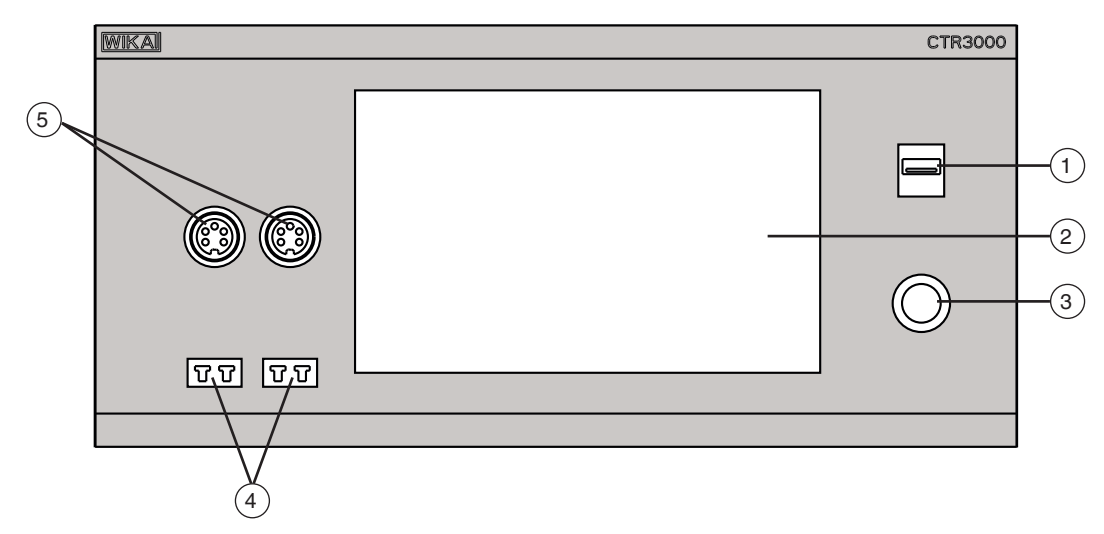

- 1 Attacco USB anteriore: funzione di caricamento e download, vedere il capitolo [6.5 "Funzione download".](#page-57-1)
- 2 Interfaccia utente e touchscreen, vedere il capitolo [4.5 "Interfaccia utente, touchscreen".](#page-16-1)
- Accensione/spegnimento, vedere il capitolo [6.3.1 "Tasto ON/OFF"](#page-22-1).
- 4 Ingresso per termocoppie (connettore in miniatura standard), vedere il capitolo [4.3.2 "Termocoppie"](#page-13-1).
- 5 Ingresso per termoresistenze o termistori (connettore DIN a 5 pin), vedere il capitolo [4.3.1 "Termoresistenze"](#page-12-1).

# **4.3 Ingressi della sonda**

Il CTR3000 è dotato di due canali di ingresso per le termoresistenze e di due canali di ingresso per le termocoppie; le prese di ingresso si trovano sul pannello anteriore dello strumento.

# <span id="page-12-1"></span>**4.3.1 Termoresistenze**

Le PRT sono collegate attraverso le prese DIN a 5 pin come collegamento a 3 o 4 fili.

Le termoresistenze al platino con estremità libere possono essere collegate attraverso un box adattatore opzionale o il multiplexer universale CTS3000.

Questo è disponibile come accessorio, vedere il capitolo [12 "Accessori"](#page-74-1).

# <span id="page-13-0"></span>**Attacco termoresistenza (connettore DIN a 5 pin)**

- Canale 1 e 2 (PRT1, PRT2)
- Visualizzazione verso connettore pannello anteriore

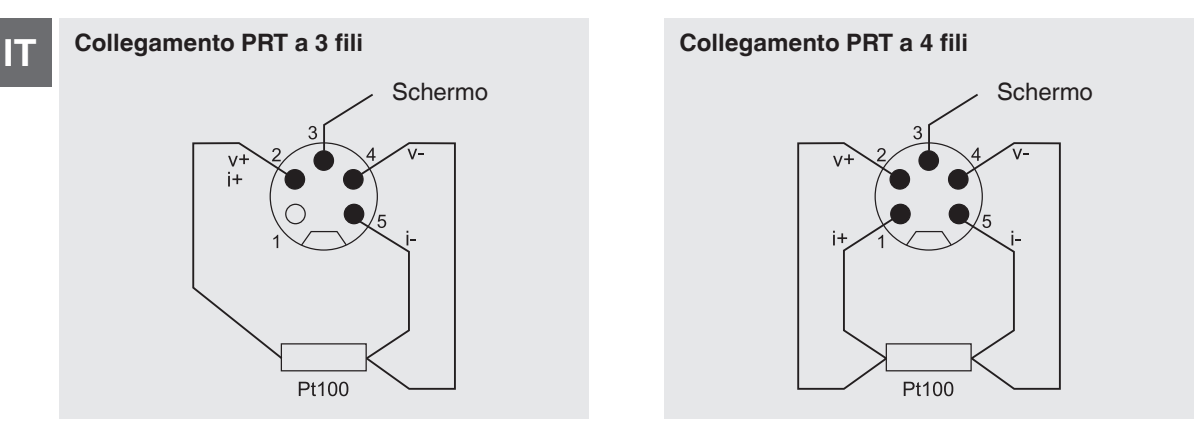

# **Opzioni - con connettore DIN o SMART**

Con il connettore SMART sulle sonde, basta semplicemente salvare una volta i dati nel connettore! I dati della certificazione sono associati alla sonda, permanentemente. La sonda può anche essere usata su un altro strumento senza dover compiere altre operazioni.

# **Visualizzato dal pannello superiore**

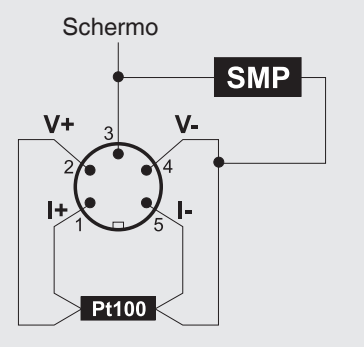

Il connettore SMART risparmia tempo e riduce gli errori. Se vi sono sonde già esistenti tarate o non tarate, nessun problema: CTR3000 verifica automaticamente se una sonda è SMART o normale.

# <span id="page-13-1"></span>**4.3.2 Termocoppie**

Le termocoppie possono essere direttamente collegate al CTR3000 utilizzando le prese miniaturizzate standard. Queste prese sono comprese in un blocco isotermico compensato in temperatura grazie al quale non è necessario un giunto di riferimento esterno del punto di fusione del ghiaccio. Tuttavia, il CTR3000 può essere anche utilizzato con un riferimento esterno del punto di fusione del ghiaccio per le operazioni di misura ad alta precisione e di taratura.

# **Connessione per termocoppia (connettore in miniatura), canale 3 e 4 (TC3, TC4)**

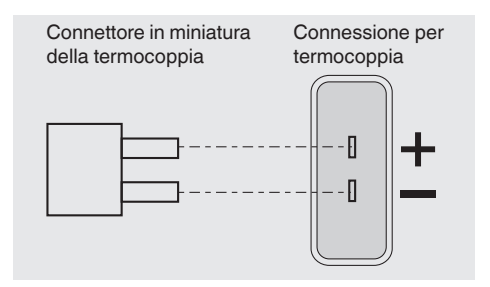

# <span id="page-14-0"></span>**4. Esecuzione e funzioni**

#### **4.4 Pannello posteriore**

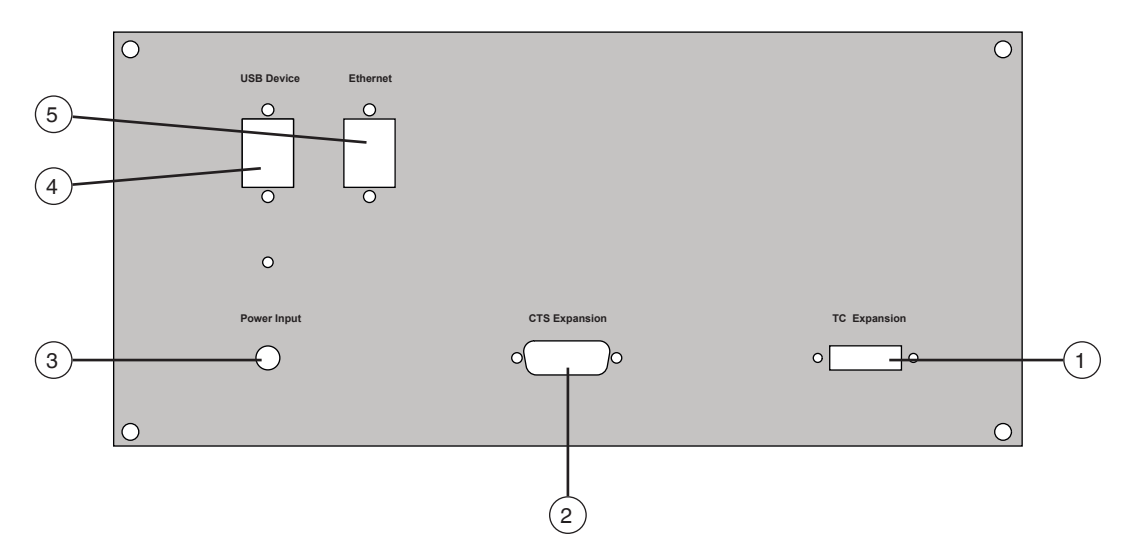

# 1 **TC expansion**

Ingresso espansione TC, vedere il capitolo [4.4.4 "Porta di espansione del canale di ingresso \(espansione CTS,](#page-15-1)  [espansione TC\)"](#page-15-1).

#### 2 **Espansione CTS**

Ingresso espansione CTS, vedere il capitolo [4.4.4 "Porta di espansione del canale di ingresso \(espansione CTS,](#page-15-1)  [espansione TC\)"](#page-15-1).

# 3 **Power Input**

Collegamento dell'alimentazione di corrente attraverso l'alimentatore, vedere il capitolo [4.4.1 "Tensione di alimentazione"](#page-14-1).

#### 4 **USB Device**

Interfaccia USB (standard), vedere il capitolo [4.4.2 "Interfaccia USB \(standard\)".](#page-15-2)

#### 5 **Ethernet**

Interfaccia Ethernet (standard), vedere il capitolo [4.4.3 "Interfaccia ethernet"](#page-15-3).

#### **4.4.1 Tensione di alimentazione**

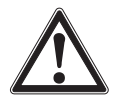

#### <span id="page-14-1"></span>**ATTENZIONE!**

#### **Lesioni derivanti da uso improprio**

L'uso improprio dello strumento può provocare situazioni pericolose o lesioni.

- ▶ Utilizzare esclusivamente l'adattatore CA fornito.
- ▶ Da utilizzare esclusivamente in luoghi asciutti e al chiuso.
- ▶ Altezza massima di utilizzo consentita di 2.000 m [6.652 ft].
- ▶ Utilizzare esclusivamente il cavo di alimentazione fornito!
- ▶ Osservare le avvertenze e le istruzioni di sicurezza riportate sulla targhetta dati dell'adattatore CA.
- ▶ Non collegare un cavo di alimentazione più lungo di 3 m [9,84 ft].

# <span id="page-15-0"></span>**Unità di alimentazione da rete**

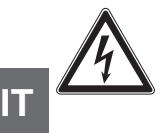

# **PERICOLO!**

# **Pericolo di morte causato dalla corrente elettrica**

A contatto con le parti in tensione, c'è un pericolo diretto di morte.

- ▶ Utilizzare esclusivamente il cavo di alimentazione fornito!
- ▶ Utilizzare solamente l'unità di alimentazione di rete fornita da WIKA assieme allo strumento!
- ▶ Se la custodia o i collegamenti elettrici riportano danni visibili, non utilizzare l'alimentatore!
- ▶ Non installare né conservare l'alimentatore nei luoghi descritti di seguito, in quanto potrebbe verificarsi un guasto durante il funzionamento:
	- Luoghi dove è presente a molta umidità o condensa
	- Ambienti esterni
- ▶ Scollegare l'unità di alimentazione dalla rete quando non la si usa per tempi lunghi.
- ▶ L'alimentatore è esente da manutenzione. Non deve essere aperto (pericolo di scosse elettriche).
- ▶ Prima di pulirlo, disconnetterlo dall'alimentazione di rete. A tale scopo, non utilizzare detergenti chimici. Utilizzare soltanto un panno asciutto.
- <span id="page-15-2"></span> $\blacktriangleright$  L'unità di alimentazione di rete può essere usata solamente a temperature ambiente di 0 ... 40 °C [32 ... 104 °F] (umidità: fino al 90 % di umidità relativa, non condensante).

#### **4.4.2 Interfaccia USB (standard)**

Il connettore USB è fornito di serie. Per la comunicazione è necessario installare un driver USB su un PC. Lo strumento può essere controllato attraverso semplici comandi SCIPI e può trasmettere dati di risultato SCIPI che possono essere registrati utilizzando un semplice programma per terminali.

Per ulteriori dettagli, si rimanda al capitolo [6.4.7 "Applicazione \[Remoto\]"](#page-54-1).

# <span id="page-15-3"></span>**4.4.3 Interfaccia ethernet**

La funzione Ethernet consente all'utente di impostare i seguenti parametri immettendo un valore numerico in ciascun campo separato:

- IP
- Maschera di rete
- Gateway
- Port (Porta vent.)
- Impostazioni DHCP

Impostare i parametri di comunicazione Ethernet come descritto al capitolo [6.4.7 "Applicazione \[Remoto\]"](#page-54-1).

#### <span id="page-15-1"></span>**4.4.4 Porta di espansione del canale di ingresso (espansione CTS, espansione TC)**

Porte di espansione opzionali dei canali di ingresso.

Sul pannello posteriore è presente un connettore della porta di espansione. Il connettore di espansione CTS consente di utilizzare fino a quattro multiplexer CTS3000/CTS5000 per espandere il numero di attacchi di ingresso in modo da mettere a disposizione fino a 44/64 canali addizionali.

Per maggiori informazioni, vedere il capitolo [6.7 "Lavorare con un multiplexer"](#page-62-1).

# <span id="page-16-0"></span>**4. Esecuzione e funzioni**

#### <span id="page-16-1"></span>**4.5 Interfaccia utente, touchscreen**

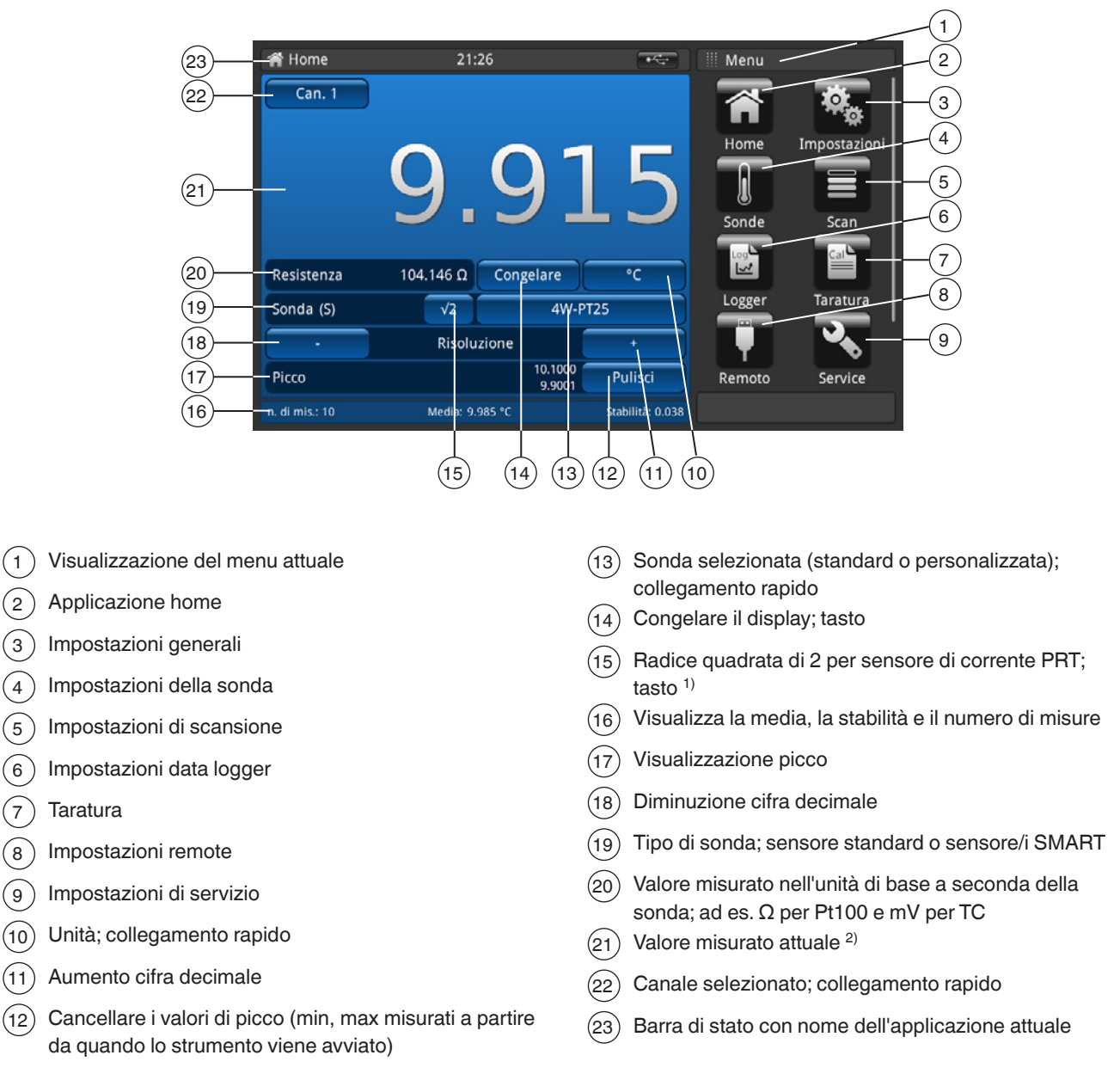

Questa opzione consente di aumentare la corrente attraverso le sonde di √2 (doppia potenza) per determinare qualsiasi autoriscaldamento delle sonde. Il metodo migliore per utilizzare questa opzione è quello di lasciare prima che il sensore raggiunga una temperatura stabile e quindi annotare il valore. Potrebbe essere necessario un po' di tempo prima che si stabilizzi. Annotare il valore.

Dopo aver premuto **[√2]** l'effetto di autoriscaldamento della sonda aumenta e il valore visualizzato rappresenta la temperatura dovuta all'aumento di corrente. Una volta che il valore misurato si è stabilizzato, annotare la temperatura e calcolare la variazione di temperatura.

2) Il canale di ingresso selezionato viene interrogato prima di ogni ciclo di misura e, se attivato, le sonde SMART vengono identificate come 'SMART´ visualizzando una "(S)" accanto al campo **[√2]**. I canali di ingresso delle sonde di temperatura a circuito aperto non visualizzano niente, il simbolo "OL" indica che il valore misurato è al di fuori del campo.

**IT**

<sup>08/2021</sup> IT based on 10/2020 EN/DE 08/2021 IT based on 10/2020 EN/DE

<sup>1)</sup> Selezione del moltiplicatore di corrente √2

# <span id="page-17-0"></span>**4. Esecuzione e funzioni**

#### **4.5.1 Selezione menu**

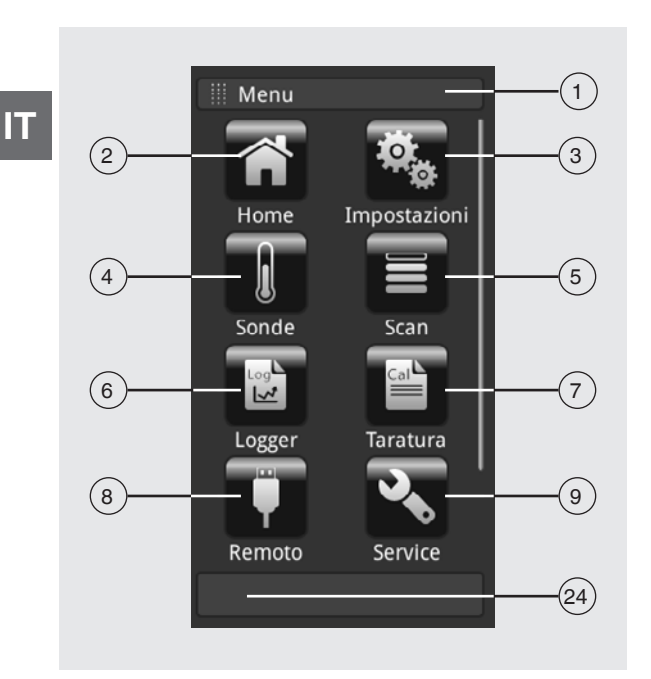

# **4.5.1.1 Applicazioni (Apps)**

Nella pagina iniziale sono disponibili otto applicazioni:

Home, Impostazioni, Sonde, Scansione, Logger, Calibrazione, Remoto, Servizi e Info.

"Info" è nascosta, ma diventa visibile se si fa scorrere il menu verso il basso.

**Pos. Applicazione** <sup>1</sup> **Titolo immissione** La barra di immissione si trova al di sopra delle applicazioni. La schermata Menu è attiva <sup>2</sup> **Applicazione home** Usare il tasto **[Home]** per andare alla pagina iniziale. Tenendo premuto il tasto **[Home]** per più di 2,5 secondi, verrà creato uno screenshot con il nome file "YYYYMMDD\_ hhmmss-Screenshot.png". Questo file può essere letto attraverso l'attacco USB anteriore utilizzando una chiavetta di memoria. <sup>3</sup> **Impostazioni generali** Impostazione o modifica di tutti i parametri dello strumento, come: lingua, data, ora, luminosità display, unità di temperatura e sonde di temperatura. Per maggiori informazioni, vedi capitolo [6.4.2 "Applicazione \[Impostazioni\]"](#page-29-1). <sup>4</sup> **Impostazioni della sonda** Creazione di nuove sonde o modifica dei parametri di sonde esistenti, ad es. dopo al ricertificazione. Per maggiori informazioni, vedi capitolo [6.4.3 "Applicazione \[Sonde\]".](#page-33-1) <sup>5</sup> **Impostazioni di scansione** La funzione di scansione rappresenta la misura sequenziale di ogni canale che visualizza in modo temporaneo i dati sul display nella vista selezionata. Per maggiori informazioni, vedi capitolo [6.4.4 "Applicazione \[Scan\]"](#page-42-1).  $(6)$ **Impostazioni data logger** Apre l'applicazione **[Logger]**. Per maggiori informazioni, vedi capitolo [6.4.5 "Applicazione \[Logger\]".](#page-46-1)  $(7)$ **Impostazioni di taratura** Questa applicazione consente di tarare le sonde in modo automatico cambiando il punto di intervento a intervalli definiti dall'utente con un calibratore di temperatura a secco CTD9100/9300 o un microbagno di calibrazione CTB9100 collegato. Per maggiori informazioni, vedi capitolo [6.4.6 "Applicazione \[Taratura\]"](#page-50-1).

<span id="page-18-0"></span>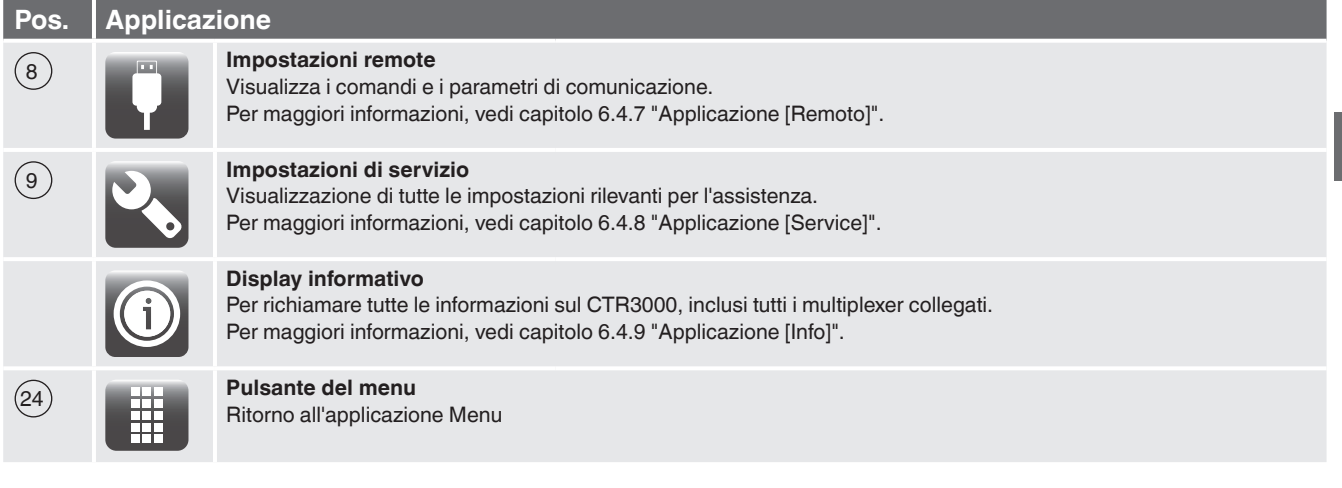

# **4.5.1.2 Simboli della barra di stato**

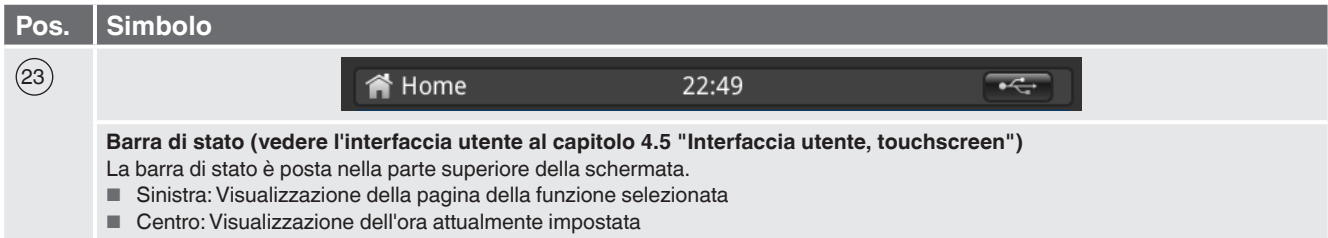

■ Destra: Visualizzazione della funzione attivata

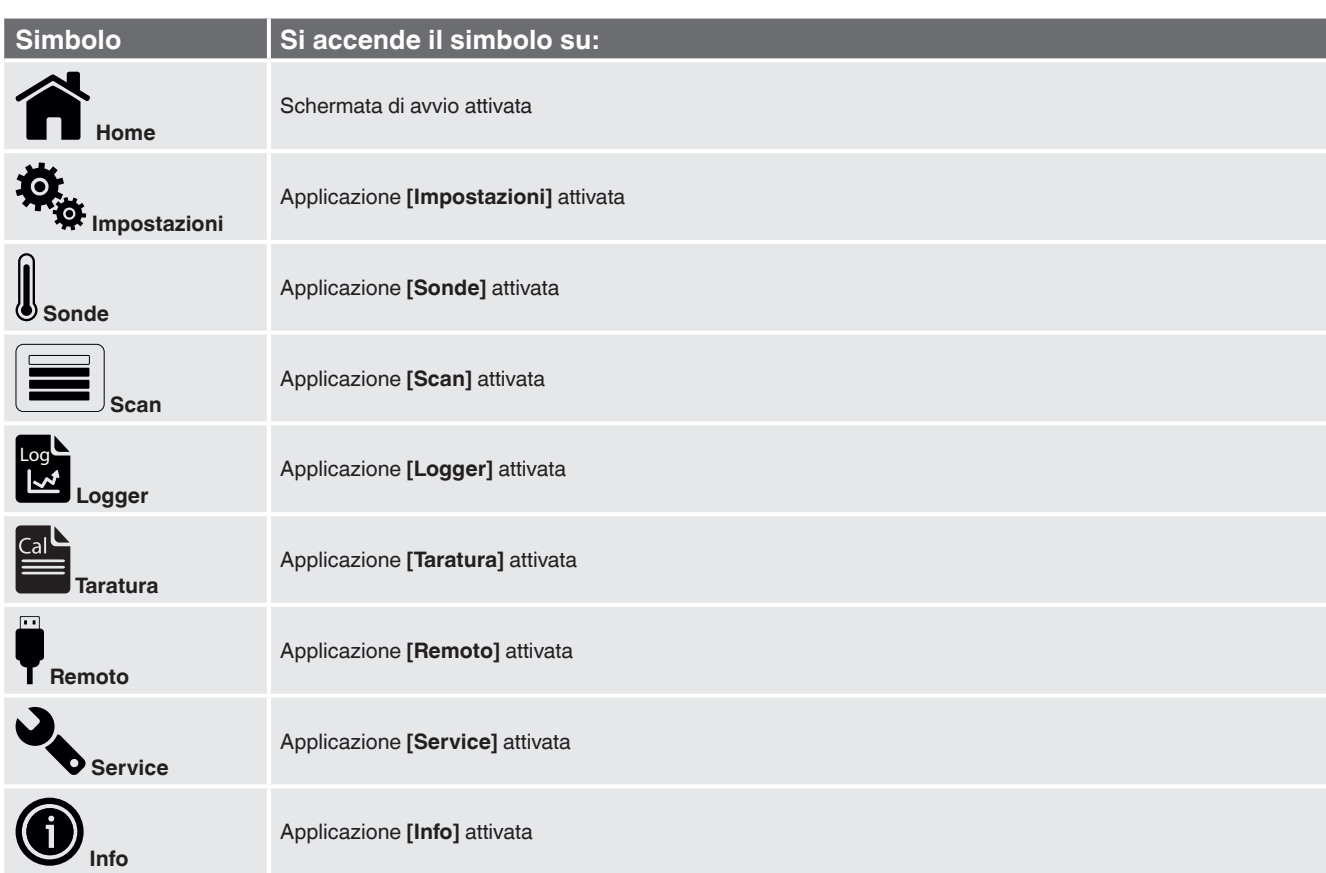

# <span id="page-19-0"></span>**4. Esecuzione e funzioni**

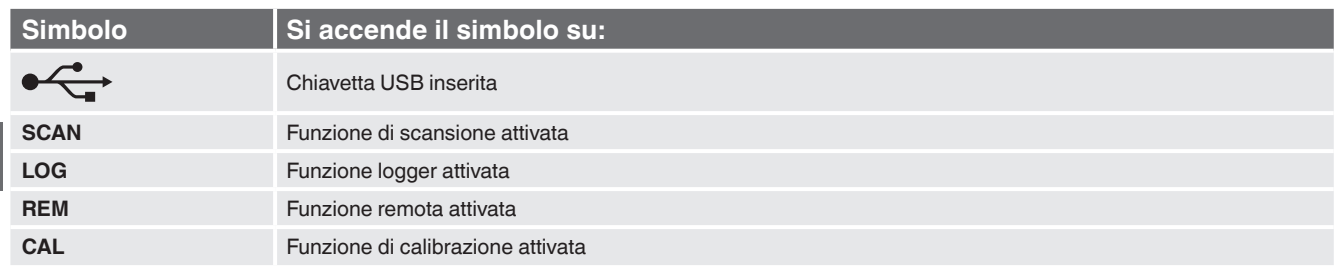

# **4.5.1.3 Ulteriori simboli**

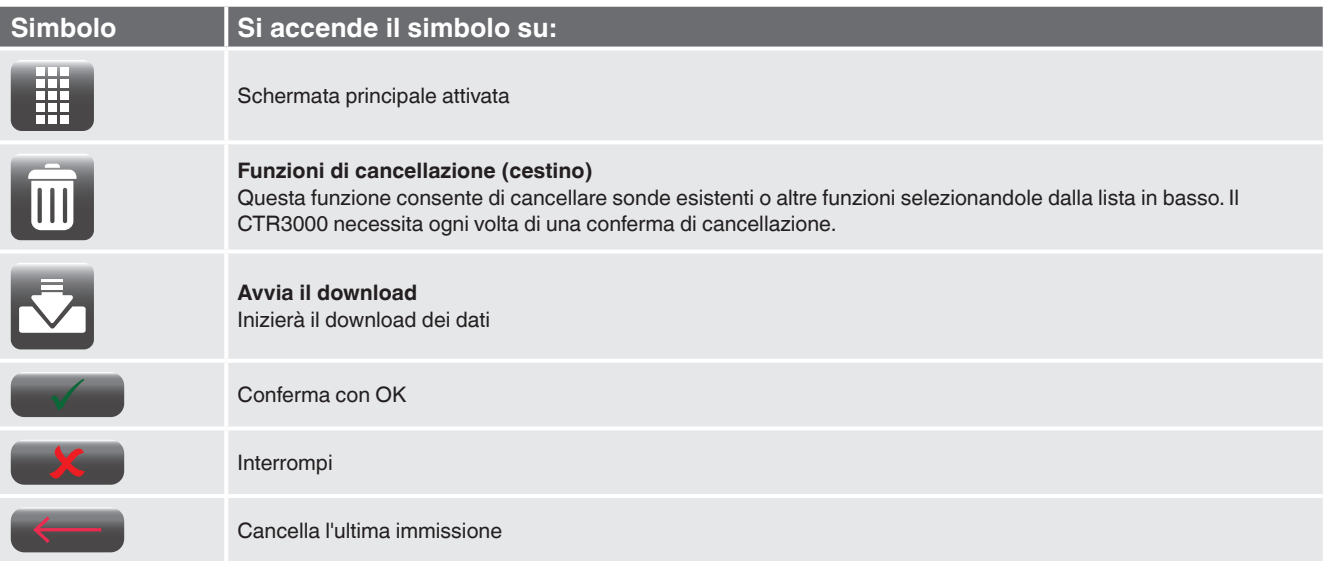

# **4.5.1.4 Ulteriori definizioni**

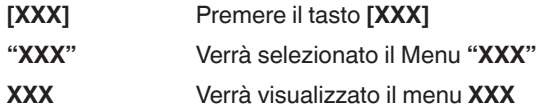

# **4.5.1.5 Selezione di applicazioni e immissioni di parametri**

L'area di selezione delle applicazioni sul lato a destra dello schermo rappresenta l'area in cui è possibile selezionare le applicazioni, tra cui Impostazioni, Sonde, Logger, Servizi. Selezionando un'applicazione, sull'area a sinistra dello schermo vengono visualizzati i parametri di applicazione correlati, insieme al nome dell'applicazione e a un'icona di dimensioni ridotte nel titolo del capitolo in alto.

Quando viene selezionato un parametro, nell'area di immissione a destra dove prima venivano visualizzati i tasti di selezione, vengono visualizzati campi di selezione correlati, barre di scorrimento o una tastiera per l'immissione di dati.

Sotto viene mostrato un esempio per ogni tipo di immissione. Per tornare al menu di selezione delle applicazioni, basta semplicemente premere il tasto  $(24)$  sotto l'area di immissione.

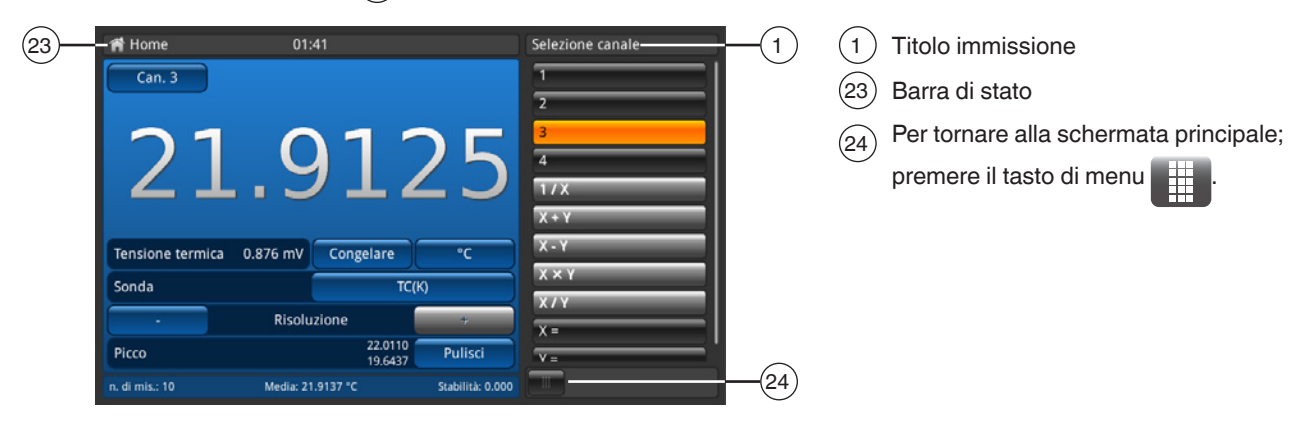

#### **Immissioni di parametri:**

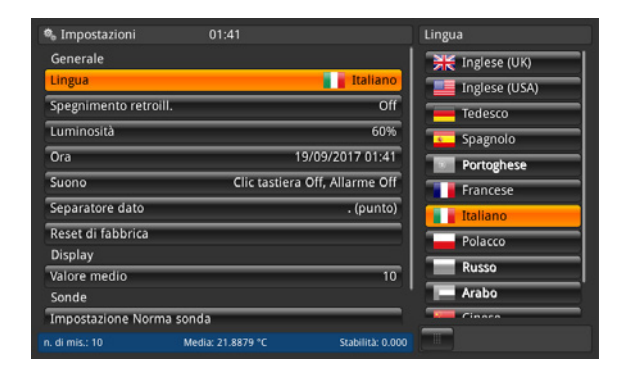

#### **Campi di selezione correlati**

La rispettiva selezione viene visualizzata a destra del tasto per l'immissione.

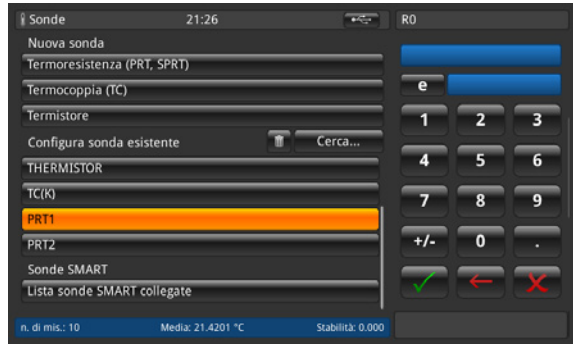

#### **Tastiera per l'immissione di dati**

Confermare i valori con **[ ]**. I valori min./max. vengono visualizzati al di sotto dello schermo blu, è disponibile anche una tastiera QWERTZ.

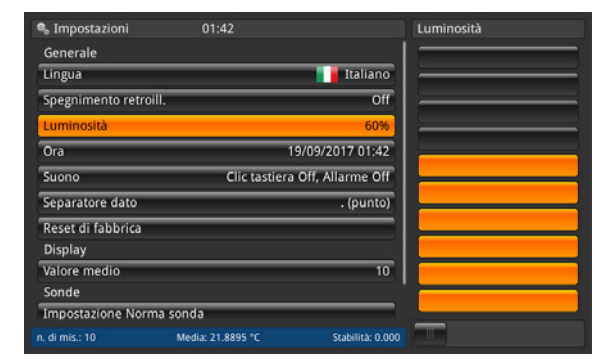

#### **Barre di scorrimento**

Per impostare alcuni parametri è possibile utilizzare barre di scorrimento.

08/2021 IT based on 10/2020 EN/DE

08/2021 IT based on 10/2020 EN/DE

# <span id="page-21-0"></span>**5. Trasporto, imballo e stoccaggio**

#### **5.1 Trasporto**

Verificare che lo strumento non abbia subito danni nel trasporto. Danni evidenti devono essere segnalati tempestivamente.

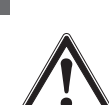

**IT**

# **CAUTELA!**

#### **Danni dovuti a trasporto improprio**

Con un trasporto non corretto, lo strumento può subire danni gravi.

- ▶ Quando le merci imballate si scaricano al momento della consegna, così come durante il trasporto interno, procedere con cautela e osservare i simboli riportati sull'imballo.
- ▶ In caso di trasporti interni, osservare le istruzioni riportate nel capitolo [5.2 "Imballaggio e stoccaggio".](#page-21-1)

Se lo strumento viene spostato da un ambiente freddo a uno caldo, la formazione di condensa può portare a un malfunzionamento dello strumento. Prima di mettere in funzione lo strumento, attendere che la temperatura dello strumento e quella dell'ambiente si equalizzino.

Si consiglia un tempo di riscaldamento di 1 ora. Si rimanda al capitolo [6.3.2 "Tempo di riscaldamento"](#page-22-2)

# <span id="page-21-1"></span>**5.2 Imballaggio e stoccaggio**

Rimuovere l'imballo solo appena prima dell'installazione.

Conservare l'imballo per proteggere lo strumento in successivi trasporti (es. variazione del sito di installazione, invio in riparazione).

# **Condizioni consentite per lo stoccaggio:**

- Temperatura di stoccaggio: -20 ... +50 °C [-4 ... +122 °F]
- Umidità: 0 ... 80 % di umidità relativa (senza condensazione)

# **Evitare l'esposizione ai seguenti fattori:**

- Esposizione diretta al sole o prossimità con oggetti molto caldi
- Vibrazioni e shock meccanici (posare lo strumento in modo energico)
- Fuliggine, vapori, polvere e gas corrosivi
- Ambienti pericolosi, atmosfere infiammabili

Conservare lo strumento nel suo imballo originale in un luogo rispondente alle condizioni riportate sopra. Se l'imballo originale non è disponibile, imballare e conservare lo strumento come indicato di seguito:

- 1. Avvolgere lo strumento con una pellicola antistatica.
- 2. Riporre lo strumento nella scatola con materiale assorbente gli urti.
- 3. Se deve essere conservato per un periodo prolungato (più di 30 giorni), includere una bustina di gel antiumidità all'interno dell'imballo.

# <span id="page-22-0"></span>**6. Messa in servizio, funzionamento**

#### **Personale:** personale qualificato

Utilizzare esclusivamente parti originali (vedere capitolo [12 "Accessori"](#page-74-1)).

#### **6.1 Montaggio elettrico**

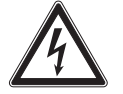

# **PERICOLO!**

**Pericolo di morte causato dalla corrente elettrica**

A contatto con le parti in tensione, c'è un pericolo diretto di morte.

- ▶ Lo strumento deve essere installato e montato solamente da personale qualificato.
- ▶ Il funzionamento con un alimentatore difettoso (es. in cortocircuito dalla rete verso l'uscita) può causare tensioni pericolose allo strumento!
- ▶ Utilizzare solamente l'unità di alimentazione di rete fornita da WIKA assieme allo strumento!

#### **6.2 Utilizzo dello strumento con sonde di temperatura**

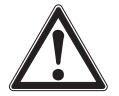

# **ATTENZIONE!**

# **Lesioni fisiche e danni alle cose e all'ambiente causati da fluidi pericolosi**

A contatto con fluidi pericolosi (ad esempio ossigeno, acetilene, sostanze infiammabili o tossiche), con fluidi nocivi (ad esempio corrosivi, tossici, cancerogeni, radioattivi), e anche con impianti di refrigerazione e compressori, vi è il rischio di lesioni fisiche e danni alle cose e dell'ambiente.

In caso di guasto, nello strumento possono essere presenti fluidi aggressivi con temperature estreme, alta pressione o vuoto.

- ▶ Per questi fluidi, devono essere seguiti appropriati codici o regolamenti in aggiunta a tutte le normative standard esistenti.
- ▶ Indossare i dispositivi di protezione necessari.

Prima della messa in servizio, verificare l'integrità del termometro di precisione multifunzione CTR3000 così come delle sonde di temperatura modello CTP5000/CTP9000, se ordinate.

#### **6.3 Funzionamento**

#### <span id="page-22-1"></span>**6.3.1 Tasto ON/OFF**

Per accendere lo strumento, è necessario premere il tasto ON/OFF. Non appena il termometro di precisione multifunzione è acceso viene eseguita una breve routine di autodiagnostica. Quindi è visualizzata la schermata principale.

#### **Accensione**

- ▶ Per accendere lo strumento, premere il tasto On/Off.
	- ⇒ Viene visualizzata la schermata principale.
	- ⇒ Ora è possibile avviare le applicazioni desiderate.

#### <span id="page-22-2"></span>**6.3.2 Tempo di riscaldamento**

Si consiglia di riscaldare il CTR3000 prima dell'utilizzo in modo da stabilizzare i componenti a controllo ambientale. Questo consente di garantire le migliori prestazioni secondo le specifiche tecniche.

Si consiglia un tempo di riscaldamento di 1 ora per garantire la precisione indicata.

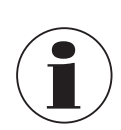

Nel caso della compensazione del giunto freddo interna, sono necessarie almeno 2 ore prima di raggiungere le piene prestazioni.

# <span id="page-23-0"></span>**6.4 Applicazioni e relative funzioni**

# **6.4.1 Applicazione [Home]**

L'applicazione **[Home]** rappresenta la schermata di funzionamento normale. Questa applicazione è diversa dalle altre in quanto non viene utilizzata per impostare la configurazione, bensì per monitorare i valori di misura della temperatura applicati a questo strumento.

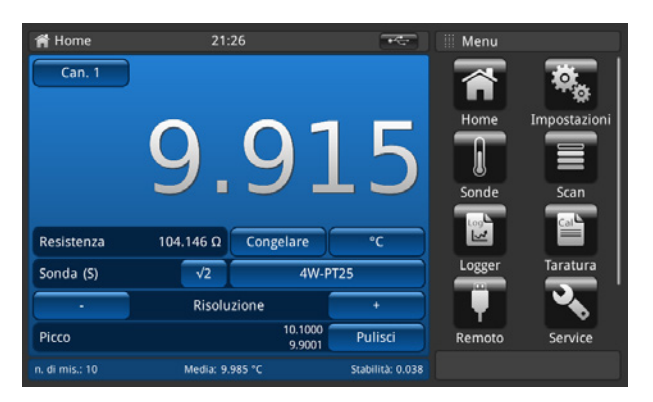

#### **6.4.1.1 Barra di stato**

La barra di stato in alto sullo schermo fornisce una descrizione della modalità operativa effettiva dello strumento.

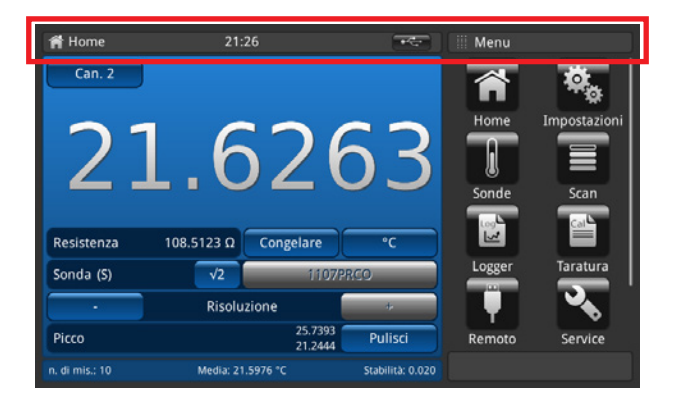

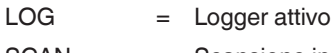

- 
- 
- SCAN = Scansione in corso
	-
- $CAL = Taratura in corso$
- 
- REM = Interfaccia attiva
- 
- = Chiavetta USB riconosciuta

# <span id="page-24-0"></span>**6.4.1.2 Selezione canale**

Premendo il tasto **[Can "#"]**, sulla destra viene visualizzato il menu per la selezione del canale. Tornare indietro tramite il tasto di menu sulla riga in basso.

- 1. Premere il tasto 22 **[Can "#"]**.
	- ⇒ Sulla destra viene visualizzato il menu per la selezione del canale.
- 2. Selezionare il canale.
	- $\Rightarrow$  Il canale desiderato viene visualizzato nel tasto (22).
- 3. Tornare alla schermata principale premendo il tasto di menu (24).

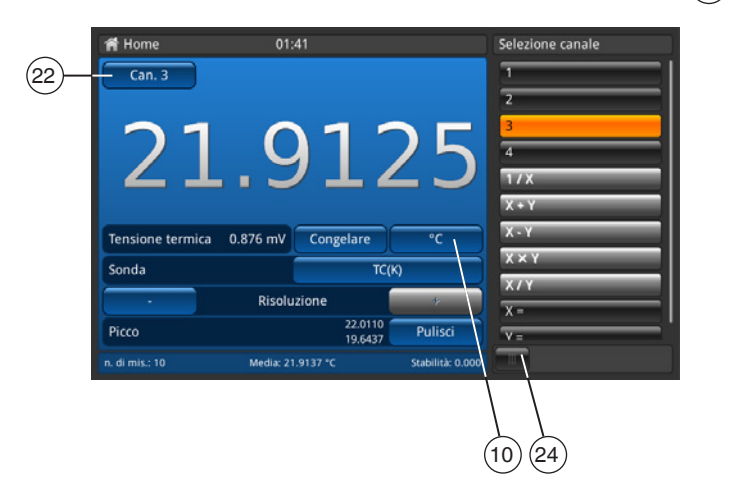

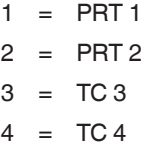

Tutti i canali collegati tramite un multiplexer vengono nominati come descritto al capitolo [6.7 "Lavorare](#page-62-1)  [con un multiplexer"](#page-62-1).

Il canale selezionato viene visualizzato nel tasto 22 **[Can "#"]**.

# **Funzioni matematiche**

Il CTR3000 può visualizzare diverse funzioni matematiche tra canali diversi (X, Y). L'unità può essere selezionata dopo aver selezionato il canale tramite il tasto (10). Se le unità per questi due canali non corrispondono (come PRC e TC), il valore viene visualizzato in un'unità di temperatura quale °C, °F o K.

- Immissione necessaria per X e Y
- Se si clicca su "X=" o "Y=", sul lato destro viene visualizzata una lista di canali disponibili.
	- ⇒ Sono selezionabili solo i numeri per i canali collegati
	- ⇒ Se viene selezionato un numero non valido, viene visualizzato un dialogo informativo.

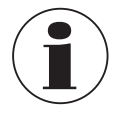

Le sonde SMART necessitano di un po' di tempo per leggere le informazioni memorizzate. La sonda SMART 'lettura alla modifica di canale' viene disattivata non appena viene selezionata una modalità differenziale. Per cambiare le sonde, selezionare un canale singolo prima di riselezionare una modalità differenziale con le sonde SMART.

#### **6.4.1.3 Funzione di blocco display**

Cliccando sul tasto 14 **[Congelare]**, il colore diventa arancione e il display si blocca. Questa funzione aiuta l'utente a leggere i valori più facilmente.

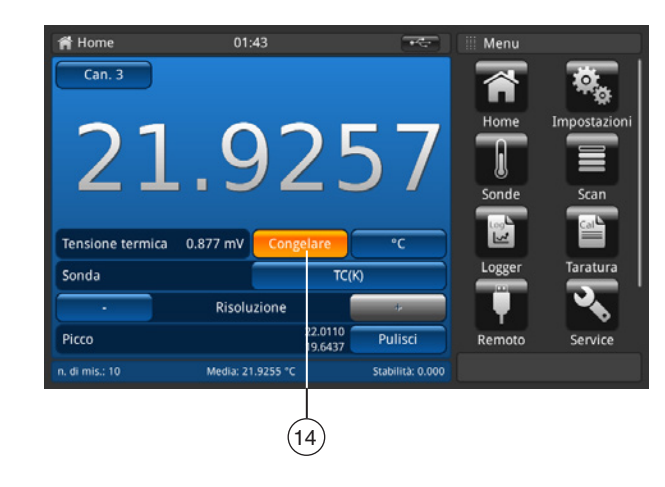

# <span id="page-25-0"></span>**6.4.1.4 Selezione unità**

Premendo il tasto (10), sulla destra viene visualizzato il menu per la selezione dell'unità. Tornare indietro tramite il tasto di menu sulla riga in basso.

- 1. Premere il tasto  $(10)$ 
	- ⇒ Sulla destra viene visualizzato il menu per la selezione dell'unità.
- 2. Selezionare l'unità.
	- $\Rightarrow$  L'unità desiderata viene visualizzata nel tasto (10).
- 3. Tornare alla schermata principale premendo il tasto di menu  $(24)$ .

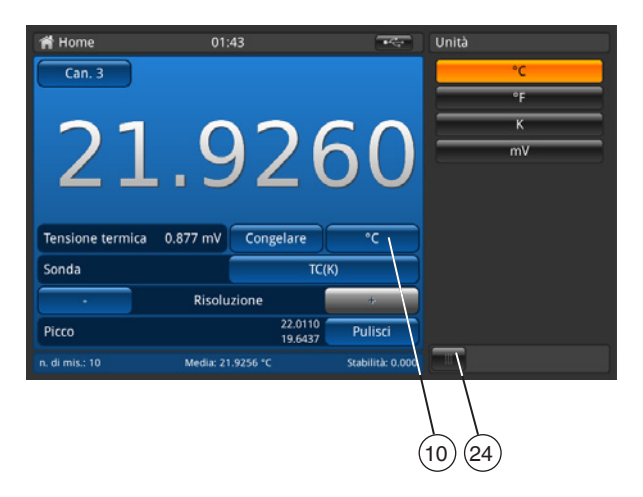

Sequenza per tutti i canali PRT come mostrato sulla destra. Sequenza per tutti i canali PRT come °C, °F, K e Ω.

A sinistra del tasto **[Congelare]** viene visualizzata l'unità di misura corrispondente, ad es.:

- Pt100 e °C → viene visualizzato Ω
- TC e mV → viene visualizzato °C

# **Calcoli e unità**

1 °Celsius  $x^{\circ}$ C \* 1,8 + 32 = y  $^{\circ}$ Fahrenheit  $x^{\circ}C + 273.15 = v$  Kelvin

# **Unità di temperatura**

La temperatura non può essere misurata. Lo strumento misura Ω o mV.

Questi segnali elettrici vengono trasformati in temperatura attraverso la conversione della sonda per mezzo di una funzione caratteristica.

# **6.4.1.5 Moltiplicatore di corrente √2**

Questa opzione consente di aumentare la corrente attraverso le sonde di √2 (doppia potenza) per determinare un possibile autoriscaldamento delle sonde. Il metodo migliore per utilizzare questa opzione è quello di lasciare per prima cosa che il sensore raggiunga una temperatura stabile e quindi annotare il valore. Potrebbe essere necessario un po' di tempo prima che si stabilizzi.

- 1. Premere il tasto **[√2]**.
	- ⇒ Immediatamente l'aumento di corrente attraverso la sonda aumenta l'effetto di riscaldamento sulla sonda.
	- ⇒ Il valore visualizzato rappresenta la variazione di temperatura dovuta all'aumento di corrente.
- 2. Una volta che il valore misurato si è stabilizzato, annotare la variazione di temperatura.

Il risultato è la temperatura effettiva con l'effetto di autoriscaldamento della sonda eliminato.

# <span id="page-26-0"></span>**6.4.1.6 Selezione della sonda**

Premendo il tasto (13), sulla destra viene visualizzato il menu per la selezione della sonda. Tornare indietro tramite il tasto di menu sulla riga in basso.

- 1. Premere il tasto  $(13)$ .
	- ⇒ Sulla destra viene visualizzato il menu per la selezione della sonda.
- 2. Selezionare la sonda.
	- $\Rightarrow$  La sonda desiderata viene visualizzata nel tasto (13).
- 3. Tornare alla schermata principale premendo il tasto di menu  $(24)$ .

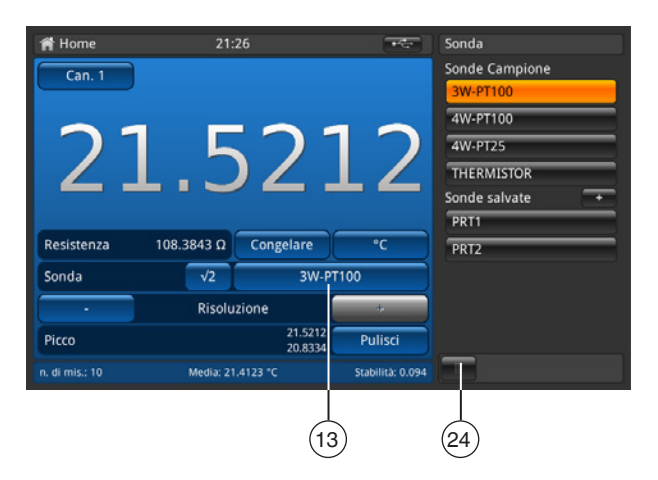

#### **Sonde standard, default**

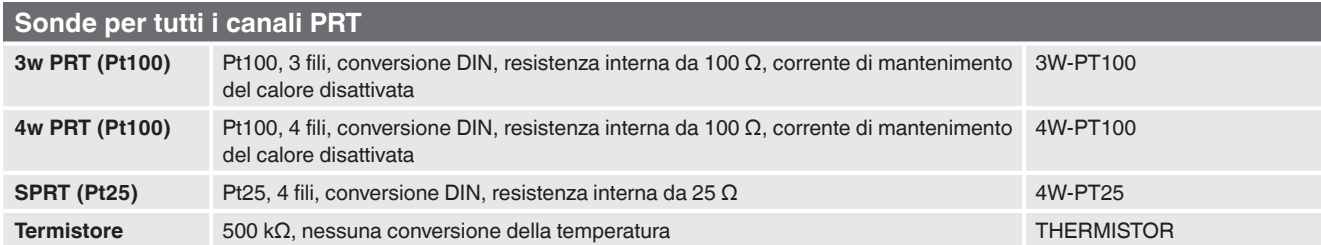

# **Sonde per tutti i canali TC**

**Termocoppia** TC K, giunto freddo di riferimento interno

# **Sonde salvate**

- Elenco di tutte le sonde configurate nel menu **"Sonde"**.
- **[+]** consente di configurare una nuova sonda e l'utente viene direttamente indirizzato al menu **"Sonde"** (dettagli al capitolo [6.4.3 "Applicazione \[Sonde\]"\)](#page-33-1).
- Sequenza delle sonde elencate in ordine alfabetico.

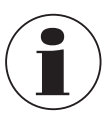

Una sonda può essere assegnata soltanto a un canale alla volta, quindi non è possibile, ad esempio, assegnare una sonda salvata **PRT1** contemporaneamente al canale 1 e 2. Questo significa che se una sonda, attualmente assegnata a un canale, viene assegnata a un altro canale, essa viene dissociata dal primo canale a cui era stata assegnata. Se nessuna sonda viene espressamente assegnata a un canale, viene utilizzata la sonda di default per il tipo di canale. Per i canali PRT, la sonda di default è 4W-PT100, per i canali TC la sonda TC(K).

#### <span id="page-27-0"></span>**Facile accesso alle impostazioni della sonda:**

Se si tiene premuto il tasto delle sonde salvate (nella schermata principale) per più di 2 secondi, si apre il menu della sonda per la modifica della sonda selezionata. Ulteriori dettagli su come modificare/cambiare le sonde sono disponibili al capitolo [6.4.3 "Applicazione \[Sonde\]"](#page-33-1).

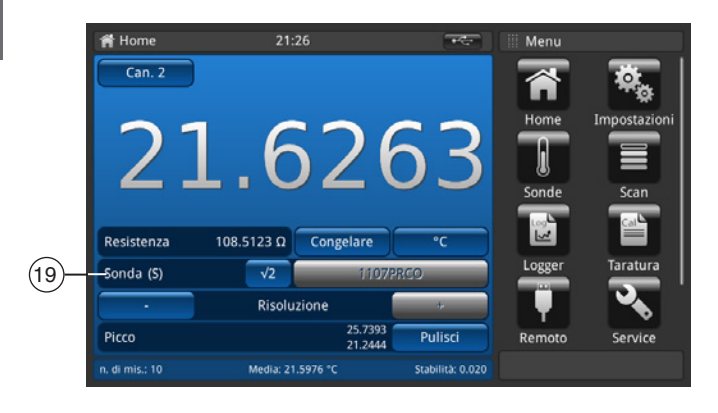

Se una sonda SMART è collegata a un canale, questa funzione non è valida. La lista di selezione delle sonde non viene visualizzata e il tasto è disattivato. L'identificatore delle sonde SMART è visualizzato nel campo 19 ; l'etichetta mostra "Sonda (S)" indicando che si tratta della sonda SMART.

## **6.4.1.7 Funzione di risoluzione "+/-"**

I tasti  $(11)$  e  $(18)$  consentono di aumentare/diminuire la risoluzione. Questo significa che i numeri dei decimali sono configurati.

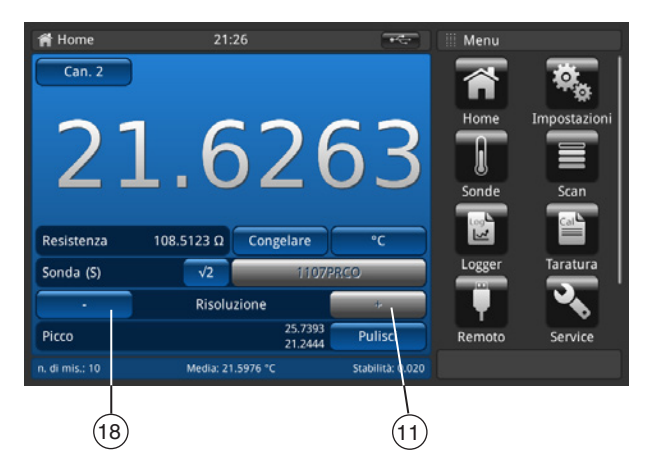

Con **[+]** viene aggiunta una cifra dopo il punto/la virgola, con **[-]** viene invece cancellata. I tasti vengono disattivati una volta che viene raggiunta l'impostazione massima o minima. Cambiando l'unità anche i numeri dei decimali selezionabili cambiano.

Minimo = 0 (nessuna virgola/nessun punto)

Massimo =  $0,0001$  K/°C/°F / 0,00001 Ω (PRT) / 0,00001 mV (TC)

# <span id="page-28-0"></span>**6.4.1.8 Funzione di cancellazione dei valori di picco**

La funzione di picco (min/max) visualizza il valore massimo e minimo per la misura effettiva registrata nell'unità indicata nel tasto  $(10)$ .

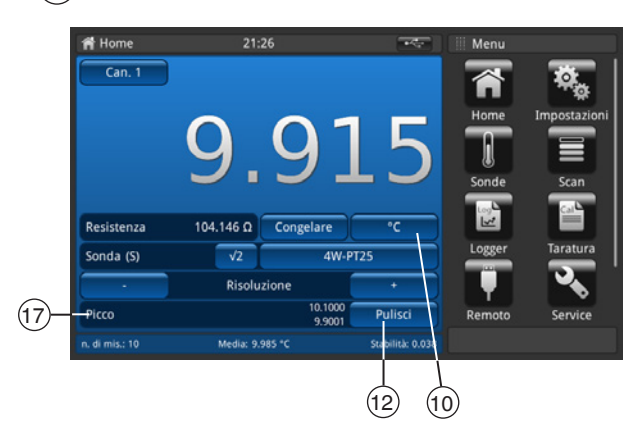

Il campo **Picco** 17 mostra nella riga superiore il picco **Max.** in quella inferiore il picco **Min.**

Premendo il tasto (12) **[Pulisci]** i valori vengono cancellati e aggiornati.

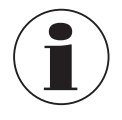

A seconda dell'unità selezionata, la risoluzione è configurata su 4 o 5 decimali.

■ Temperatura selezionata  $\rightarrow$  4 posizioni

■ Valore di base selezionato → 5 posizioni

Quindi solo una modifica dell'unità provoca un cambiamento dei valori di picco.

# **6.4.1.9 Barra informativa**

La barra informativa, campo  $(16)$ , visualizza le misurazioni rilevanti che semplificano la documentazione della taratura.

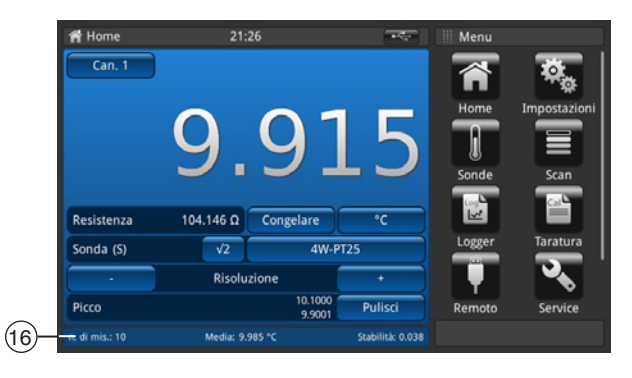

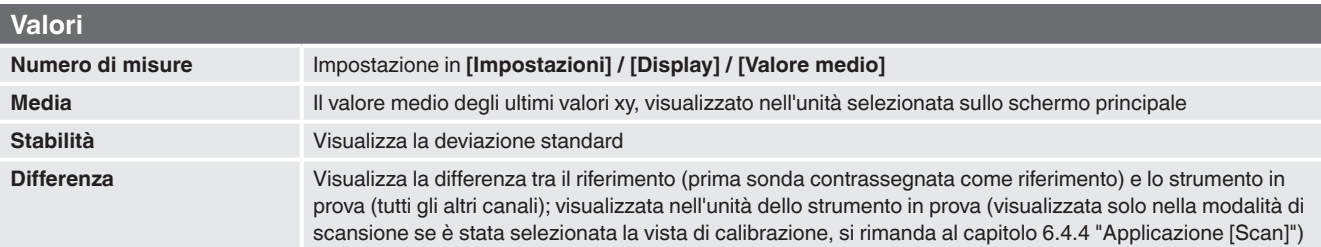

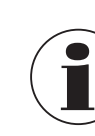

La barra informativa ha lo stesso colore del canale corrispondente selezionato nella schermata principale (blu, verde, rosso e arancione). Se i canali vengono visualizzati in una lista o non viene visualizzata nessuna informazione rilevante sul canale, la barra informativa viene visualizzata di colore grigio.

#### <span id="page-29-1"></span><span id="page-29-0"></span>**6.4.2 Applicazione [Impostazioni]**

In questo menu possono essere effettuate le impostazioni generali nelle seguenti categorie: generale, display e sonde. Premendo il tasto **[Impostazioni]** sul menu principale l'utente viene guidato nel sottomenu. Questo viene visualizzato sulla sinistra. È possibile eseguire delle impostazioni per ogni immissione premendo il tasto.

Il menu delle impostazioni si apre sulla destra.

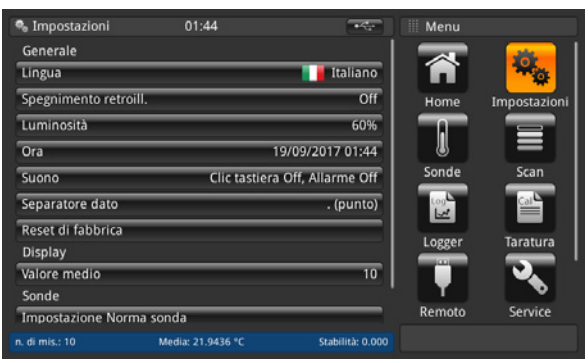

#### **6.4.2.1 Lingua**

Il parametro della lingua mette a disposizione una selezione di lingue diverse. Una volta selezionata una lingua, tutte le parole contenute nei menu vengono visualizzate nella lingua scelta. Questo non avrà alcuna influenza sul separatore decimale. La lingua impostata e la bandiera della nazione vengono visualizzate nel tasto **[Lingua]** sulla destra.

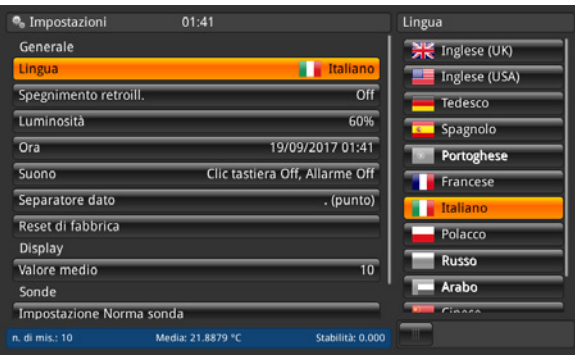

#### **6.4.2.2 Spegnimento retroilluminazione**

Con questa impostazione la retroilluminazione viene disattivata se non viene premuto alcun tasto entro il lasso di tempo impostato.

È possibile selezionare: 10 s, 30 s, 60 s e 120 s.

Quando l'impostazione è **Off**, la retroilluminazione rimane accesa in modo permanente, vale a dire non si spegne. La retroilluminazione impostata viene visualizzata nel tasto **[Spegnimento retroill.]** sul lato destro.

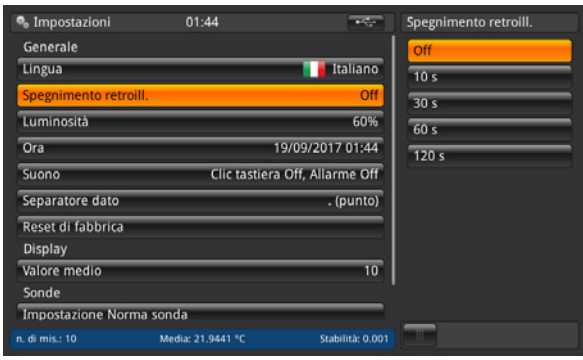

#### <span id="page-30-0"></span>**6.4.2.3 Luminosità**

L'impostazione **Luminosità** mette a disposizione una barra di scorrimento per incrementare la luminosità in tutti gli schermi. Facendo scorrere il dito sulla barra di scorrimento o toccando in un qualsiasi punto del grafico a barre la luminosità cambia. Una volta effettuata l'impostazione e allontanato il dito dallo schermo, il menu visualizza la percentuale di luminosità selezionata e ritorna al menu di impostazione principale.

La luminosità impostata in % viene visualizzata sulla destra del tasto **[Luminosità]**.

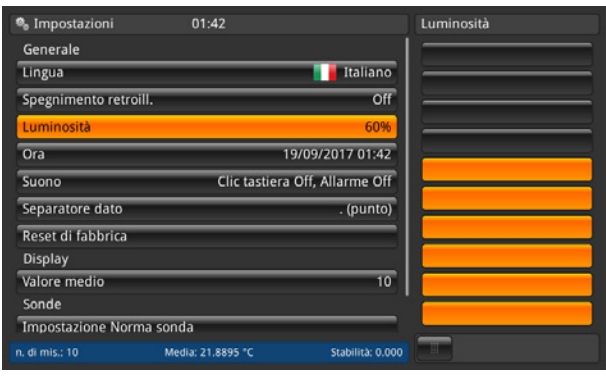

#### **6.4.2.4 Ora e data**

Questa impostazione garantisce l'orario e la data corretti per il proprio paese. Sono disponibili anche formati di data e ora diversi.

Le modifiche all'orario vengono visualizzate sulla schermata principale, ad es. sulla schermata Home, in base a questa impostazione. Le modifiche alla data influenzano il calcolo salvato della data di ricertificazione.

- 1. Premere il tasto **[Ora]**.
	- ⇒ Sulla destra viene visualizzato il menu per la correzione delle impostazioni temporali.
- 2. Selezionare il formato data desiderato.
- 3. Selezionare il formato ora desiderato.
- 4. Confermare le modifiche con il tasto **[Salva]**.
- 5. Ritornare al sottomenu **Impostazioni** premendo il tasto di menu (24).
	- ⇒ Le modifiche effettuate all'ora e alla data verranno visualizzate alla destra del tasto **[Ora]**.

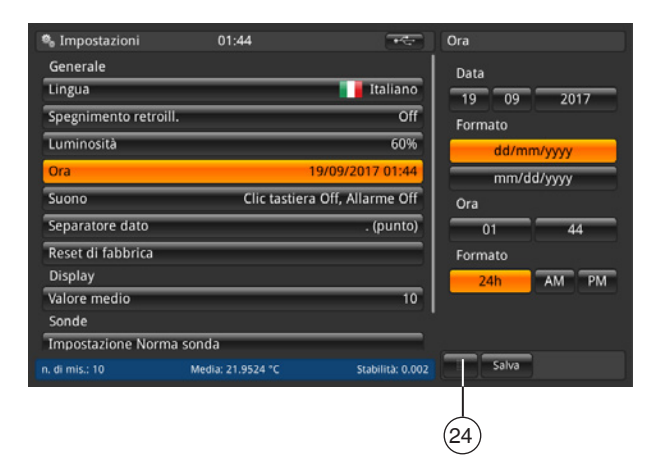

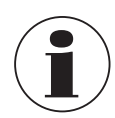

Per motivi tecnici, lo strumento deve essere riavviato dopo aver effettuato delle modifiche alla data o all'ora. Lo strumento non è dotato di alcuna batteria interna per l'orologio. Questo significa che quando lo strumento rimane spento per diversi giorni, le impostazioni relative alla data e all'ora vengono perse.

# <span id="page-31-0"></span>**6.4.2.5 Suono**

**IT**

Questa impostazione attiva/disattiva il suono della tastiera e di allarme.

L'impostazione effettuata relativa al suono per la tastiera e l'allarme viene visualizzata alla destra del tasto **[Suono]**.

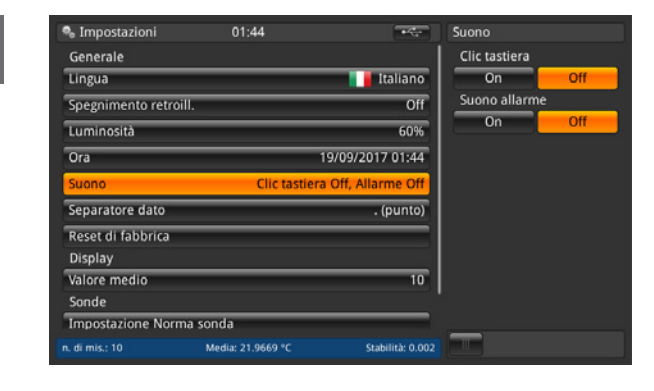

# **6.4.2.6 Separatore decimale**

Come separatore decimale è possibile impostare il punto (.) o la virgola (,). Il separatore decimale impostato viene visualizzato alla destra del tasto **[Separatore dato]**.

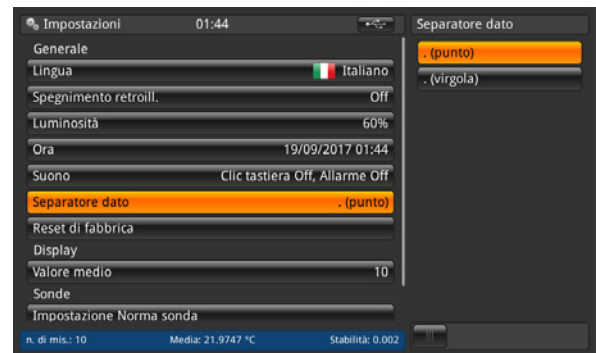

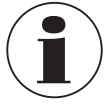

Il separatore dati del CTR3000 deve corrispondere a quello di qualsiasi PC collegato. Questo è importante anche per il download di diversi file.

#### **6.4.2.7 Reset di fabbrica**

Questa funzione consente di resettare tutti i valori al loro stato standard. Le sonde definite dall'utente non verranno cancellate. Con il reset di fabbrica, la data di taratura dell'utente viene sovrascritta con la data di taratura di fabbrica. Il seguente dialogo viene visualizzato non appena viene premuto il tasto **[Reset di fabbrica]**. Confermando con **[Sì]** i valori vengono resettati ai valori di default.

Premendo **[No]** il processo viene annullato.

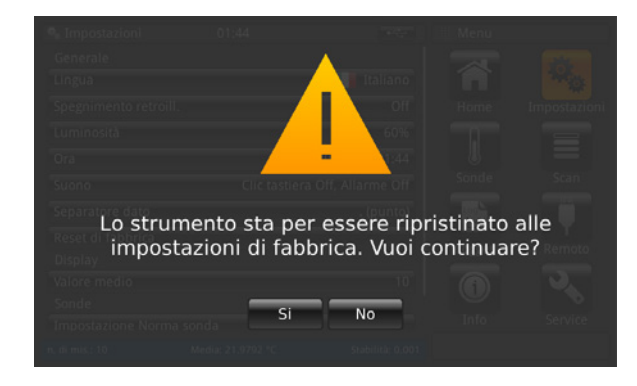

#### <span id="page-32-0"></span>**6.4.2.8 Display - Valore medio**

Il valore medio viene visualizzato nella barra informativa sulla schermata Home o su altre schermate di misura. Definizione: valore medio = media aritmetica delle ultime misurazioni.

$$
s = \sqrt{\frac{1}{n-1} \sum_{i=1}^{n} (x_i - \bar{x})^2}
$$

L'impostazione definisce il valore "n" per la formula indicata sopra.

Cliccando sul tasto in basso **[Conteggio semplice]** viene aperto il tastierino numerico. Qui è possibile immettere il numero di valori misurati per il calcolo del valore medio.

Il valore medio impostato viene visualizzato a destra del tasto **[Valore medio]**.

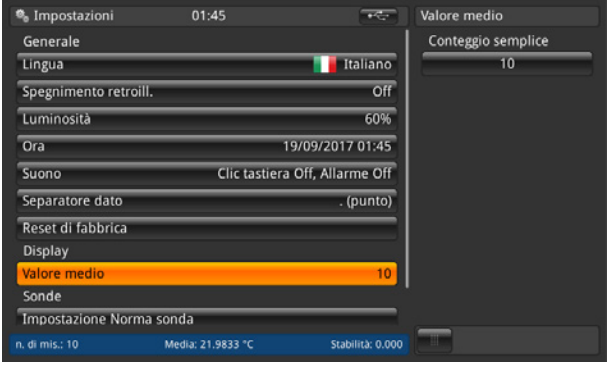

# **6.4.2.9 Sonde – Impostazione Norma sonda**

Dopo aver premuto il tasto **[Impostazione Norma sonda]** sulla sinistra, sulla destra si apre un sottomenu. Questa funzione è utile per salvare una nuova sonda in quanto le impostazioni standard sono preconfigurate. In questo modo è possibile preconfigurare in modo semplice i tipi di sonde di temperatura ricorrenti.

Per ciascun capitolo (conversione standard PRT, resistenza standard interna, conversione standard TC e giunto di riferimento standard) è necessario effettuare una selezione! Per maggiori dettagli, si rimanda al capitolo [6.4.3 "Applicazione \[Sonde\]"](#page-33-1).

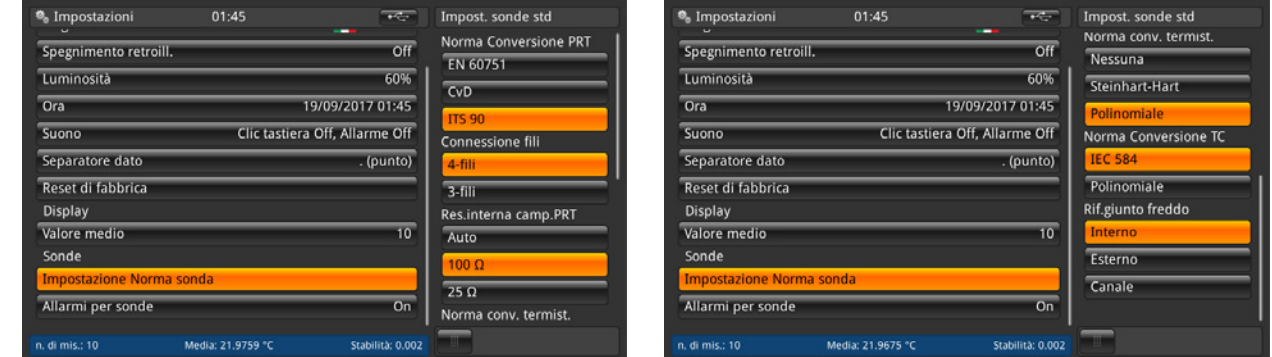

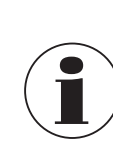

Le impostazioni standard sono contrassegnate di colore arancione.

#### <span id="page-33-0"></span>**6.4.2.10 Sonde – Allarmi per sonde**

Dopo aver premuto il tasto **[Allarmi per sonde]** sulla sinistra, sulla destra si apre un sottomenu. Qui è possibile scegliere se attivare o disattivare un allarme per sonde.

Se si seleziona On, la temperatura misurata viene confrontata con T<sub>max</sub> (impostazione per la sonda). Se T<sub>max</sub> < temperatura misurata, viene visualizzato un errore. Accanto al tasto (13) a sinistra appare un punto esclamativo. L'impostazione effettuata relativa all'allarme viene visualizzata alla destra del tasto **[Allarmi per sonde]**.

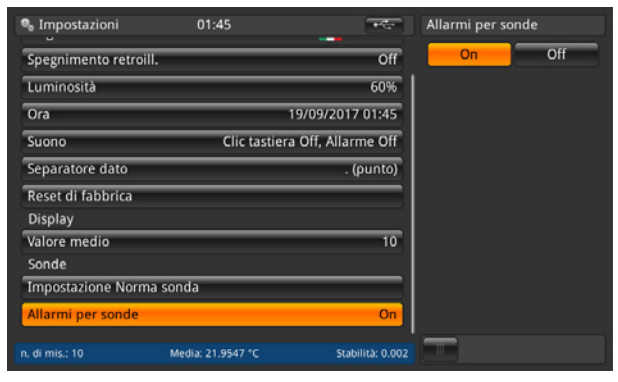

# <span id="page-33-1"></span>**6.4.3 Applicazione [Sonde]**

È possibile effettuare misurazioni più precise utilizzando sonde di temperatura tarate i cui dati caratteristici sono stati determinati. Prima dell'utilizzo, la sonda di temperatura con i relativi dettagli di taratura devono essere immessi nel CTR3000.

A tale scopo, premere il tasto **[Sonde]** sulla schermata principale. Il sottomenu si apre sulla sinistra.

Qui è possibile effettuare tutte le impostazioni necessarie.

- Possono essere immessi i coefficienti per ogni nuova sonda di temperatura.
- Possono essere modificate le impostazioni per sonde già esistenti.
- Le sonde di temperatura possono essere eliminate tramite il cestino.
- Le sonde di temperatura possono essere individuate facilmente tramite il tasto [**Cerca...**].

Tutte le sonde di temperatura vengono visualizzate nell'elenco sotto **"Configura sonda esistente".**

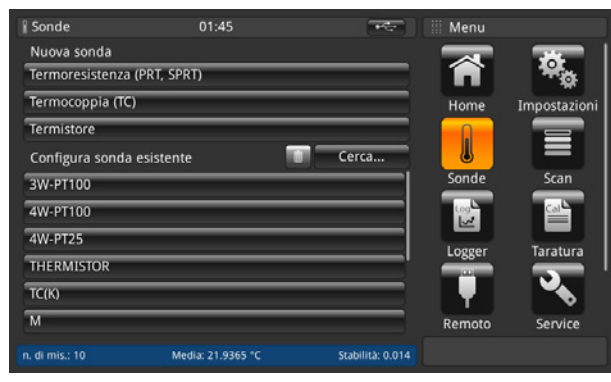

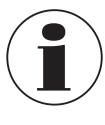

La lunghezza del cavo massima di una sonda di temperatura è di 2 m.

#### <span id="page-34-0"></span>**6.4.3.1 Nuova sonda [Termoresistenza]**

- 1. Per configurare una nuova termoresistenza premere il tasto **[Termoresistenza (PRT, SPRT)]**. ⇒ Sulla destra si apre il menu con tutte le impostazioni.
- 2. Immettere le impostazioni desiderate.
- 3. Confermare con il tasto **[Salva]**.

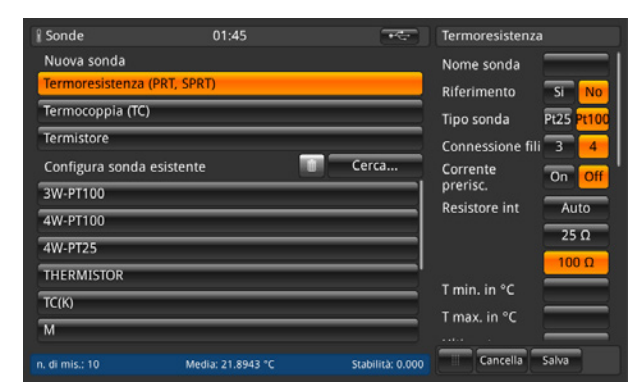

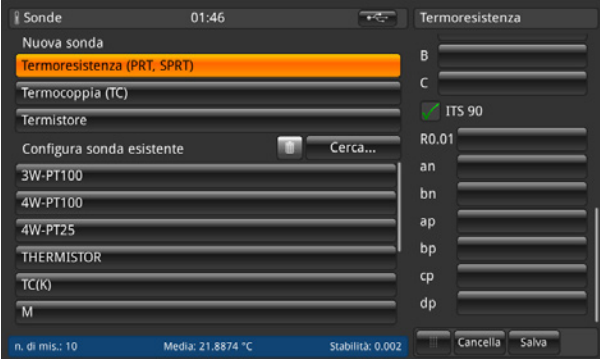

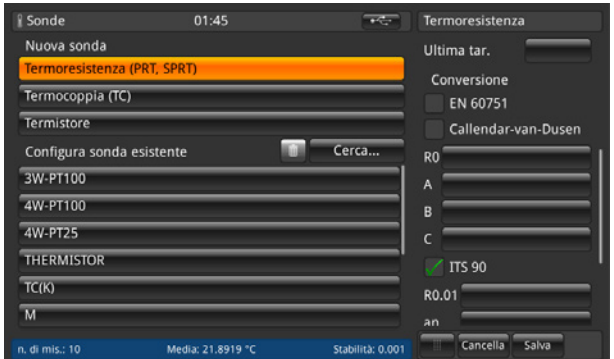

■ Nome della sonda

Per la nuova sonda di temperatura è necessario immettere un nome univoco (ad es. numero di certificato o numero seriale). Questo nome viene visualizzato anche successivamente sotto le sonde esistenti ed è possibile effettuare una ricerca del nome. L'immissione può essere effettuata tramite la tastiera QWERTZ.

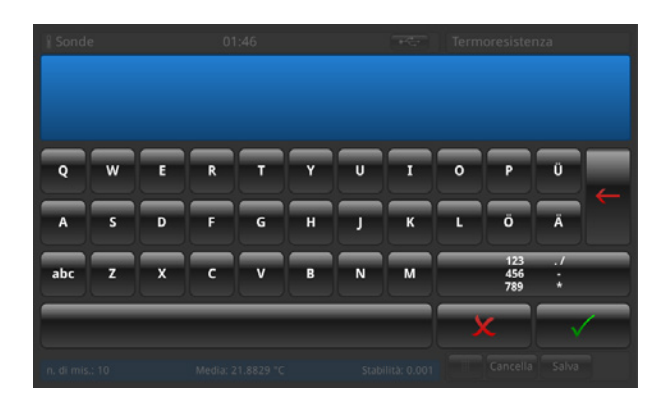

Contrassegnare la sonda di temperatura come riferimento oppure no. Questo è importante per la modalità di scansione vedere il capitolo [6.4.6 "Applicazione \[Taratura\]"](#page-50-1), in quanto la differenza tra il primo riferimento e lo strumento in prova verrà calcolata e visualizzata nella barra informativa.

**IT**

■ Tipo di sonda

La sonda di temperatura è del tipo Pt25 o Pt100?

■ Connessione fili

**IT**

Il collegamento sarà a 3 o 4 fili?

■ Corrente prerisc.

Lo strumento ha la possibilità di gestire resistenze o PRT deselezionate da una fonte di corrente continua costante. Questo consente di mantenerle alla loro temperatura operativa normale, diminuendo il tempo di assestamento per ciascun canale. La corrente di mantenimento del calore è selezionabile dall'utente come ON/OFF. Se impostata su ON, il CTR3000 regola automaticamente la corrente PRT (da 1 mA per il riferimento da 100 Ω) a 2 mA per il riferimento da 25 Ω.

#### ■ Resistore int.

Il CTR3000 consente di selezionare tra due resistenze campione interne (da 25 Ω e 100 Ω) o la funzione automatica. La resistenza da 25 Ω dovrebbe essere utilizzata solo se viene usata una sonda PRT da 25 Ω (o inferiore). Utilizzare la resistenza campione da 100 Ω per tutte le sonde con valori R0 superiori a 25 Ω.

Il menu consente l'utilizzo della selezione automatica. La selezione automatica prende in considerazione il valore R0 della sonda. Se il valore R0 è inferiore a 50 Ω, viene selezionato il riferimento da 25 Ω; qualsiasi valore R0 uguale o superiore a 50 Ω utilizzerà il riferimento da 100 Ω.

Il CTR3000 regola automaticamente la corrente PRT (da 1 mA per il riferimento da 100 Ω) a 2 mA per il riferimento da 25 Ω.

# ■ Tmin

È possibile impostare una temperatura minima per le sonde (positiva o negativa). Se la sonda viene assegnata a un canale, la temperatura della sonda viene confrontata con la temperatura minima impostata e viene emesso un errore di campo (punto esclamativo a sinistra del tasto  $(13)$ ) se la temperatura minima non viene raggiunta.

#### ■ T<sub>may</sub>

È possibile impostare una temperatura massima per le sonde (positiva o negativa). Se la sonda viene misurata ed è attiva su un canale, la temperatura della sonda viene confrontata con la temperatura massima impostata e viene emesso un errore di campo (punto esclamativo a sinistra del tasto (13)) se la temperatura massima viene superata.

#### ■ Ultima tar.

Immettere l'ultima data di taratura della sonda di temperatura.

Se la data del sistema = ultima data di taratura + 1 anno viene visualizzato un messaggio che ricorda che la sonda deve essere ricertificata.

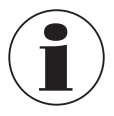

Il ciclo di ricertificazione dipende principalmente dalle sollecitazioni termiche sulla sonda di temperatura. La durata della taratura può essere soltanto stimata ed è determinata dall'utente. Di conseguenza, controllare regolarmente il sistema di calibrazione in corrispondenza del punto triplo o del punto di congelamento dell'acqua (indipendentemente dal ciclo di ricertificazione). Si consiglia di effettuare la taratura una volta all'anno.

#### ■ Conversione

Le termoresistenze PRT e SPRT possono essere tarate singolarmente (una volta che sono stati determinati i dati caratteristici della termoresistenza) in modo da ottenere incertezze basse. Esistono due algoritmi utilizzati per rappresentare i dati caratteristici della sonda di temperatura: l'equazione Callendar-van-Dusen e le equazioni ITS-90. L'equazione Callendar-van-Dusen è stata sviluppata per prima e fino al 1990 è stata utilizzata come algoritmo di conversione principale per tutte le PRT. È sempre applicabile per tutte le PRT e SPRT, sebbene sia possibile raggiungere un'incertezza migliore utilizzando le equazioni ITS-90 (particolarmente importante quando si usano SPRT a precisione maggiore).

Nel 1990, la scala di temperatura internazionale è stata rielaborata ed è stato definito un nuovo set di equazioni per la conversione della resistenza di una PRT in temperatura. Queste equazioni (comunemente definite ITS-90) comprendono una conversione nominale che racchiude la caratteristica di conversione media e le funzioni di deviazione per la regolazione dei dati caratteristici delle singole sonde di temperatura. Esse sono state ideate per l'utilizzo con platino puro e forniscono un risultato migliore di quello che può essere raggiunto con l'equazione Callendar-van-Dusen. Le equazioni ITS-90 vengono a volte utilizzate anche con le PRT industriali fabbricate utilizzando un filo 0,00385 K-1 a bassa sensibilità e possono fornire un leggero miglioramento dell'incertezza rispetto all'equazione Callendar-van-Dusen.
a. *EN 60751 come definito nella norma*

La conversione EN 60751 generica può essere utilizzata con sonde PRT realizzate con filo di qualità che soddisfa i requisiti della norma. L'incertezza di misura dipenderà dalla classe della sonda di temperatura e dalla rispettiva temperatura.

Coefficienti standard:

 $R_0 = 100 \Omega$  $A = 3,9083 \times 10^{-3} °C^{-1}$  $B = -5,775 \times 10^{-7} °C^{-2}$  $C = -4,183 \times 10^{-12} °C^{-4}$ 

b. *Callendar-van-Dusen come specificato nel certificato di taratura: R0, A, B e C* Questo fa seguito alla formula:

 $R_t = R_0 [1 + A_t + B_t^2 + C (t - 100 °C) t^3]$  $(C = 0, \text{ se } t > 0 \degree C)$ 

c. *ITS-90 come specificato nel certificato di taratura: R0.01, an, bn, ap, bp, cp, dp*

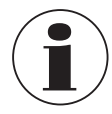

Assicurarsi di utilizzare i parametri di taratura corretti per la sonda di temperatura, in quanto parametri di taratura errati portano a risultati errati. I coefficienti sono indicati nel certificato di taratura se è stato ordinato un calcolo.

Se si ordina una CTR3000 con una termoresistenza e un sistema di calibrazione con il calcolo dei coefficienti, la sonda viene salvata con il numero seriale e viene calibrata con la corrente del sensore normale. Nessuna radice quadrata di 2.

#### **6.4.3.2 Nuova sonda [Termocoppie]**

- 1. Per configurare una nuova termocoppia premere il tasto **[Termocoppia (TC)]**.
- ⇒ Sulla destra si apre il menu con tutte le impostazioni.
- 2. Immettere le impostazioni desiderate.
- 3. Confermare con il tasto **[Salva]**.

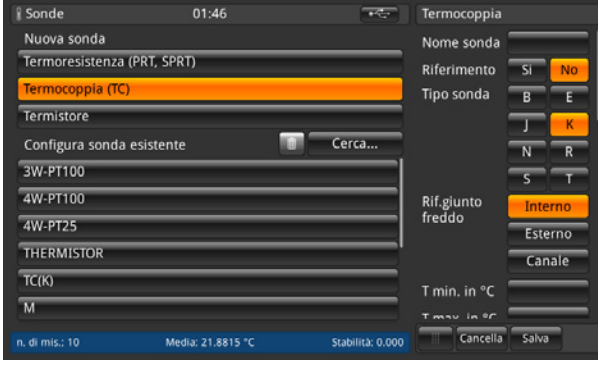

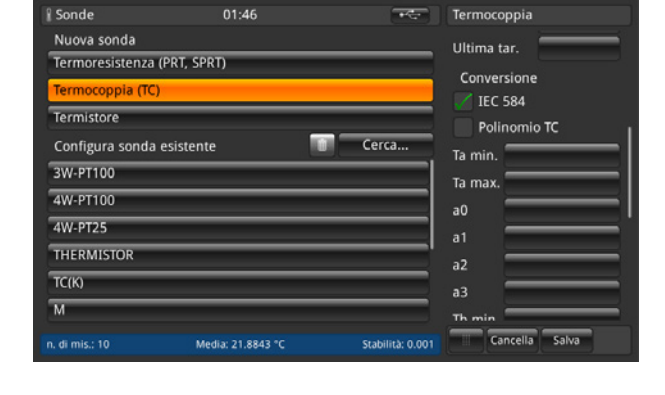

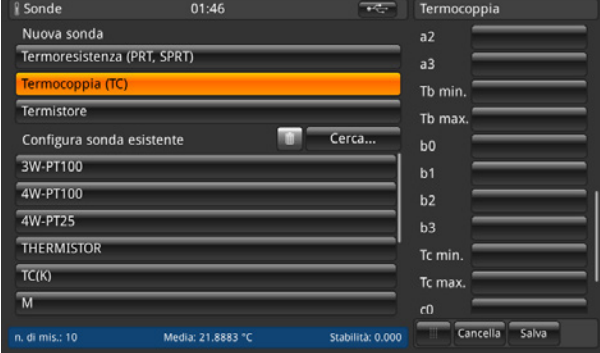

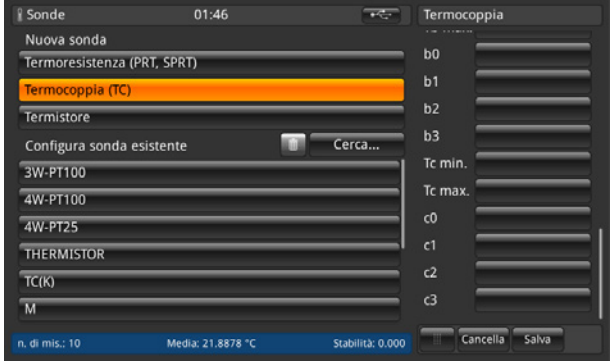

Il CTR3000 può essere utilizzato con qualsiasi termocoppia (calibrata o non calibrata) dotata di un connettore per termocoppia in miniatura standard. Collegare la termocoppia a uno dei connettori per termocoppia in miniatura sul pannello anteriore.

■ Nome della sonda

Per la nuova sonda di temperatura è necessario immettere un nome univoco (ad es. numero di certificato o numero seriale). Questo nome viene visualizzato anche successivamente sotto le sonde esistenti ed è possibile effettuare una ricerca del nome. L'immissione può essere effettuata tramite la tastiera QWERTZ.

#### ■ Riferimento

**IT**

Contrassegnare la sonda di temperatura come riferimento oppure no. Questo è importante per la modalità di scansione vedere il capitolo [6.4.6 "Applicazione \[Taratura\]",](#page-50-0) in quanto la differenza tra il primo riferimento e lo strumento in prova verrà calcolata e visualizzata nella barra informativa.

#### ■ Tipo di sonda

La termocoppia è di tipo B, E, J, K, N, R, S o T?

■ Rif. giunto freddo

È possibile effettuare tre selezioni: interno, esterno, canale

L'opzione selezionata diventa arancione. Se viene selezionato un canale si apre il tastierino numerico per definire il canale. Il numero del canale viene visualizzato allineato a destra sul lato sinistro del tasto **[Canale]**. Sotto il tasto **[Canale]** viene visualizzato il nome della sonda.

#### a. **Interno**

Compensazione interna del giunto di riferimento tramite il giunto isotermico in rame compensato in temperatura. Questa rappresenta la modalità di default.

- Per il collegamento di temperatura diretto senza giunto di riferimento esterno.
- Misura ad alta precisione che necessita di giunti di riferimento di collegamento aggiuntivi.

#### b. **Esterno**

Nessuna compensazione del giunto di riferimento applicata alla misurazione. Tutte le misurazioni sono realizzate con riferimento a 0 °C.

- Utilizzato con un giunto di riferimento esterno del punto di fusione del ghiaccio.
- Adatto per la misura della massima precisione.
- c. **Canale**

Compensazione del giunto di riferimento esterno attraverso la misura PRT del giunto di riferimento. Nessun canale di misura va perso dato che il canale di riferimento della PRT utilizza il canale di ingresso corrispondente. Per giunti di riferimento riscaldati o a temperatura controllata.

#### ■ T<sub>min</sub>

È possibile impostare una temperatura minima per le sonde (positiva o negativa). Se la sonda viene assegnata a un canale, la temperatura della sonda viene confrontata con la temperatura minima impostata e viene emesso un errore di campo (punto esclamativo a sinistra del tasto  $(13)$ ) se la temperatura minima non viene raggiunta.

# $\blacksquare$  T<sub>max</sub>

È possibile impostare una temperatura massima per le sonde (positiva o negativa). Se la sonda viene misurata ed è attiva su un canale, la temperatura della sonda viene confrontata con la temperatura massima impostata e viene emesso un errore di campo (punto esclamativo a sinistra del tasto  $(13)$ ) se la temperatura massima viene superata.

#### ■ Ultima tar.

Immettere l'ultima data di taratura della sonda di temperatura.

Se la data del sistema = ultima data di taratura + 1 anno viene visualizzato un messaggio che ricorda che la sonda deve essere ricertificata.

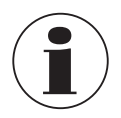

Il ciclo di ricertificazione dipende principalmente dalle sollecitazioni termiche sulla sonda di temperatura. La durata della taratura può essere soltanto stimata ed è determinata dall'utente. Di conseguenza, controllare regolarmente il sistema di calibrazione in corrispondenza del punto triplo o del punto di congelamento dell'acqua (indipendentemente dal ciclo di ricertificazione). Si consiglia di effettuare la taratura una volta all'anno.

#### ■ Conversione

Le caratteristiche di temperatura della forza elettromotrice delle termocoppie non sono lineari e il CTR3000 utilizza algoritmi standard (da IEC 584) per convertire la forza elettromotrice misurata in temperatura. Le termocoppie possono essere calibrate singolarmente per ottenere una migliore incertezza di misura. La taratura viene rappresentata come il polinomio della funzione di deviazione.

- a. *IEC 584 come definito nella norma*
- b. *Polinomio TC come indicato nel certificato di taratura dove t rappresenta la temperatura in °C e ΔV la correzione in millivolt.*

 $\Delta V = C_0 + C_1 t + C_2 t^2 + C_3 t^3$ 

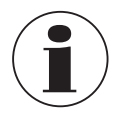

Le termocoppie sono standardizzate e la funzione di riferimento per la maggior parte dei tipi più comuni delle termocoppie è definita in IEC 584. La caratteristica delle singole termocoppie è spesso vicina alla funzione di riferimento. Quindi si consiglia di determinare la funzione di deviazione dalla funzione di riferimento per la termocoppia da testare in fino a tre campi di temperatura che devono essere indicati.

Assicurarsi di utilizzare i parametri di taratura corretti per il termometro, in quanto parametri di taratura errati portano a risultati errati. I coefficienti sono indicati nel certificato di taratura se è stato ordinato un calcolo.

#### **Nell'inserire i coefficienti, tenere presente quanto segue:**

- Fino all'aggiornamento firmware 1.3.8.80845:
- I coefficienti del certificato di taratura devono essere inseriti nel CTR3000 in modo invertito.
- Dall'aggiornamento firmware 1.4.2.85671:
- I coefficienti del certificato di taratura devono essere inseriti direttamente nel CTR3000.

In questo modo il calcolo del segnale mV in valori di temperatura è corretto.

#### **6.4.3.3 Nuova sonda [Termistore]**

- 1. Per configurare un nuovo termistore premere il tasto **[Termistore]**. ⇒ Sulla destra si apre il menu con tutte le impostazioni.
- 2. Immettere le impostazioni desiderate.
- 3. Confermare con il tasto **[Salva]**.

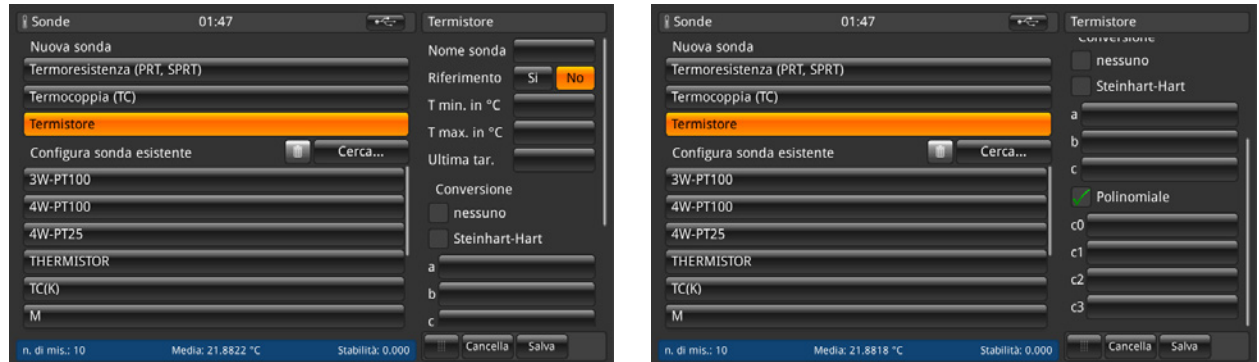

Il CTR3000 può essere utilizzato con termistori. Questi sono solitamente NTC (coefficiente di temperatura negativo). Rispetto alle PRT/SPRT, i termistori hanno una resistenza molto più alta (solitamente misurata in decine di kΩ), funzionano in un campo di temperatura più limitato (solitamente < 150 °C [302 °F]) e non sono lineari (essenzialmente logaritmici).

■ Nome della sonda

Immettere un nome univoco (ad es. numero di certificato o numero seriale) per la nuova sonda di temperatura. Questo nome viene visualizzato anche successivamente sotto le sonde esistenti ed è possibile effettuare una ricerca del nome.

#### ■ Riferimento

Contrassegnare la sonda di temperatura come riferimento oppure no. Questo è importante per la modalità di scansione vedere il capitolo [6.4.6 "Applicazione \[Taratura\]",](#page-50-0) in quanto la differenza tra il primo riferimento e lo strumento in prova verrà calcolata e visualizzata nella barra informativa.

#### **IT** ■ T<sub>min</sub>

È possibile impostare una temperatura minima per le sonde (positiva o negativa). Se la sonda viene assegnata a un canale, la temperatura della sonda viene confrontata con la temperatura minima impostata e viene emesso un errore di campo (punto esclamativo a sinistra del tasto  $(13)$ ) se la temperatura minima non viene raggiunta.

# $\blacksquare$  T<sub>max</sub>

È possibile impostare una temperatura massima per le sonde (positiva o negativa). Se la sonda viene misurata ed è attiva su un canale, la temperatura della sonda viene confrontata con la temperatura massima impostata e viene emesso un errore di campo (punto esclamativo a sinistra del tasto  $(13)$ ) se la temperatura massima viene superata.

#### ■ Ultima tar.

Immettere l'ultima data di taratura della sonda di temperatura.

Se la data del sistema = ultima data di taratura + 1 anno viene visualizzato un messaggio che ricorda che la sonda deve essere ricertificata.

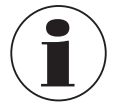

Il ciclo di ricertificazione dipende principalmente dalle sollecitazioni termiche sulla sonda di temperatura. La durata della taratura può essere soltanto stimata ed è determinata dall'utente. Di conseguenza, controllare regolarmente il sistema di calibrazione in corrispondenza del punto triplo o del punto di congelamento dell'acqua (indipendentemente dal ciclo di ricertificazione). Si consiglia di effettuare la taratura una volta all'anno.

#### ■ Conversione

- a. *Nessuna, viene visualizzata solo la resistenza*
- b. *Steinhart-Hart come specificato nel certificato di taratura: a., b e c*

L'equazione di Steinhart-Hart è solitamente utilizzata per convertire la resistenza misurata in temperatura.

 $1/T = a + b \cdot ln(R) + c \cdot ln^{3} (R)$ 

c. *Polinomio come specificato nel certificato di taratura; c0, c1, c2 e c3*

 $1/T = c_0 + c_1 \cdot \ln(R) + c_2 \cdot \ln^2(R) + c_3 \cdot \ln^3(R)$ 

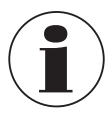

Assicurarsi di utilizzare i parametri di taratura corretti per la sonda di temperatura, in quanto parametri di taratura errati portano a risultati errati. I coefficienti sono indicati nel certificato di taratura se è stato ordinato un calcolo.

#### **6.4.3.4 Configura sonda esistente**

Alla voce di menu **"Configura sonda esistente"** è possibile modificare o aggiornare sonde standard o definite dall'utente, ad es. con nuovi dati di taratura.

Non appena si clicca su una sonda sul lato sinistro, tutti i parametri a seconda del tipo di sonda (termoresistenza, termocoppia o termistore) si apriranno sulla destra.

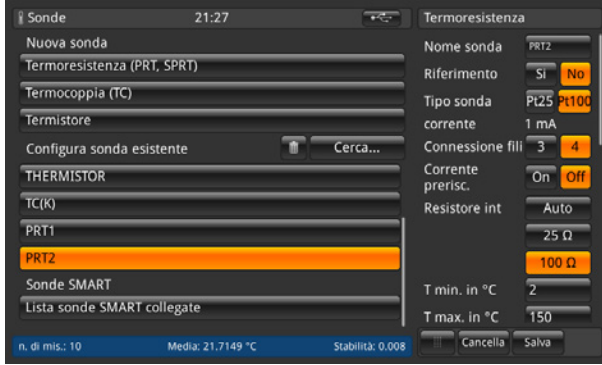

Per le sonde standard 3W-PT100, 4W-PT100, 4W-PT25, Termistore e TC (K) possono essere effettuate solo poche modifiche. Tutte le altre sonde definite dall'utente possono essere configurate come necessario.

#### **Pulisci**

Il cestino è stato posizionato sul lato sinistro del campo di ricerca. Con questa funzione vengono cancellate sonde esistenti selezionandole dalla lista in basso. Il CTR3000 necessita ogni volta di una conferma di cancellazione della sonda.

#### **Cerca**

Dopo aver premuto il tasto **[Cerca]** sulla sinistra si apre un campo di testo. Qui è possibile effettuare la ricerca immettendo il nome della sonda; il tasto di ricerca consente di filtrare la lista delle sonde facilitando l'individuazione nel caso di una lista lunga. Il carattere \* può essere utilizzato come carattere jolly per visualizzare tutte le sonde che corrispondono a un modello di nome. I risultati trovati vengono quindi visualizzati sul lato sinistro alla voce **"Configura sonda esistente"**.

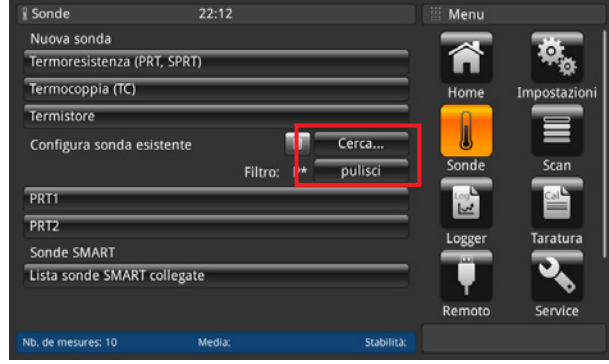

Per visualizzare nuovamente tutte le sonde esistenti premere il tasto **[pulisci]** accanto al filtro.

Ogni volta che si modifica le impostazioni della sonda definita dall'utente, è possibile ripristinare l'ultima configurazione cliccando su **[Ripristina]** alla fine del dialogo di impostazione. Il CTR3000 necessita di una conferma per il ripristino degli ultimi dati della sonda tramite il tasto **[Sì]** o **[No]**. Dopodiché premere il tasto **[Salva]** come ulteriore conferma.

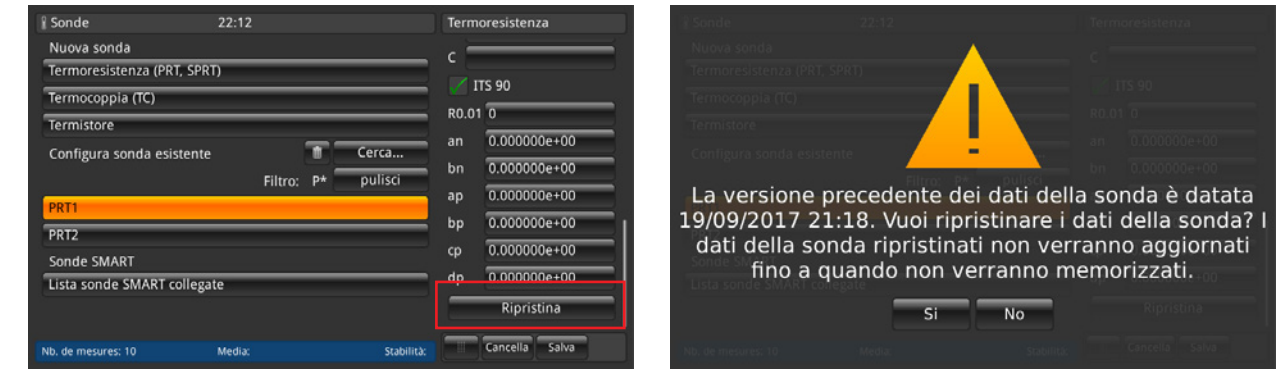

#### **6.4.3.5 Sonde SMART**

**IT**

Alla voce di menu **"Sonde SMART"** è possibile disattivare sonde SMART. Se una sonda SMART viene disattivata per un canale, lo strumento utilizza le impostazioni della sonda assegnate al canale.

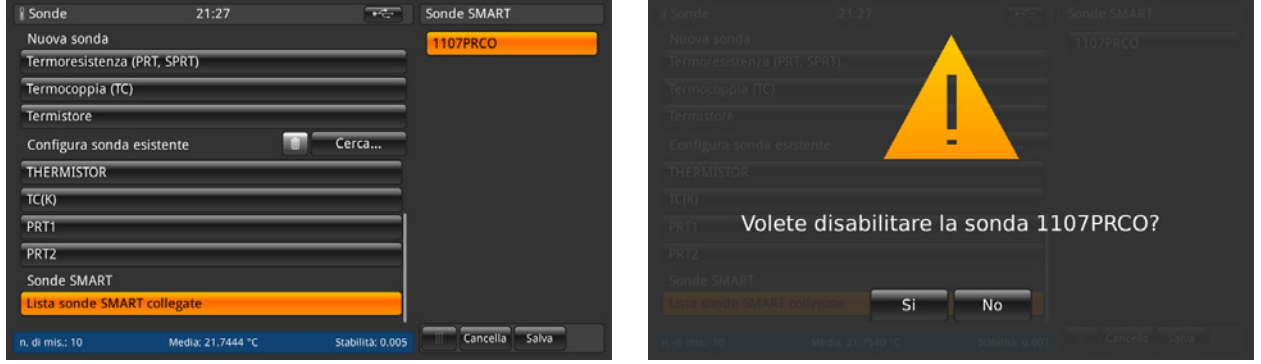

Cliccando sul tasto **[Lista sonde SMART collegate]** tutte le sonde SMART collegate verranno elencate sul lato desto con il rispettivo nome della sonda. Ciascuna sonda evidenziata di colore arancione viene attivata e tutte le altre no. Se si preme sul tasto di una sonda SMART attiva essa viene disattivata. Questa impostazione deve essere confermata con **[Sì]** o **[No]**.

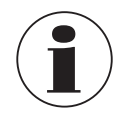

Se una sonda SMART viene disattivata per un canale, lo strumento utilizza le impostazioni della sonda assegnate al canale.

La scansione per le sonde SMART elencate non può essere effettuata mentre una scansione è attiva.

#### **6.4.4 Applicazione [Scan]**

L'applicazione **[Scan]** descrive la funzione di questo strumento che misura in sequenza ciascun canale e visualizza in modo temporaneo i dati sul display nella vista selezionata. Le scansioni vengono avviate manualmente dall'utente. Per effettuare la scansione di un canale, il CTR3000 compie dei cicli in sequenza attraverso i canali che sono selezionati ed effettua misurazioni. Di conseguenza questa funzione consente all'utente di visualizzare un numero maggiore di canali sullo schermo e di avere una misurazione più o meno automatica di diversi canali.

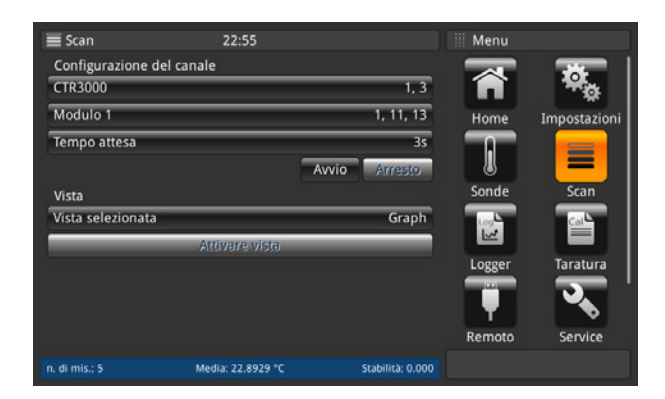

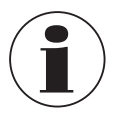

<span id="page-42-0"></span>I moduli sono disponibili e selezionabili solo se sono collegati.

#### **6.4.4.1 Configurazione di una scansione**

Alla voce di menu **"Configurazione del canale"** è possibile selezionare per la routine di scansione tutti i canali o solo quelli definiti dall'utente. La stessa procedura di quella di tutte le altre immissioni:

- 1. Premere il tasto desiderato sulla sinistra.
- ⇒ Le opzioni di immissione vengono visualizzate sulla destra.
- 2. Immissione delle impostazioni.
- 3. Confermare con **[Salva].**
- 4. Tornare indietro premendo il tasto (24).

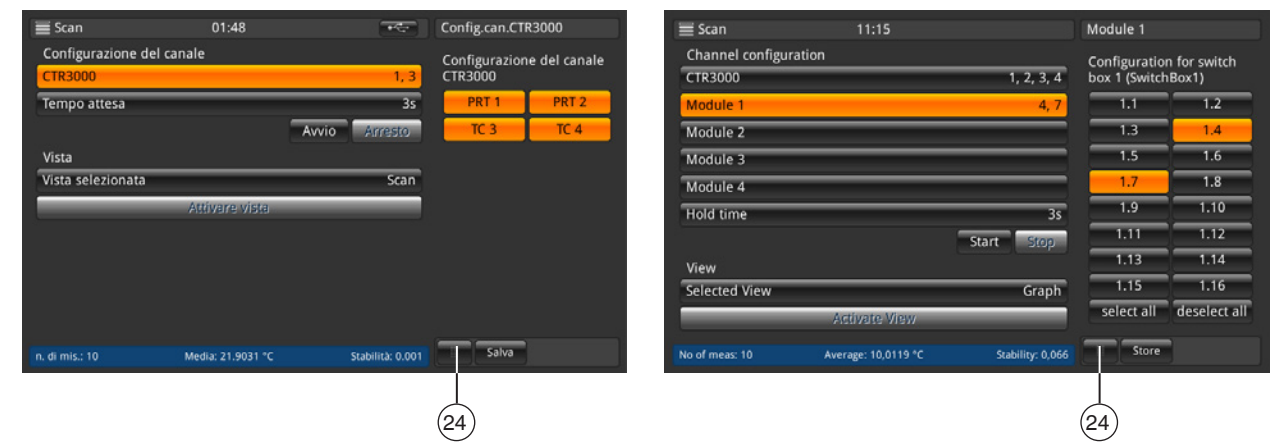

Selezionare i canali che si desidera misurare e quindi salvare la configurazione premendo il tasto **[Salva]**.

Selezionare i canali che si desidera misurare e quindi salvare la configurazione premendo il tasto **[Salva]**. I tasti **[Seleziona tutto]** / **[Deseleziona tutto]** consentono di facilitare la selezione scegliendo tutto o niente con un semplice clic.

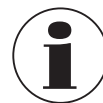

Assicurarsi che per tutte le termoresistenze configurate, la corrente di mantenimento del calore sia impostata su **[ON]**. Questo consente misurazioni più rapide e precise.

**IT**

Per impostare una scansione corretta è necessario un tempo di mantenimento. Questo valore corrisponde a quanto lo strumento rimane su un canale prima di passare a quello successivo. L'immissione del valore deve essere effettuata tramite il tastierino numerico sulla destra.

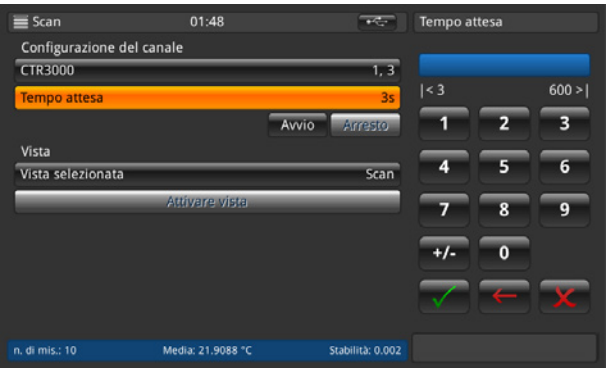

Valori validi: 3 … 600 s

Questo significa che il tempo di cambio più rapido tra i canali è di 3 s.

Una volta che sono state eseguite tutte le impostazioni, avviare la scansione con il tasto **[Avvio]**. In questo menu è possibile anche arrestare la scansione premendo il tasto **[Arresto]**. Questo tasto è attivo se la scansione è già stata avviata. Viceversa, il tasto di avvio è attivo solo se la scansione è stata arrestata.

#### **6.4.4.2 Vista**

Premendo il tasto **[Vista selezionata]** sulla destra viene visualizzato il sottomenu. Con la vista di scansione o calibrazione tutti canali selezionati sono visibili sulle schermate. A seconda dei numeri dei canali selezionati la vista cambia leggermente. Per i dettagli vedere sotto. La vista grafica mostra una versione grafica con tutti i canali selezionati.

Per attivare la vista selezionata, premere il tasto **[Attivare vista]** (attivo soltanto se è stata avviata una scansione), in questo modo l'utente viene guidato alla vista di scansione selezionata.

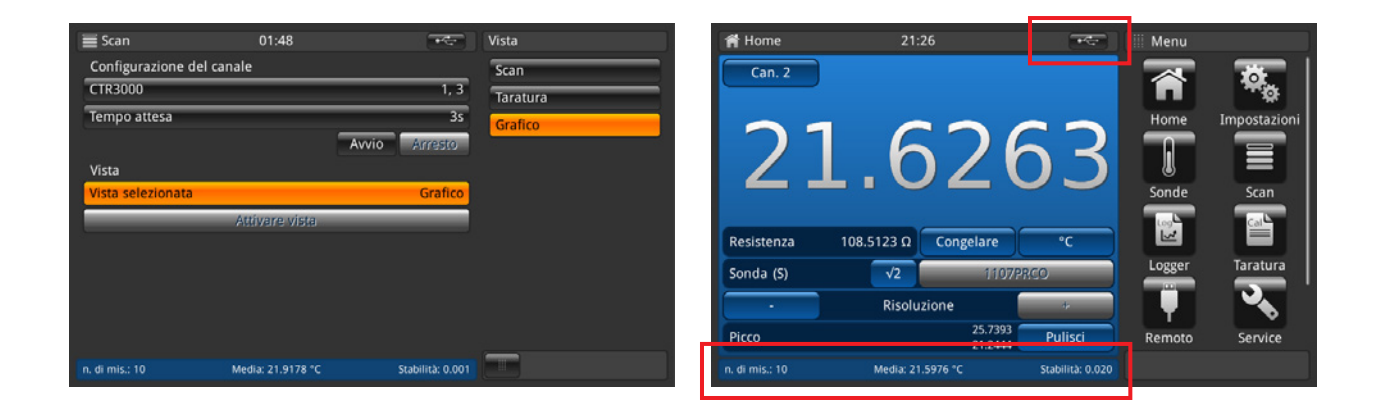

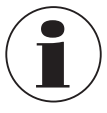

Se si passa dall'applicazione di scansione a quella Home, la scansione deve rimanere attiva. Questo viene visualizzato nella barra di stato e nella barra informativa.

#### **Vista di scansione/taratura**

La differenza tra queste due viste è la barra informativa in fondo allo strumento. Qui viene visualizzata la differenza per la vista di taratura. Questa differenza rappresenta la differenza tra il riferimento (sonda contrassegnata come riferimento ed elencata per prima) e lo strumento in prova (tutti gli altri canali) ed è visualizzata nell'unità dello strumento in prova.

I tasti e il loro comportamento è noto dall'applicazione Home.

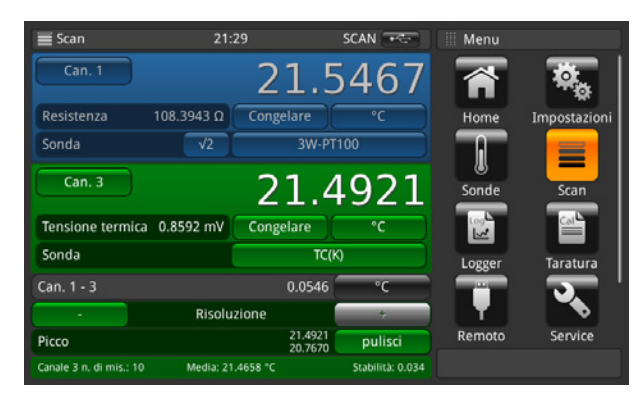

Vista di scansione/taratura: 2 canali selezionati Vista di scansione/taratura: 3 canali selezionati

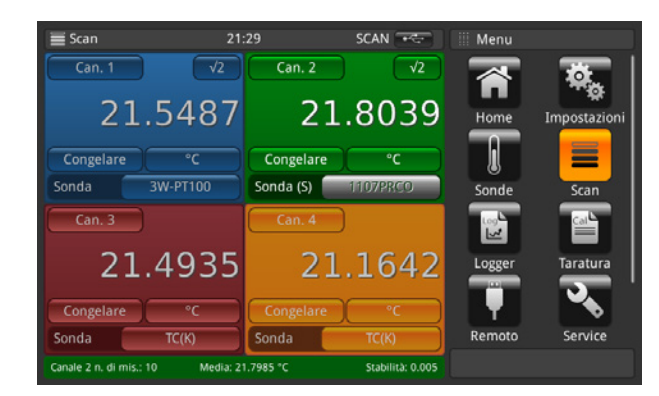

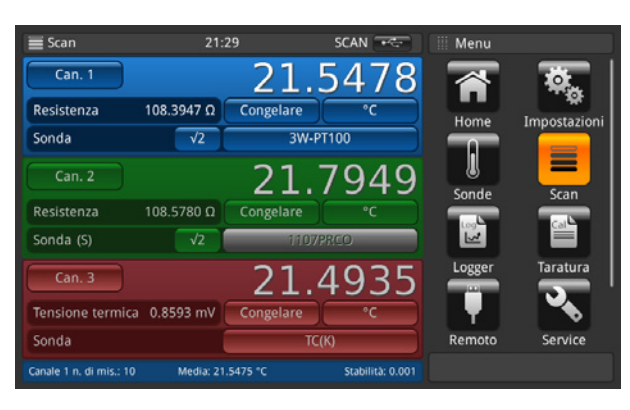

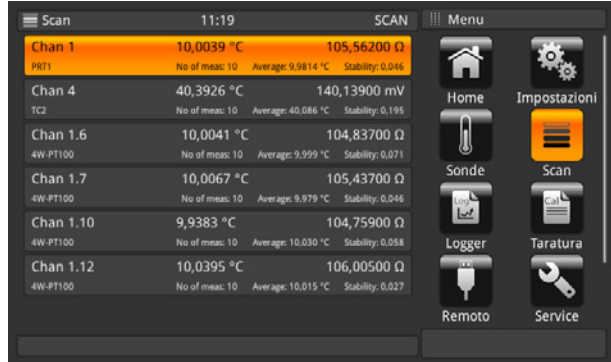

Vista di scansione/taratura: 4 canali selezionati Vista di scansione/taratura: più di 4 canali selezionati

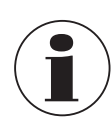

Premendo nuovamente sull'applicazione **[Scan]**, mentre vengono visualizzate le diverse viste di scansione, l'utente viene guidato al menu dell'applicazione **[Scan]**, dove è possibile effettuare tutte le impostazione e arrestare la scansione. Si rimanda al capitolo [6.4.4.1 "Configurazione di una scansione"](#page-42-0).

**IT**

#### **Vista grafica**

Grazie alla funzione grafica, è possibile tracciare e visualizzare sullo schermo i dati di misura del canale per fino a dieci canali. Prima è necessario assegnare una sonda a un canale sulla schermata principale o tramite il tasto presente nella vista grafica stessa. Anche l'unità deve essere selezionata tramite il tasto, la quale viene poi visualizzata in alto sull'asse Y. Possono essere visualizzate soltanto le stesse unità. Ad es. Can PRT1 = Ω, Can 8.1 = mV → nel grafico è possibile

visualizzare le unità °C/°F/K, ma non Ω/mV. Se l'unità cambia, l'asse Y viene fatto passare alla scala automatica.

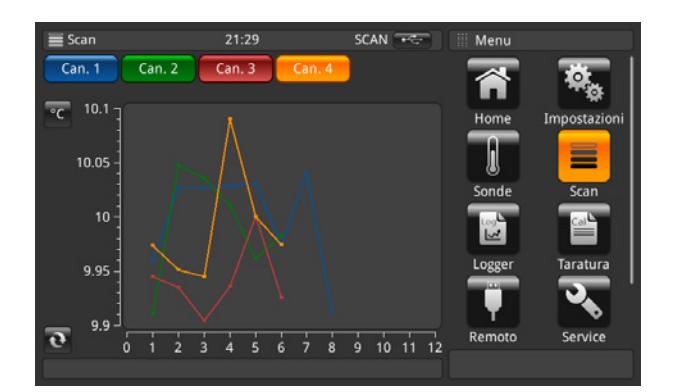

L'asse X mostra il numero di misurazioni. Esso è scorrevole da sinistra a destra e viceversa. Il tasto di aggiornamento consente di passare al punto di misura effettivo nel grafico.

L'asse Y mostra i valori di misura.

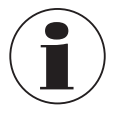

Premendo nuovamente sull'applicazione **[Scan]**, mentre vengono visualizzate le diverse viste di scansione, l'utente viene guidato al menu dell'applicazione **[Scan]**, dove è possibile effettuare tutte le impostazioni e arrestare la scansione. Si rimanda al capitolo [6.4.4.1 "Configurazione di una scansione"](#page-42-0).

#### **Regolazione del grafico**

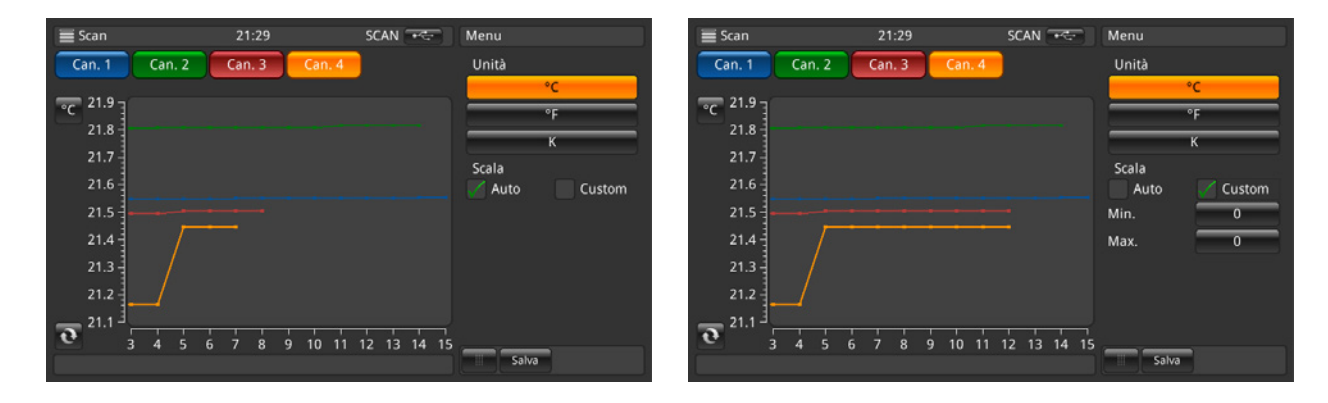

Premendo il tasto dell'**unità**, in questo caso **[°C]**, si apre un sottomenu in cui è possibile regolare l'unità e la scala. Assicurarsi che siano impostati i valori corretti per **Min.** e **Max.** nella scala personalizzata in modo che nel grafico vengano visualizzati tutti i valori di misura. La ripartizione avviene in modo automatico. Minore è la differenza tra i valori Min. e Max., migliore è la risoluzione. Confermare tutte le immissioni premendo il tasto **[Salva]**.

#### **6.4.5 Applicazione [Logger]**

L'applicazione **[Logger]** descrive il funzionamento di questo strumento che registra tutti i dati visualizzati nell'applicazione **Home** o **Scan**. Se una scansione è attiva, viene registrato il canale attuale. Le diverse possibilità di impostazione vengono spiegate nei capitoli seguenti.

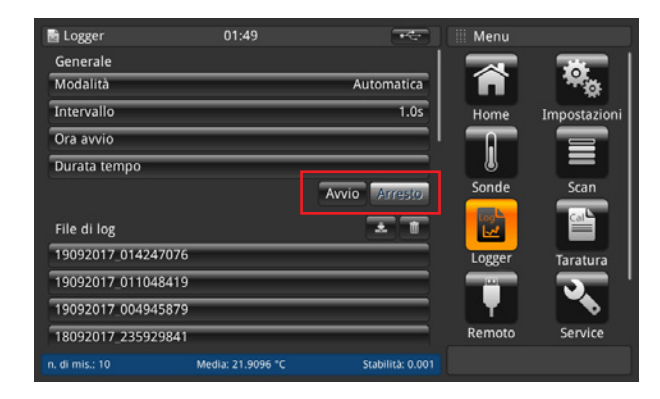

- 1. Premere il tasto **[Avvio]**.
	- ⇒ Viene avviato il logger con le impostazioni preferite (como descritto in basso).
	- ⇒ Nella barra di stato appare **LOG** che mostra che il logger è attivo.

#### 2. Premere il tasto **[Arresto]**.

⇒ Il logger viene arrestato e **LOG** non viene più visualizzato nella barra di stato.

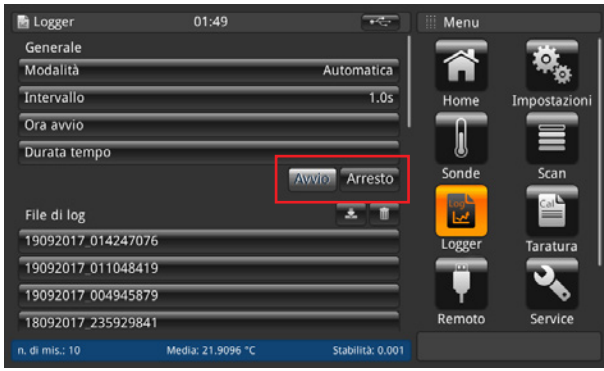

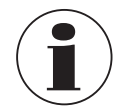

Mentre il logger è attivo, non modificare la configurazione della sonda, inoltre non è possibile nemmeno inserire o scollegare sonde SMART.

#### **6.4.5.1 Informazioni generali**

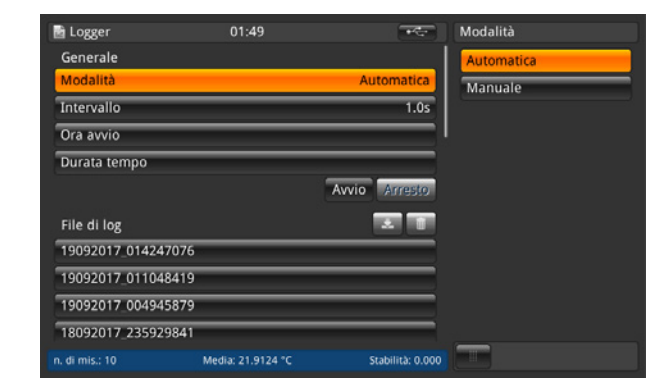

Dopo aver premuto il tasto **[Modalità]** vengono visualizzate due opzioni sul lato destro: automatica e manuale.

- Per la modalità automatica è necessaria l'impostazione **Intervallo**
- Modalità manuale: viene rilevato un valore premendo il tasto **[Log]** per 3 secondi mentre si è nell'applicazione **Home**

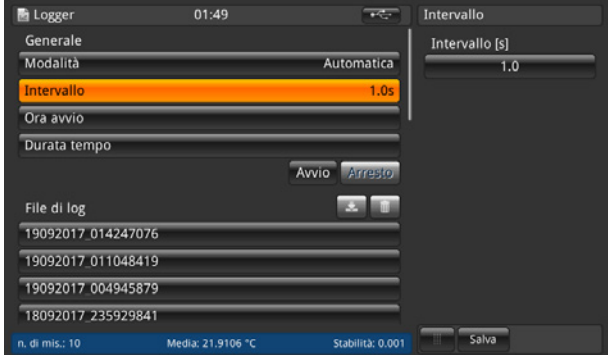

L'intervallo descrive ogni quanto lo strumento rileva automaticamente un valore dalla misurazione. Se si preme sul tasto sulla destra sotto il campo **Intervallo [s]** viene visualizzato un tastierino numerico. Valori impostabili:

■ Minimo 0.5 s

- Massimo 3,600 s
- Passo 0.5
- $\blacksquare$  Valore standard = 1 s

Le impostazioni devono essere salvate con il tasto **[Salva]**.

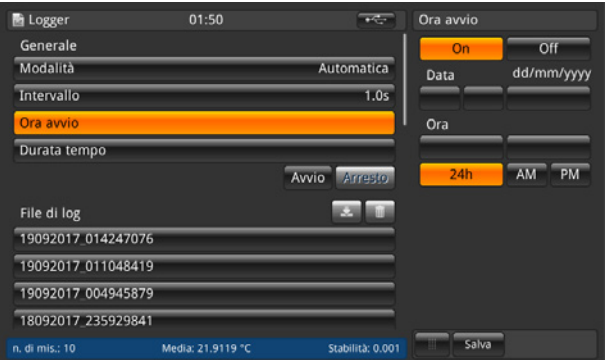

Il tempo di inizio fa riferimento al momento in cui parte la registrazione. È necessario definire una data e un'ora.

Le impostazioni devono essere salvate con il tasto **[Salva]**.

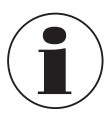

Assicurarsi che la data e l'ora siano impostati correttamente alla voce **[Impostazioni]**.

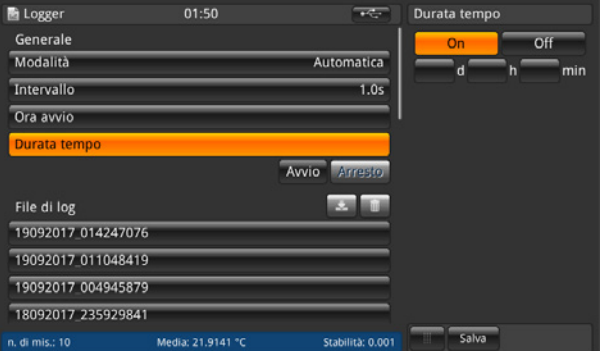

La durata descrive il momento in cui la registrazione termina dopo essere stata avviata. È necessario effettuare un'impostazione in giorni, ore o minuti. Le impostazioni devono essere salvate con il tasto **[Salva]**.

#### <span id="page-48-0"></span>**6.4.5.2 File di log**

Lo strumento stesso ha una capacità di circa 1,4 milioni di valori. Se la memoria è piena, non viene sovrascritto alcun file di log. Appare un log di errore con la richiesta di cancellare dati dallo strumento.

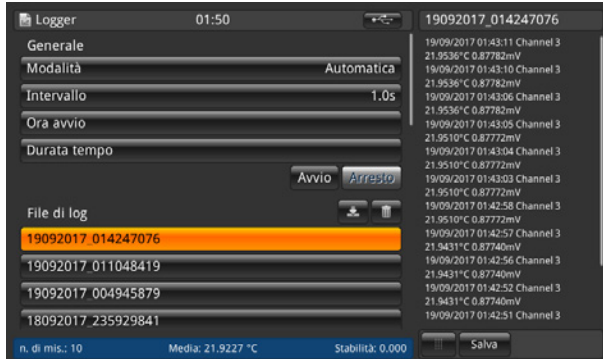

Premendo il tasto **[Avvio]** viene creata una nuova registrazione la quale viene nominata sotto i file di log in base alla marcatura di data e ora secondo il formato di data e ora impostato. Se viene selezionato un tempo di inizio o durata, il tasto visualizza anche il momento in cui viene avviata la registrazione e quindi il tempo rimanente fino a quando non si arresta. Cliccando sul file di log creato nella lista, i dati di registrazione vengono visualizzati sul lato destro e aggiornati dopo ogni valore registrato (i valori vengono aggiunti partendo dall'alto in modo che il valore più recente sia sempre visibile).

Premendo il tasto **[Arresto]** la registrazione viene terminata e completamente salvata nei file di log.

#### **Cancellazione, funzione di download di file di log**

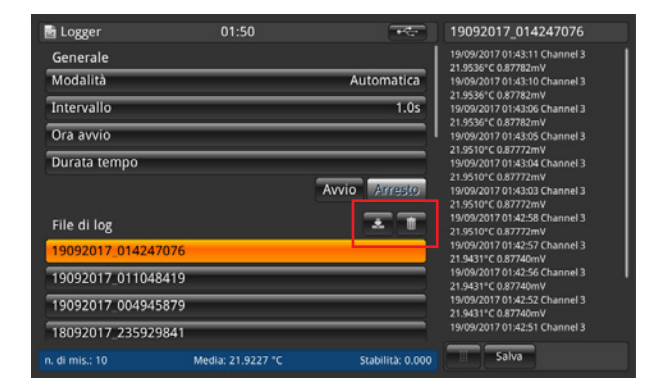

Cliccando su un file di log esistente, sulla destra vengono visualizzati i valori. Il titolo mostra il nome del file di log. Inoltre, anche i tasti $\sqrt{\left| \cdot \right|}$  e  $\sqrt{\left| \cdot \right|}$  sono attivi.

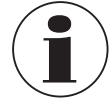

Un file di log attivo non può essere scaricato e cancellato!

- 1. Premere sul file di log che si desidera modificare.
- 2. Quindi premere il tasto  $\sqrt{\frac{2}{\sqrt{10}}}$  o  $\sqrt{\frac{1}{\sqrt{10}}}$ 
	- ⇒ Per il download, assicurarsi che una chiavetta USB sia inserita nell'attacco USB anteriore! Una volta che il download è stato completato, assicurarsi di estrarre la chiavetta USB correttamente tramite il tasto  $\overbrace{\cdot\cdot\cdot}$ nella barra di stato. Maggiori dettagli sono disponibili al capitolo [6.5 "Funzione download"](#page-57-0)

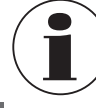

Se lo strumento non rileva nessuna chiavetta USB, il tasto  $\bar{\triangledown}$  non è attivo.

**IT**

⇒ Premendo il tasto |||| , appare un dialogo che deve essere confermato.

#### **Dati di registrazione salvati**

Tramite una chiavetta USB inserita nell'attacco USB anteriore è possibile scaricare i file di registrazione e visualizzarli, ad es. in Excel.

▶ Aprire Excel e importare il file. Assicurarsi che il formato della data sia selezionato con UTF-8.

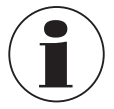

Assicurarsi che l'impostazione del separatore decimale sullo strumento corrisponda a quella sul PC.

I dati visualizzati sullo schermo vengono registrati. Ad es. se una scansione è attivata per 2 canali -> vengono registrati 2 canali.

#### **Dati generali**

- Nome dello strumento
- Numero seriale, firmware
- Dati della sonda per canale (quale sonda e tutte le impostazioni)
- Data di inizio
- Tempo di avvio

#### **Dati di registrazione**

- Marcatura di ora/data
- Canale
- Valore di misura in °C (o altra unità standard impostata)
- Dati grezzi di misura/valore elettrico

Se un canale è contrassegnato come riferimento, viene calcolata la differenza per tutti gli altri canali:

- Differenza in °C (o altra unità standard impostata)
- Differenza nei dati grezzi/valore elettrico

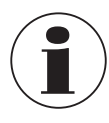

Le differenze possono essere calcolate solo se le unità corrispondono.

#### <span id="page-50-0"></span>**6.4.6 Applicazione [Taratura]**

Questa applicazione **[Taratura]** consente di tarare i termostati in modo automatico cambiando il punto di intervento a intervalli definiti dall'utente con un calibratore di temperatura a secco CTD9100/9300 o un microbagno di calibrazione collegato. Grazie all'applicazione della calibrazione, gli utenti possono creare una nuova routine che viene salvata per calibrazioni simili, modificare routine esistenti e visualizzare tutti i risultati di taratura.

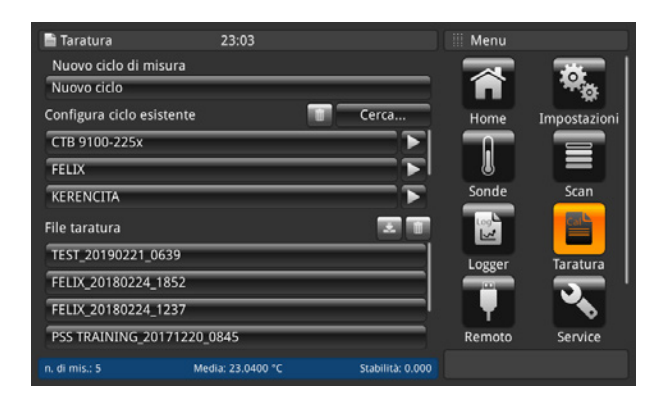

In questa configurazione, il CTR3000 comunica il punto di intervento al calibratore ed è possibile eseguire automaticamente una taratura con i criteri definiti dall'utente. Il CTR3000 confronta le prestazioni delle sonde di temperatura con quelle di una sonda di riferimento calibrata.

Se la misurazione della sonda di temperatura di riferimento collegata al CTR3000 soddisfa tutti i criteri definiti dall'utente (si rimanda al capitolo [6.4.6.1 "Nuovo ciclo di misura"](#page-51-0)) del punto di intervento, il CTR3000 misura tutte le sonde di temperatura, registra i dati e comunica automaticamente il punto di intervento successivo. Questa sequenza si ripete fino a quando non vengono completati tutti i punti di intervento.

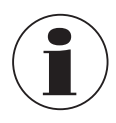

Per garantire che il CTR3000 venga allacciato correttamente e collegato al calibratore, esso deve essere riavviato con il cavo collegato e con il calibratore CTx9x00 acceso per stabilire una connessione.

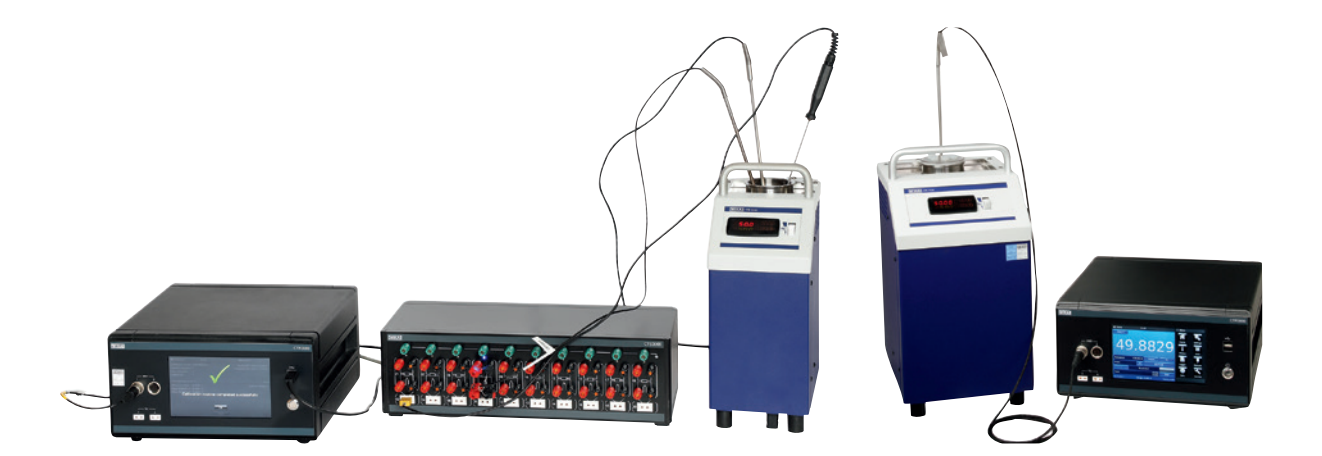

Configurazione schematica Configurazione con un riferimento

#### <span id="page-51-0"></span>**6.4.6.1 Nuovo ciclo di misura**

Per avviare una taratura si deve prima creare una nuova routine.

- 1. Premere il tasto **[Nuovo ciclo]**.
- 2. Compilare tutte le informazioni necessarie:
	- ⇒ Per effettuare le immissioni corrispondenti, si apre una tastiera QWERTZ o un blocco di immissione numerico.

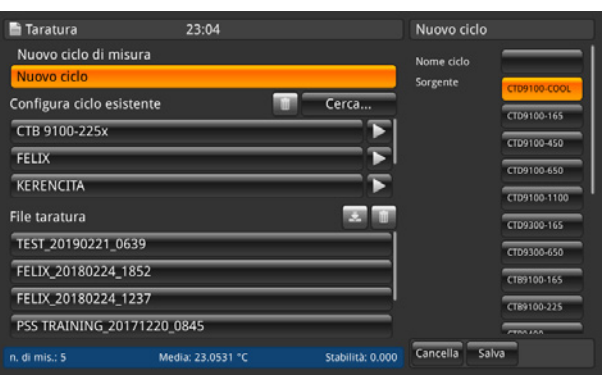

3. Nome ciclo

**IT**

- ⇒ Immettere un nome
- 4. Sorgente
	- ⇒ Selezionare il CTx9x00 utilizzato

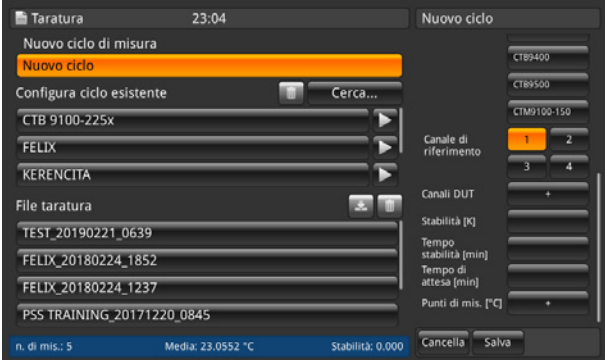

- 5. Canale di riferimento
	- ⇒ Selezionare il canale usato per il riferimento
- 6. Canali DUT
	- ⇒ Aggiungere tramite **[+]** i canali usati per il DUT ("device under test", strumento in prova)
- 7. Stabilità
- ⇒ Valore in [K]
- 8. Tempo di stabilità
- ⇒ Valore in [min]
- 9. Tempo di attesa
	- ⇒ Valore in [min]
- 10. Punti di mis.
	- ⇒ Aggiungere tramite **[+]** i punti di taratura [°C]

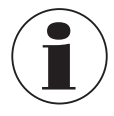

La stabilità è il valore che descrive in quale banda di tolleranza il riferimento può muoversi e quindi in quale tolleranza può essere rilevato il valore per lo strumento in prova.

Il tempo di stabilità descrive il periodo di tempo entro il quale vengono registrati i valori (FIFO), la differenza tra il valore minimo e massimo viene sempre calcolata. Non appena questa differenza è minore del valore di stabilità, inizia il tempo di mantenimento. Se le caratteristiche di stabilità sono sempre valide, i valori vengono rilevati dopo il tempo di mantenimento.

#### **6.4.6.2 Configura ciclo esistente**

Se alla voce di menu **[Configura ciclo esistente]** sulla sinistra si preme su una routine di configurazione creata, tutte le impostazioni vengono visualizzate sul lato destro. Qui è possibile effettuare modifiche come descritto al capitolo [6.4.6.1 "Nuovo ciclo di misura"](#page-51-0) e salvarle per il futuro.

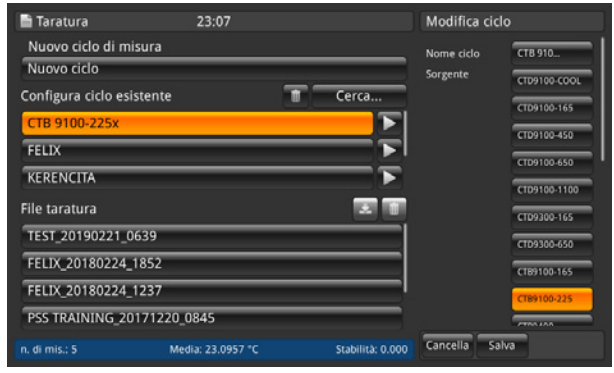

#### **6.4.6.3 Avvio della routine**

Per avviare la routine basta semplicemente premere il tasto **[▶]** a destra della routine di taratura selezionata. Prima di avviare il programma, accertarsi che vengano rispettati i seguenti punti:

- 1. Il calibratore è collegato al CTR3000 attraverso l'attacco USB anteriore prima di accendere il CTR3000.
- ⇒ Utilizzare i cavi di interfaccia forniti da WIKA. In caso contrario, non è possibile garantire la funzionalità.
- 2. Il calibratore è stato acceso ed è in funzione.
- 3. A questo punto accendere il CTR3000.

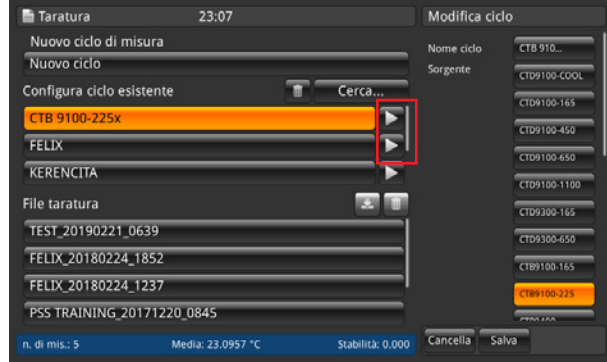

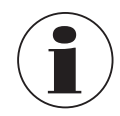

Assicurarsi che le sonde corrette vengano assegnate ai canali in quanto, durante la taratura, il CTR3000 legge le informazioni della sonda di ciascun canale.

#### **6.4.6.4 File taratura**

**IT**

Premendo su un file alla sezione **File taratura** sul lato destro, viene visualizzato un riassunto di questa taratura. Per prima cosa vengono elencati tutti i parametri generali. Dopodiché viene visualizzato il risultato della taratura.

> File misura me cicl da di i

> > da DUT

 $\epsilon$ .<br>bilità [K] Tempo<br>stabilità [m :mpo di<br>:tesa [min]

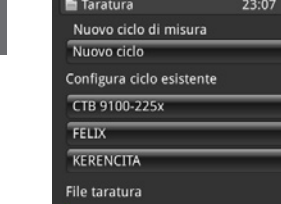

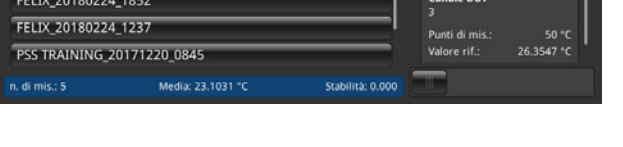

Cerca

#### **Cancellazione, funzione di download di file di calibrazione**

Dopo aver premuto il tasto su un file di calibrazione esistente, sul lato destro vengono visualizzati i risultati.

a bum

Inoltre, anche i tasti  $\sqrt{\mathbf{e}}$  e  $\mathbf{m}$  sono attivi.

- 1. Premere sul file di calibrazione che si desidera modificare.
- 2. Quindi premere il tasto  $\sqrt{2}$  o  $\overline{11}$ .
	- ⇒ Per il download, assicurarsi che una chiavetta USB sia inserita nell'attacco USB anteriore! Una volta che il download è stato completato, assicurarsi di estrarre la chiavetta USB correttamente tramite il tasto  $\overbrace{\cdot\cdot\cdot}$ nella barra di stato. Maggiori dettagli sono disponibili al capitolo [6.5 "Funzione download"](#page-57-0)
	- ⇒ Premendo il tasto **il il appare un dialogo che deve essere confermato**.

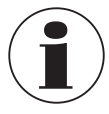

Se lo strumento non rileva nessuna chiavetta USB, il tasto di download non è attivo.

#### **6.4.7 Applicazione [Remoto]**

L'applicazione **[Remoto]** consente di utilizzare lo strumento con i comandi SCIPI (set di comandi disponibile in un documento separato) attraverso una porta USB / Ethernet sul pannello posteriore.

Attraverso l'applicazione **Impostazioni remoto** è possibile selezionare il set di comandi remoto per tutte le interfacce. Qui è possibile impostare anche i parametri di rete e i parametri seriali.

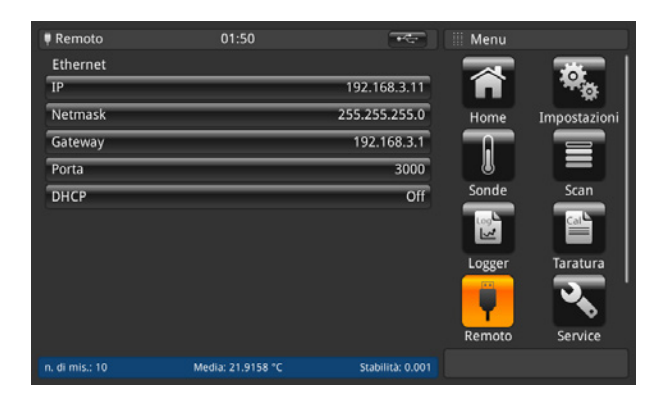

## **USB**

L'interfaccia PC USB viene installata come driver COM virtuale. Il protocollo di comunicazione è il seguente:

- Bit per secondo 9600<br>■ Bit dati 8
- Bit dati
- Bit di stop 1
- Parità Nessuno
- Controllo di flusso Nessuno

#### **Ethernet**

La funzione Ethernet consente all'utente di impostare i seguenti parametri immettendo un valore numerico in ciascun campo separato:

- IP
- Maschera di rete
- Gateway
- Port (Porta vent.)
- Impostazioni DHCP

I parametri di comunicazione Ethernet sono impostati di default. Prima di utilizzare la comunicazione Ethernet, è necessario impostare quattro parametri: IP, maschera di rete, gateway e porta.

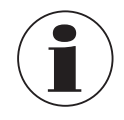

Per le impostazioni corrette contattare il proprio amministratore di rete.

Prima di collegare questo strumento alla rete, contattare il reparto di risorse informatiche per verificare che non ci siano conflitti con indirizzi IP esistenti.

## **6.4.8 Applicazione [Service]**

#### **6.4.8.1 Aggiornamento firmware**

Premendo il tasto **[Aggiornamento firmware]** nell'applicazione **[Service]**, è possibile effettuare un aggiornamento del firmware al livello di assistenza specifico del cliente. Il menu si apre sul lato destro.

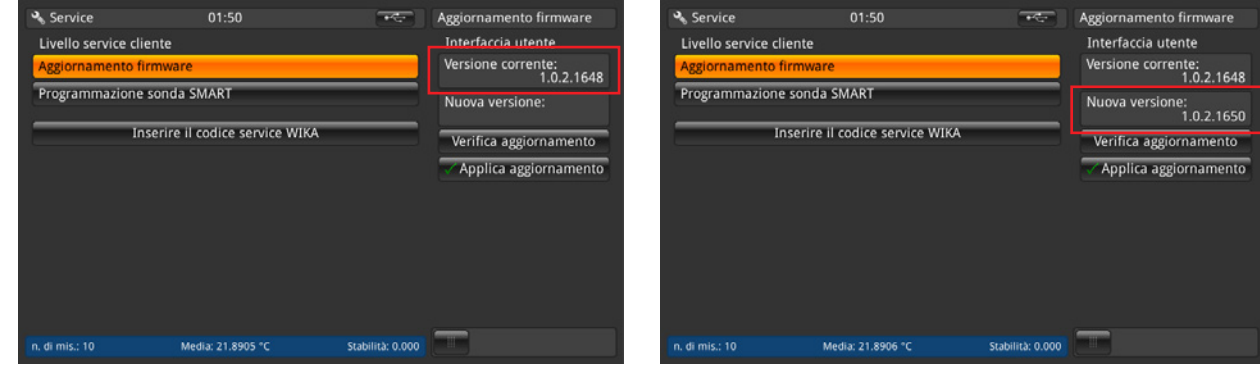

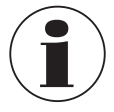

**IT**

Assicurarsi che venga inserita una chiavetta USB con la cartella "CTR3000" e il file adatto. Altrimenti il CTR3000 non riconoscerà la nuova versione.

- 1. La chiavetta USB è stata inserita.
- 2. Premere sul tasto **[Verifica aggiornamento]**.
	- ⇒ Lo strumento cerca un file adatto sulla chiavetta USB.
	- ⇒ Se viene trovato un file adatto, il numero della nuova versione viene visualizzato nel campo **Nuova versione**.
- 3. Premere il tasto **[Applica aggiornamento]**.
	- ⇒ Viene visualizzato un messaggio di avvertimento.

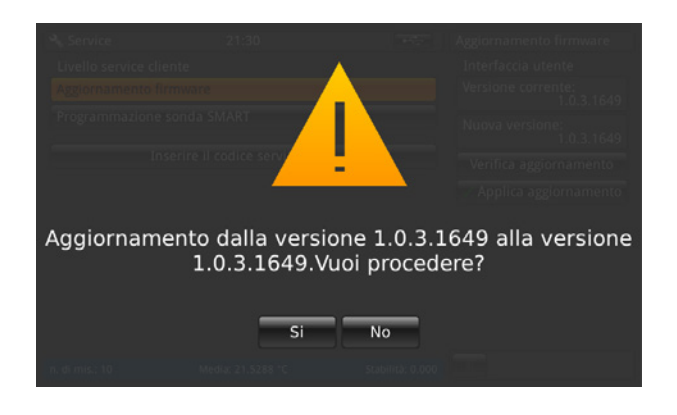

- 4. Confermare con **[Sì]** per aggiornare lo strumento con il nuovo firmware.
	- ⇒ Il programma risponde con **"Aggiornamento firmware OK"**.
	- ⇒ Viene installata la nuova versione.

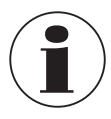

Se il file non può essere trovato, viene generato un log di errore.

Con l'aggiornamento del firmware, le impostazioni, le sonde e i file di log non vengono cancellati!

#### **6.4.8.2 Programmazione sonda SMART**

Premendo il tasto **[Programmazione sonda SMART]** nell'applicazione **[Service]**, è possibile programmare le sonde SMART al livello di assistenza specifico del cliente. Il menu si apre sul lato destro.

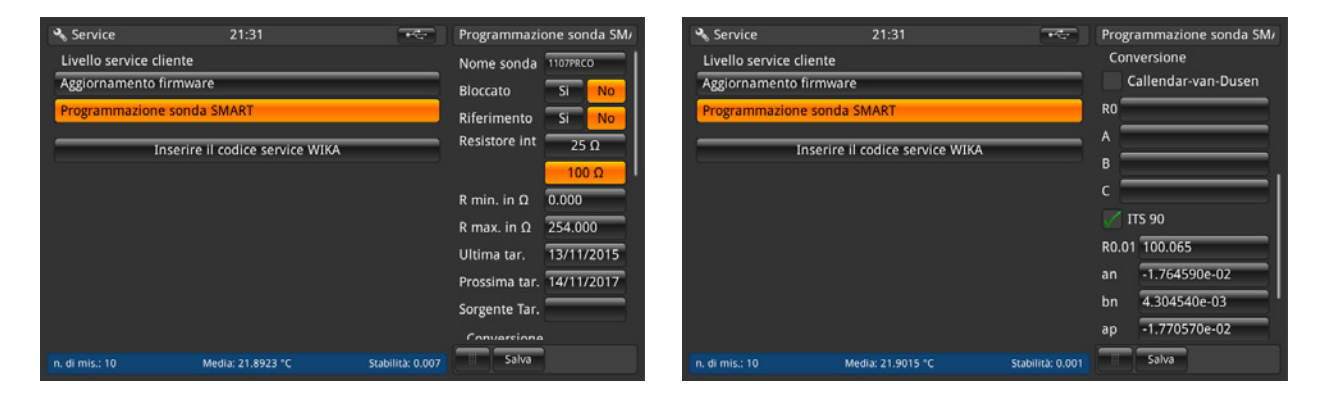

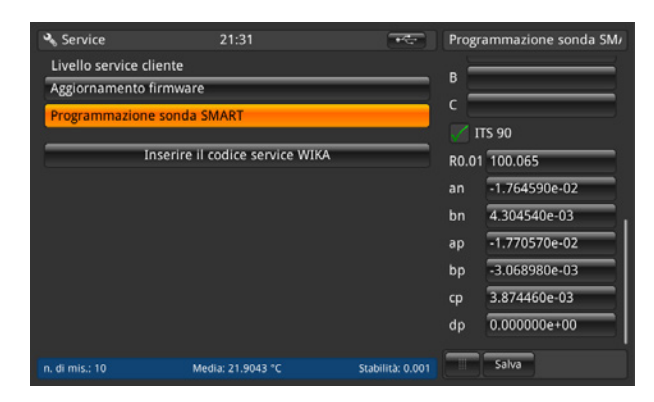

Qui è possibile eseguire tutte le impostazioni che vengono poi salvate su EEPROM su questa sonda SMART. Simile alle impostazioni per le sonde nuove. Per capire il significato di queste impostazioni si rimanda al capitolo [6.4.3.1 "Nuova sonda](#page-34-0)  [\[Termoresistenza\]"](#page-34-0).

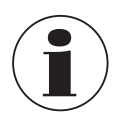

Nella memoria non viene salvata nessuna cronologia!

Questo può essere effettuato se una sonda SMART è collegata e se sulla schermata principale è stato selezionato il canale al quale è collegata la sonda SMART. In caso contrario viene generato un log di errore.

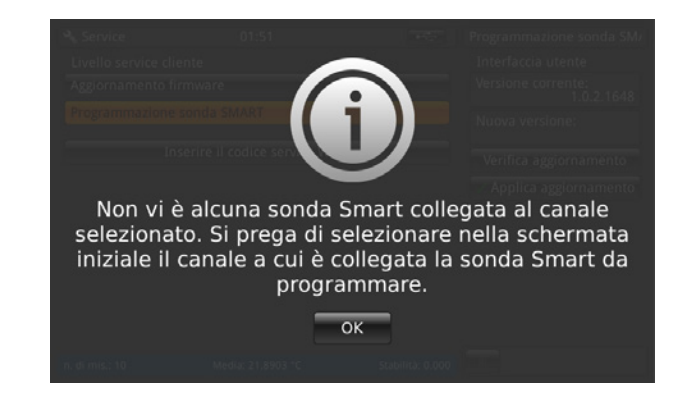

#### **6.4.8.3 Livello di assistenza WIKA**

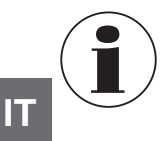

Accessibile solo con una password! Solo per utenti autorizzati.

## **6.4.9 Applicazione [Info]**

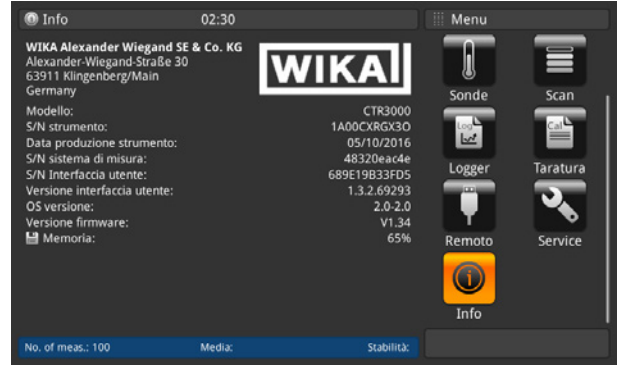

L'applicazione **"Informazioni"** visualizza le informazioni sullo strumento, tra cui:

- Indirizzo WIKA
- Numero di modello, numero di serie e data di fabbricazione
- Numero di serie del sistema di misura e versione software
- Numero di serie e versione software dell'interfaccia utente
- Memoria utilizzata

#### <span id="page-57-0"></span>**6.5 Funzione download**

Il CTR3000 salva per prima cosa tutti i dati sullo strumento i quali possono essere successivamente scaricati su un drive USB. Un processo di salvataggio diretto sul drive USB non è possibile. Per immettere la funzione di download, lo strumento deve rilevare una chiavetta USB. A questo punto il tasto  $\overline{\overline{C}}$  viene visualizzato nella barra di stato. Premere il tasto  $\overline{\overline{C}}$  per accedere a questa funzione.

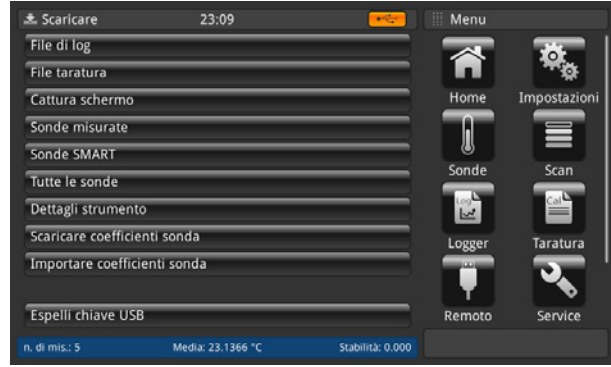

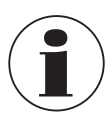

Una volta completata la procedura, assicurarsi sempre di aver espulso il drive USB tramite il tasto **[Espelli chiave USB]**.

Questo rappresenta l'unico modo per garantire che tutti i dati vengano salvati!

Tutti i dati scaricati vengono salvati nella directory "CTR3000" nel percorso radice della chiavetta USB. Se la directory non esiste, essa viene creata.

#### **6.5.1 File di log**

Premendo il tasto **[File di log]** si apre un dialogo sulla destra. Tutti i file di log creati vengono quindi elencati sulla sinistra. Per selezionarli o cancellarli utilizzare il tasto destro.

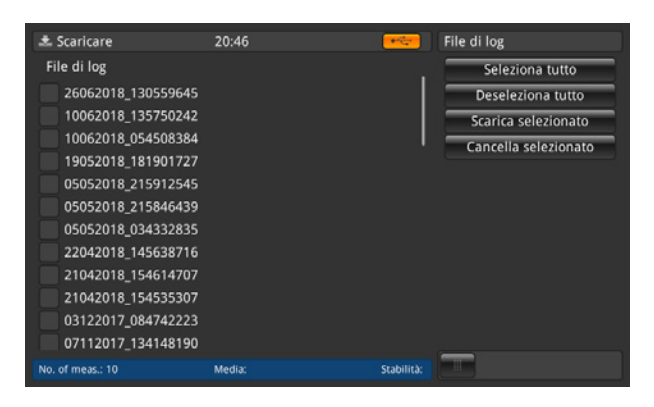

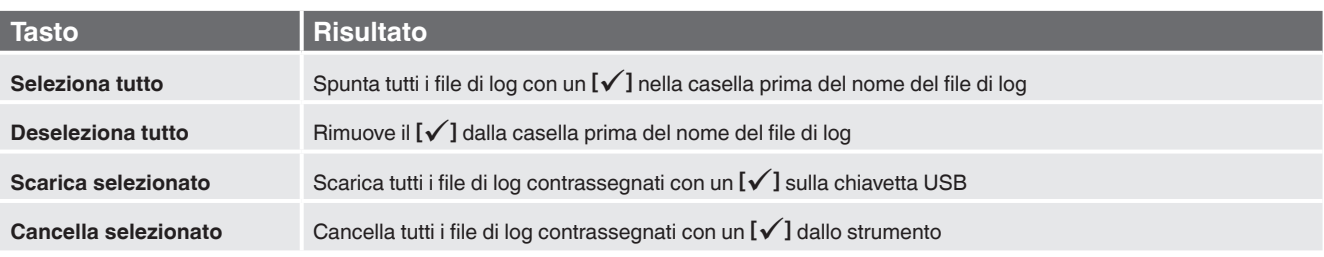

Il file di log scaricato è un file nel formato \*.txt che può essere facilmente aperto, ad es. in EXCEL.

Nome di un file di log nella cartella \*CTR3000 \Logfiles:

Ddmmyyyy\_hhmmss

Il formato di data e ora impostato può cambiare in base alla programmazione nell'applicazione **[Impostazioni]**. Per maggiori informazioni sul contenuto del file di log scaricato, si rimanda al capitolo [6.4.5.2 "File di log"](#page-48-0).

#### **6.5.2 File taratura**

Premendo il tasto **[File taratura]** si apre un dialogo sulla destra. Tutti i file di calibrazione creati vengono quindi elencati sulla sinistra.

Per selezionarli o cancellarli utilizzare il tasto destro.

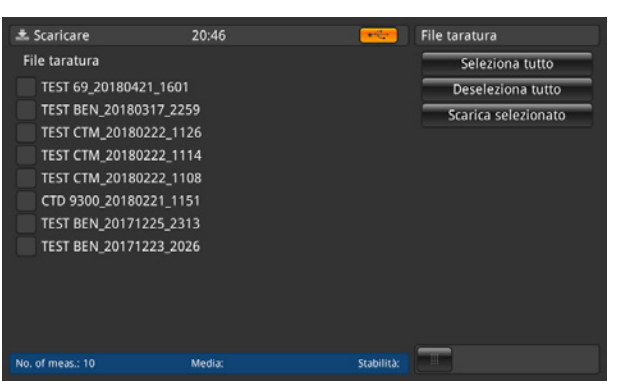

08/2021 IT based on 10/2020 EN/DE

08/2021 IT based on 10/2020 EN/DE

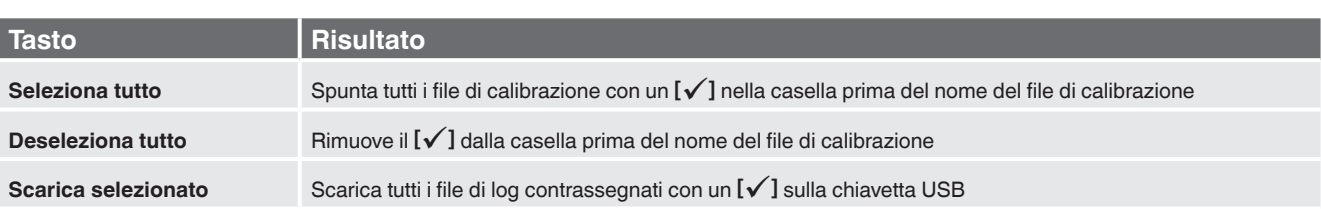

**IT**

Il file di calibrazione scaricato è un file nei formati \*.xml e \*.csv.

Le seguenti informazioni sono salvate nel file nella cartella \*CTR3000\CalibrationFiles:

- Nome della routine
- Tempo di inizio e fine<br>■ Criteri di stabilità
- **IT** Criteri di stabilità
	- Attrezzatura utilizzata
	- Risultati di calibrazione: valore impostato, valore di riferimento, stabilità di riferimento, valore DUT, valore grezzo DUT

Nome di uno screenshot nella directory \*CTR3000\CalibrationFiles:

Routine\_Ddmmyyyy\_hhmm

Il formato di data e ora impostato può cambiare in base alla programmazione nell'applicazione **[Impostazioni]**.

#### **6.5.3 Cattura scherno**

Premendo il tasto **[Cattura scherno**] si apre un dialogo sulla destra. Tutti gli screenshot creati vengono quindi elencati sulla sinistra.

Per selezionarli o cancellarli utilizzare il tasto destro.

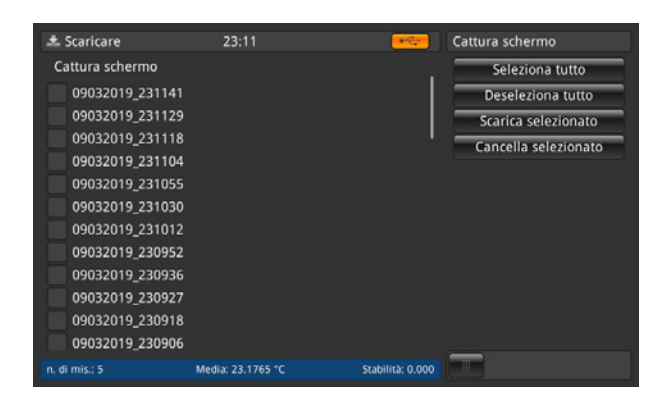

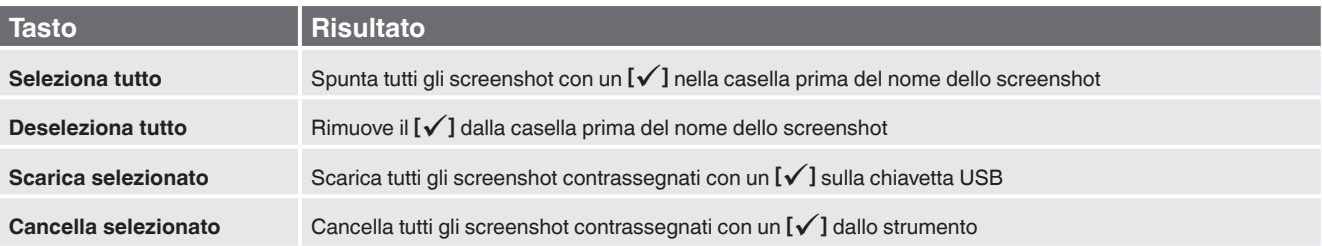

Lo screenshot scaricato è un file nel formato \*.png.

Nome di uno screenshot nella directory \*CTR3000\screenshot: Ddmmyyyy\_hhmmss

Il formato di data e ora impostato può cambiare in base alla programmazione nell'applicazione **[Impostazioni]**.

#### **6.5.4 Sonde misurate**

Premendo il tasto **[Sonde misurate]** vengono scaricati tutti i dettagli in un file \*.txt sulla chiavetta USB. Vengono scaricate soltanto le sonde assegnate.

Si apre una finestra che indica che il download  $\bar{\triangledown}$  è stato completo.

Le seguenti informazioni sono salvate nel file nella directory \*CTR3000\measured probes:

- Nome della sonda
- Tipo di sonda
- Sonda di riferimento
- T min.
- T max.
- Ultima taratura:
	- ▶ Tipo termocoppia (solo per termocoppie)
	- ▶ Compensazione del giunto freddo (solo per termocoppie)
	-
	- ▶ Tipo PRT (solo per termoresistenze)
	- ▶ Collegamento elettrico (solo per termoresistenze)
	- ▶ Resistenza interna (solo per termoresistenze)
	- ▶ Corrente di standby (solo per termoresistenze)
	- ▶ Conversione

#### **6.5.5 Sonde SMART**

Premendo il tasto **[Sonde SMART]** vengono scaricati tutti i dettagli in un file \*.txt sulla chiavetta USB. Vengono scaricate soltanto le sonde SMART collegate. Le sonde SMART sono disponibili solo come termoresistenze.

Si apre una finestra che indica che il download  $\bar{\triangledown}$  è stato completo.

Le seguenti informazioni sono salvate nel file nella directory \*CTR3000\sonde\_SMART:

- Nome della sonda
- Tipo di sonda
- Sonda di riferimento
- Ultima taratura
- Taratura successiva
- Fonte della taratura
- Resistenza interna
- Conversione
- [Coefficienti di conversione secondo la conversione selezionata]
- Campo di lavoro
- Bloccato

#### **6.5.6 Tutte le sonde**

Premendo il tasto [Tutte le sonde] vengono scaricati tutti i dettagli in un file \*.txt sulla chiavetta USB. Vengono scaricate tutte le sonde configurate sullo strumento.

Si apre una finestra che indica che il download  $\bar{\triangledown}$  è stato completo.

Le seguenti informazioni sono salvate nel file nella directory \*CTR3000\all probes:

- Nome della sonda
- Tipo di sonda
- Sonda di riferimento
- T min.
- T max.
- Ultima taratura:
	- ▶ Tipo termocoppia (solo per termocoppie)
	- ▶ Compensazione del giunto freddo (solo per termocoppie)

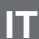

- 
- 
- 
- ▶ Corrente di standby (solo per termoresistenze)
- **Conversione**
- ▶ Tipo PRT (solo per termoresistenze) ▶ Collegamento elettrico (solo per termoresistenze) ▶ Resistenza interna (solo per termoresistenze)
	-

### **6.5.7 Dettagli dello strumento**

Premendo il tasto **[Dettagli strumento]** vengono scaricati tutti i dettagli in un file \*.txt sulla chiavetta USB.

Si apre una finestra che indica che il download  $\bar{\triangledown}$  è stato completo.

Le seguenti informazioni sono salvate nel file nella directory \*CTR3000\dettagli\_strumento:

- Modello
- Numero di serie dello strumento
- Numero di serie di misura
- Numero di serie dell'interfaccia utente
- Versione dell'interfaccia utente
- Versione firmware

#### **6.5.8 Download dei coefficienti della sonda**

Premendo il tasto **[Scaricare coefficienti sonda]** vengono scaricati tutti i dettagli in un file \*.txt sulla chiavetta USB.

Si apre una finestra che indica che il download  $\bar{\triangledown}$  è stato completo.

Le seguenti informazioni sono salvate nel file nella directory \*CTR3000\probe coefficients:

- Nome della sonda
- Tipo di sonda
- T min.
- T max.
- Coefficienti (in base alla linearizzazione usata)

Per motivi tecnici si consiglia di aprire e modificare il file con un editor CSV adatto e di salvarlo nello stesso formato di quello scaricato.

Solitamente noi utilizziamo il seguente: https://www.ronsplace.eu/products/ronseditor

#### **6.5.9 Importazione dei coefficienti della sonda**

Premendo il tasto **[Importare coefficienti sonda]** vengono caricati tutti i dettagli salvati nel file selezionato nella directory \*CTR3000\probe coefficients.

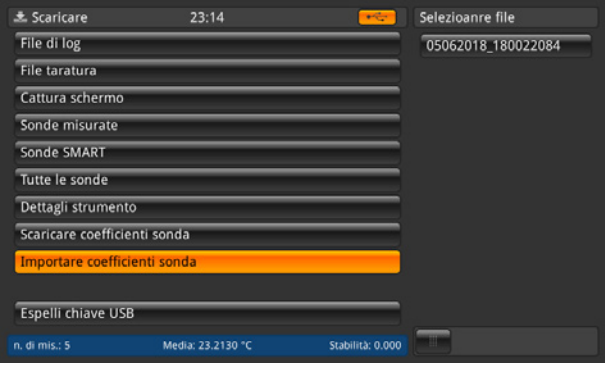

# **6. Messa in servizio, funzionamento**

Se si seleziona il file sulla destra, tutte le modifiche vengono automaticamente caricate nelle sonde. Vengono caricate soltanto le righe modificate o aggiunte:

La schermata seguente indica che non è stato fatto alcun aggiornamento. È stata creata solo una sonda nuova. Specifica inoltre che mancano i coefficienti per 3 sonde.

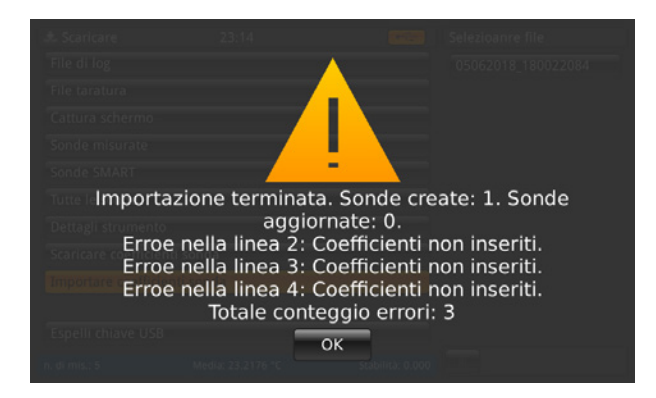

#### **6.6 Funzionamento remoto**

Tutti i comandi sono disponibili in un documento separato.

#### **6.7 Lavorare con un multiplexer**

#### **6.7.1 Multiplexer modello CTS3000**

#### **Configurazione**

I multiplexer vengono rilevati all'accensione e collegati in serie. Gli indirizzi vengono assegnati seguendo l'ordine, in modo che il primo multiplexer collegato al CTR3000 inizi con l'indirizzo più piccolo.

Sul pannello posteriore del CTR3000 è presente un connettore della porta di espansione. Qui si deve collegare l'espansione CTS e la porta di espansione TC con i cavi forniti.

Il connettore CTS è una presa a 15 pin (1:1) per il collegamento di segnali, corrente e dati al CTS3000. Il cavo di espansione TC è un connettore TC a 3 pin.

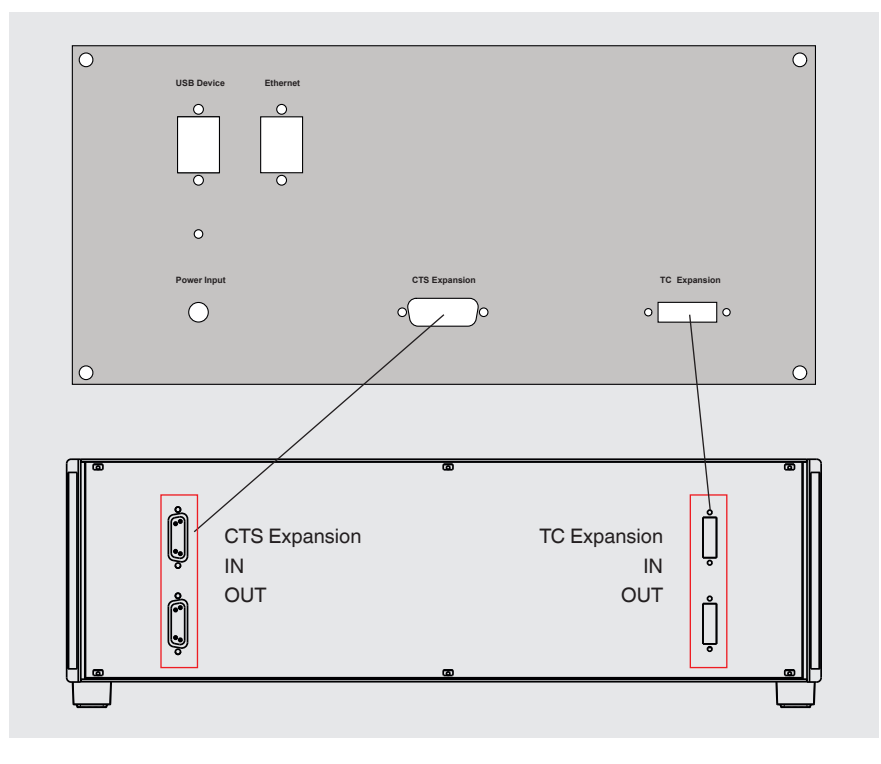

Non è compatibile con nessun altro attacco. Un cavo di 0,5 m [1,64 ft] è fornito di serie. Possono essere utilizzati anche cavi più lunghi, in questo modo però è possibile che la precisione del sistema e le specifiche del rumore vengano compromesse.

Con il supplemento di multiplexer CTS3000 esterni è possibile aggiungere fino a 40 canali.

#### **Sono disponibili due modelli:**

**IT**

- Modello CTS3000, versione da tavolo
- Modello CTS3000, versione rack

#### **I canali del multiplexer vengono selezionati in base ai rispettivi numeri:**

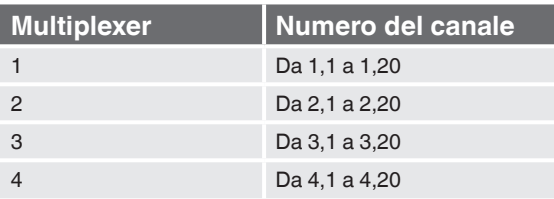

Se si utilizza un CTR3000 completamente attrezzato con 4 multiplexer e 40 sonde, accertarsi di assicurare l'attrezzatura contro la caduta o il ribaltamento.

Non è possibile utilizzare due canali in una linea. Questo significa che i canali 1+2/3+4/5+6 ecc. non possono essere usati contemporaneamente.

#### **Specifiche tecniche**

Errori addizionali devono essere aggiunti alla precisione del CTR3000

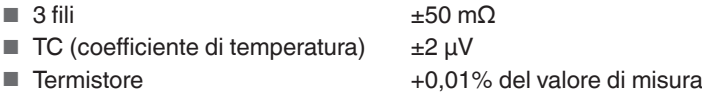

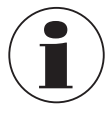

In funzione del tipo di sonda, per temperature della sonda estremamente basse (≤ -100 °C [-166 °F]) e quando si utilizzano più di due strumenti CTS3000 e canali alti (ad. esempio 4.19), il valore misurato può eccedere la precisione di misura specificata.

#### **6.7.2 Multiplexer modello CTS5000**

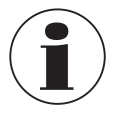

Valido solamente per i modelli meno recenti; prodotto non più in produzione dal 01.01.2020

I multiplexer vengono rilevati all'accensione e collegati in serie. Gli indirizzi vengono assegnati seguendo l'ordine, in modo che il primo multiplexer collegato al CTR3000 inizi con l'indirizzo più piccolo.

Sul pannello posteriore del CTR3000 è presente un connettore della porta di espansione. Qui si deve collegare il CTS5000 (BUS-in) con il cavo fornito.

Il connettore è una presa a 15 pin (1:1) per il collegamento di segnali, corrente e dati al multiplexer CTS5000-8 o CTS5000-16. Non è compatibile con nessun altro attacco.

Un cavo di 0,5 m [1,64 ft] è fornito di serie. Possono essere utilizzati anche cavi più lunghi, in questo modo però è possibile che la precisione del sistema e le specifiche del rumore vengano compromesse.

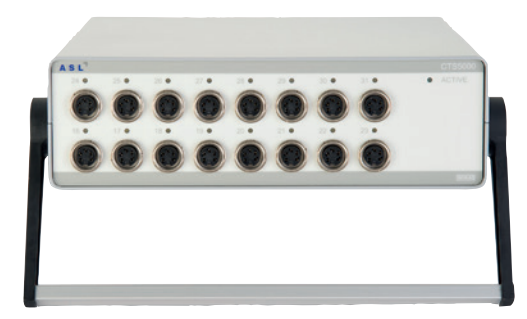

# **6. Messa in servizio, funzionamento**

Con l'aggiunta di multiplexer CTS5000 esterni è possibile aggiungere fino a 64 canali.

0<del>(.......</del>)

 $(1)$ 

 $\widehat{\bullet}$ 

#### **Sono disponibili due modelli:**

 $\bigcap$ 

 $\circ$ 

Ô

- Modello CTS5000-8 con 8 canali:
- Modello CTS5000-16 con 16 canali:

I multiplexer utilizzano un connettore di espansione sul retro dello strumento. I canali PRT1, PRT2, TC1 e TC2 funzionano in modo indipendente dai multiplexer.

 $\circledast \bullet \bullet \bullet \bullet$ 

#### **I canali del multiplexer vengono selezionati in base ai rispettivi numeri:**

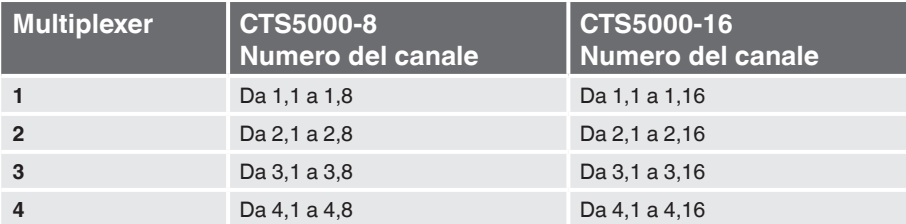

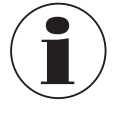

I modelli CTS5000-16 e CTS5000-8 possono essere mescolati in qualsiasi ordine.

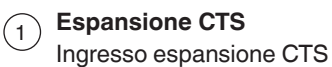

# **7. Informazioni tecniche sulla temperatura**

#### **7.1 Incertezza di misura e riferibilità**

**IT**

La misurazione viene solitamente effettuata supponendo che esista un valore reale. Ogni volta che viene eseguita una misurazione, è difficile che il valore misurato sia uguale al valore reale. La differenza tra i due valori rappresenta l'errore di misura, il quale si trova entro i limiti di incertezza indicati. L'incertezza è definita come una stima che caratterizza il campo di valori entro il quale si trova il valore reale.

Assumendo un numero statisticamente significativo di campioni di misura si avrà una dispersione di risultati. La fiducia nella dispersione aumenta a mano a mano che vengono eseguite più misurazioni. Utilizzando metodi statistici, la dispersione potrebbe essere descritta in termini di media, varianza e deviazione standard. L'incertezza o il limite di precisione di una particolare misura è caratterizzata/o dalla sua dispersione.

La riferibilità viene definita come la proprietà di una misura che fa riferimento a campioni di riferimento appropriati attraverso una catena ininterrotta di confronti. La riferibilità consente di dimostrare la precisione di una misura in termini di unità SI.

#### **7.2 Scala di temperatura internazionale**

Lo scopo della scala di temperatura internazionale è quello di definire procedure attraverso le quali è possibile tarare, in pratica, determinate sonde di temperatura, incluse le PRT e le termocoppie, della qualità necessaria. I valori di temperatura così ottenuti possono essere precisi e riproducibili e corrispondono allo stesso tempo ai rispettivi valori termodinamici, nel modo più esatto possibile in base a quanto consentito dalla tecnologia attuale.

A partire dal 1968, da quando è stata adottata la scala di temperatura pratica internazionale del 1968 (IPTS-68), ci sono stati progressi significativi nelle tecniche impiegate per stabilire norme di temperatura e nella misura della temperatura termodinamica. La scala di temperatura internazionale del 1990 (ITS-90) fornisce una realizzazione pratica di questi miglioramenti. Particolari caratteristiche sono:

- ITS-90 specifica l'utilizzo di PRT fino al punto di congelamento dell'argento, 961,78 °C [1.763,2 °F / 1.234,93 K]. La termocoppia in platino/rodio composta al 10% in platino non è più indicata per l'utilizzo nella scala, tuttavia, così come altre termocoppie in metallo nobile, continua a essere utilizzata come campione secondario.
- Sono stati introdotti nuovi punti fissi più precisi e sono state rielaborate procedure matematiche per il calcolo di equivalenti di temperatura della resistenza in modo da ridurre la "non uniformità" della scala: il che significa ridurre le differenze che si verificano tra PRT diverse tarate in modo identico. In particolare, la taratura di una PRT non può più essere estrapolata oltre il punto di congelamento dello zinco, 419,527 °C [787,149 °F / 692,677 K], ma necessita di una misura sul punto di congelamento dell'alluminio, 660,323 °C [1.220,581°F / 993,473 K].
- In determinati sottocampi sono consentite anche definizioni alternative; la taratura di una PRT può essere completata praticamente su qualsiasi punto fisso. Questo consente di eseguire tarature primarie con PRT adatte su campi ridotti; questo è particolarmente importante per gli uffici di normalizzazione di metrologia che necessitano di misure precise a temperature ambiente.
- La parte della ITS-90 che può essere misurata da PRT si estende da -189,3442 °C [-308,8196 °F / 83,8058 K] a +961,78 °C [+1.763,2 °F / 1.234,93 K]. Il CTR3000 è indicato per misurare la temperatura su un campo di -200 ... +962 °C [-328 ... +1.764 °F / 73,15 ... 1.235,15 K]. Il campo di temperatura effettivo che può essere misurato dipende dal tipo e dal campo della PRT.

La ITS-90 si contraddistingue per una continuità, una precisione e una ripetibilità nettamente migliori rispetto alla IPTS-68. Per la realizzazione della scala ITS-90 secondo la sua definizione sono necessarie delle modifiche nell'attrezzatura e nella procedura rispetto alla IPTS-68, ma è possibile ottenere incertezze di taratura più basse in tutte le parti del campo. Tuttavia, gli strumenti e l'attrezzatura necessari per realizzare la scala ITS-90 in laboratori di calibrazione sono in linea di massima gli stessi.

### **7.3 Misura**

#### **7.3.1 Termocoppia**

#### **7.3.1.1 Introduzione**

In generale, l'effetto termostatico si verifica quando un circuito elettrico composto da conduttori in metallo diversi viene sottoposto a un gradiente di temperatura. Lungo i conduttori si sviluppa un potenziale elettrico o una tensione. Questo potenziale di tensione varia in modo proporzionale con la temperatura e fornisce un mezzo tramite il quale misurare la temperatura.

#### **Esistono due categorie di termocoppie:**

#### ■ Versioni in metallo raro, a base di platino

I tipi in metallo raro o a base di platino vengono principalmente utilizzati per la termometria di precisione ad alta temperatura. Sono possibili temperature massime di 1.700 °C [3.092 °F / 1.973,15 K] e incertezze di misura di fino a 0,4 °C. La sensibilità delle termocoppie a base di platino si trova solitamente nel campo di 10 µV / °C, il che significa che misure ad alta risoluzione e precisione necessitano di strumenti sensibili quali il CTR3000.

#### ■ Metallo comune, a base di nichel

Le termocoppie in metallo comune lavorano su un campo di temperatura ampio con tipi ad alta temperatura ideati per l'utilizzo fino a 1.600 °C [2.912 °F / 1.873,15 K] . Temperature superiori a 2.300 °C [4.172 °F / 2.573,15 K] sono possibili con i nuovi tipi al tungsteno-renio per alte temperature. Valori di sensibilità tipici > 30 µV / °C caratterizzano la maggior parte delle termocoppie in metallo comune.

Queste vengono facilmente influenzate dagli effetti della contaminazione portando alla ricertificazione e alla deriva. Questo risultato si ha soprattutto ad alte temperature dove sono possibili derive di 10 °C [50 °F / 283,15 K]. È importante essere consapevoli dei particolari effetti della contaminazione e selezionare la termocoppia adatta per l'ambiente di misura. La termocoppia di tipo N offre le migliori prestazioni in termini di ripetibilità e incertezza di misura, funzionando a temperature di fino a 1.250 °C [2.282 °F / 1.523,15 K]. Rappresenta la scelta migliore per le applicazioni di misura generali che richiedono precisione in poco tempo e con bassa deriva di temperatura.

#### **7.3.1.2 Collegamento**

Le termocoppie misurano la differenza di temperatura. Considerato che tutte le termocoppie pratiche sono composte da almeno 2 giunti, quando si esegue la misura della temperatura assoluta, è importante che uno dei giunti abbia un riferimento a una temperatura nota.

Il giunto di riferimento e la precisione di misura della tensione influenzano in modo significativo la precisione di misura della temperatura complessiva. Anche i giunti di collegamento intermedi, come ad esempio i connettori e i cavi di estensione tra la termocoppia di misura e il CTR3000, influenzano il risultato di misura.

#### **7.3.2 Termoresistenza**

Il CTR3000 funziona con una gamma di resistenze a 3 e 4 fili da 25/100 Ω. È possibile ottenere le migliori prestazioni solo se vengono utilizzate PRT di buona qualità da fonti rispettabili e verificate. Come per ogni parametro misurato, le prestazioni di un sistema di misura dipendono dalla sua stabilità e ripetibilità. PRT di bassa qualità possono ridurre le prestazioni del sistema.

Il rapporto tra la temperatura e la resistenza dipende da diversi fattori, incluso il valore alfa e la taratura di PRT. Di conseguenza è necessaria più di un'equazione per la conversione della resistenza in temperatura. I dati di taratura per le PRT assumono la forma dei coefficienti Callendar-van-Dusen.

WIKA offre una gamma di PRT collaudate della serie CTP5000 appositamente ideate per l'utilizzo con il CTR3000 e mette a disposizione un servizio per fornire PRT personalizzate che soddisfino le esigenze dei singoli clienti.

#### **PRT ad "alfa" elevato:**

La migliore precisione possibile del sistema può essere raggiunta utilizzando PRT ad "alfa" elevato (*α*), o più correttamente, PRT con filo in platino ad *α* elevato (purezza elevata).

**IT**

#### **PRT ad "alfa" basso:**

Le PRT ad *α* basso contengono un livello elevato di impurità nel filo della resistenza al platino utilizzato. Questo influenza il valore della resistenza a una data temperatura (il coefficiente di temperatura). Considerando che nel filo della resistenza al platino sono già presenti impurità, un ulteriore contaminazione ha un effetto ridotto e quindi le PRT ad *α* basso sono più immuni alla contaminazione e di conseguenza più adatte per applicazioni industriali. Per garantire una PRT resistente, il rilevatore all'interno della PRT contiene materiali che possono rappresentare loro stessi la fonte di contaminazione a temperature elevate. Le PRT fornite da WIKA sono state ottimizzate per i campi di temperatura per i quali sono state previste e, una volta eseguita la taratura, vengono sottoposte a cicli di temperatura per aumentare la stabilità durante l'utilizzo. Le PRT che vengono utilizzate al di fuori del loro campo di temperatura previsto e/o di taratura, soprattutto ad alte temperature, rischiano che la loro taratura venga modificata in modo irreversibile per via delle sollecitazioni termiche indotte o a causa della contaminazione.

#### **7.3.2.1 Funzioni di linearizzazione per le termoresistenze**

Il CTR3000 è provvisto di un algoritmo standard e di 2 algoritmi definiti dall'utente per la conversione della resistenza in temperatura. La scelta dipende dal tipo di PRT e dalla sua taratura.

#### **Norma: EN 60751 (2009):**

Utilizzata per PRT industriali non calibrate con valore "alfa" di 0,003851, per fornire una conversione della resistenza in temperatura secondo la norma EN 60751 (ITS-90).

Selezionando EN 60751 dal menu standard vengono selezionati anche i coefficienti standard da BS EN 60751 sulla base della ITS-90.

#### **I coefficienti per EN 60751 sono i seguenti:**

 $R_0$ = 100 Ω  $A = 3,9083 \times 10^{-3} °C^{-1}$  $B = -5,775 \times 10^{-7} °C^{-2}$  $C = -4,183 \times 10^{-12} °C^{-4}$ 

# **8. Malfunzionamenti e guasti**

#### **Personale:** personale qualificato

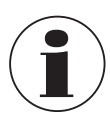

Per informazioni dettagliate, vedere il capitolo [1 "Informazioni generali"](#page-5-0) o il retro del manuale d'uso.

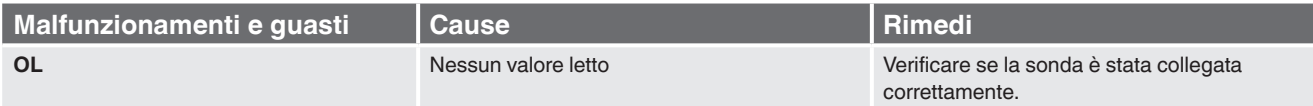

# **9. Manutenzione, pulizia e ricertificazione**

**Personale:** personale qualificato

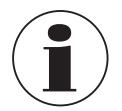

Per informazioni dettagliate, vedere il capitolo [1 "Informazioni generali"](#page-5-0) o il retro del manuale d'uso.

#### **9.1 Manutenzione**

Lo strumento è esente da manutenzione.

Le riparazioni devono essere effettuate solo dal costruttore. Utilizzare esclusivamente parti originali (vedere capitolo [12 "Accessori"](#page-74-0)).

#### **9.2 Pulizia**

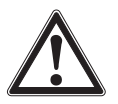

#### <span id="page-68-0"></span>**CAUTELA!**

#### **Lesioni fisiche e danni alle cose e all'ambiente**

Una pulizia impropria può provocare lesioni fisiche e danni alle cose e all'ambiente. I residui dei fluidi di processo negli strumenti smontati possono causare rischi alle persone, all'ambiente ed alla strumentazione. ▶ Effettuare la pulizia come descritto di seguito.

- 1. Prima della pulizia, scollegare la sonda di temperatura dal sistema di riscaldamento, spegnere lo strumento e scollegarlo dall'alimentazione.
- 2. Utilizzare i dispositivi di protezione necessari.
- 3. Pulire lo strumento con un panno umido.

Le connessioni elettriche non devono entrare in contatto con l'umidità!

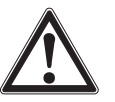

# **CAUTELA!**

**Danni allo strumento**

Una pulizia impropria può causare danni allo strumento!

- ▶ Non usare detergenti aggressivi, alcool o diluenti.
- ▶ Per la pulizia non utilizzare oggetti appuntiti o duri.
- ▶ Non utilizzare una spazzola dura o abrasiva.

4. Lavare o pulire lo strumento smontato, allo scopo di proteggere le persone e l'ambiente dall'esposizione con i fluidi residui.

**IT**

#### **9.3 Ricertificazione**

#### **Certificato DKD/DAkkS/ACCREDIA - certificati emessi da enti ufficiali:**

Raccomandiamo una regolare taratura dello strumento da parte del produttore con intervalli di circa 12 mesi. Le impostazioni base saranno corrette se necessario.

Se una RTD o un simulatore TC viene collegato a uno dei canali dello strumento e sia il simulatore sia il CTR3000 sono collegati allo stesso computer tramite USB, utilizzare un isolatore USB tra il simulatore e il computer. In caso contrario, è possibile che il valore di misura venga alterato.

# **10. Smontaggio, resi e smaltimento**

**Personale:** personale qualificato

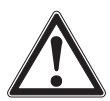

## **ATTENZIONE!**

**Lesioni fisiche e danni alle cose e all'ambiente a causa di fluidi residui**

I residui dei fluidi nei quali viene inserita la sonda di temperatura possono causare rischi alle persone, all'ambiente e all'attrezzatura.

- ▶ Indossare i dispositivi di protezione necessari.
- ▶ Osservare le informazioni contenute nella scheda di sicurezza per il corrispondente fluido.
- ▶ Lavare o pulire lo strumento smontato, allo scopo di proteggere le persone e l'ambiente dall'esposizione con i fluidi residui.

#### **10.1 Smontaggio**

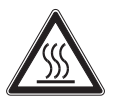

# **ATTENZIONE!**

#### **Rischio di ustioni**

Durante lo smontaggio c'è il rischio di fuoriuscita di fluidi pericolosamente caldi. ▶ Lasciare raffreddare sufficientemente lo strumento/sonda prima di smontarlo!

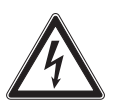

#### **PERICOLO!**

#### **Pericolo di morte causato dalla corrente elettrica**

A contatto con le parti in tensione, c'è un pericolo diretto di morte.

- ▶ Lo smontaggio dello strumento può essere effettuato solo da personale qualificato.
- ▶ Smontare il sistema/strumento di misura e di taratura solo dopo aver scollegato il sistema dall'alimentazione!

#### **10.2 Resi**

#### **Osservare attentamente lo seguenti indicazioni per la spedizione dello strumento:**

Tutti gli strumenti inviati a WIKA devono essere privi di qualsiasi tipo di sostanze pericolose (acidi, basi, soluzioni, ecc.) e pertanto devono essere puliti prima di essere restituiti.

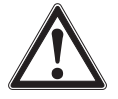

#### **ATTENZIONE!**

**Lesioni fisiche e danni alle cose e all'ambiente a causa di fluidi residui**

I residui dei fluidi di processo negli strumenti smontati possono causare rischi alle persone, all'ambiente ed alla strumentazione.

- ▶ In caso di sostanze pericolose, è inclusa la scheda di sicurezza del materiale per il fluido corrispondente.
- ▶ Pulire lo strumento, vedere capitolo [9.2 "Pulizia".](#page-68-0)

In caso di restituzione dello strumento, utilizzare l'imballo originale o utilizzare un contenitore di trasporto adeguato.

#### **Per evitare danni:**

- 1. Avvolgere lo strumento con una pellicola antistatica.
- 2. Riporre lo strumento nella scatola con materiale assorbente gli urti. Posizionare materiale per assorbire gli urti su tutti i lati all'interno dell'imballo.
- 3. Se possibile, includere una bustina di gel anti-umidità all'interno dell'imballo.
- 4. Etichettare la spedizione come trasporto di uno strumento altamente sensibile.

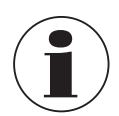

Le informazioni sulle modalità di gestione resi sono disponibili nella sezione "Servizi" del nostro sito web.

#### **10.3 Smaltimento**

Lo smaltimento inappropriato può provocare rischi per l'ambiente.

Lo smaltimento dei componenti dello strumento e dei materiali di imballaggio deve essere effettuato in modo compatibile ed in accordo alle normative nazionali.

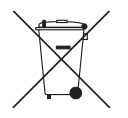

Non smaltire insieme ai rifiuti domestici. Smaltire in modo appropriato secondo le regolamentazioni del proprio paese.

# **11. Specifiche tecniche**

#### **11.1 Termometro di precisione multifunzione**

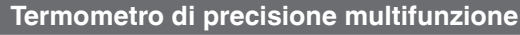

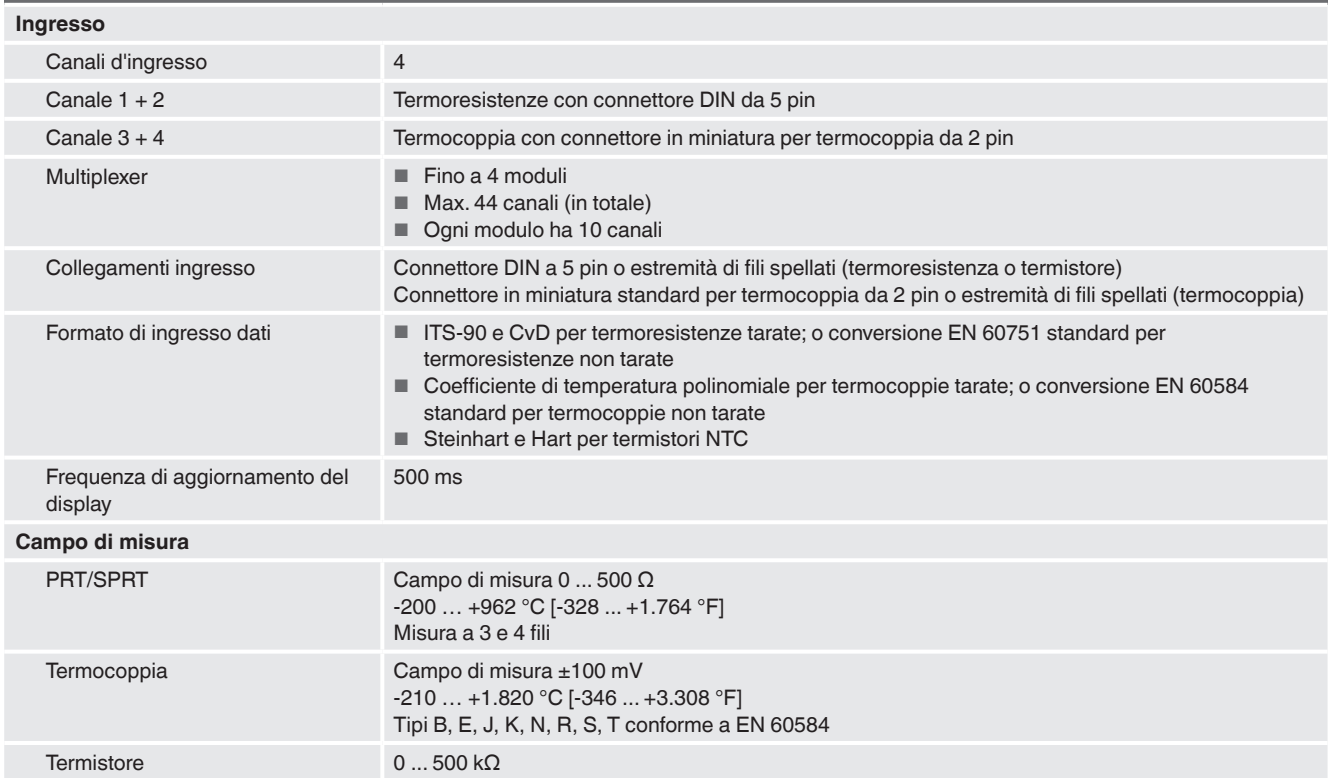

# **11.2 Accuratezze**

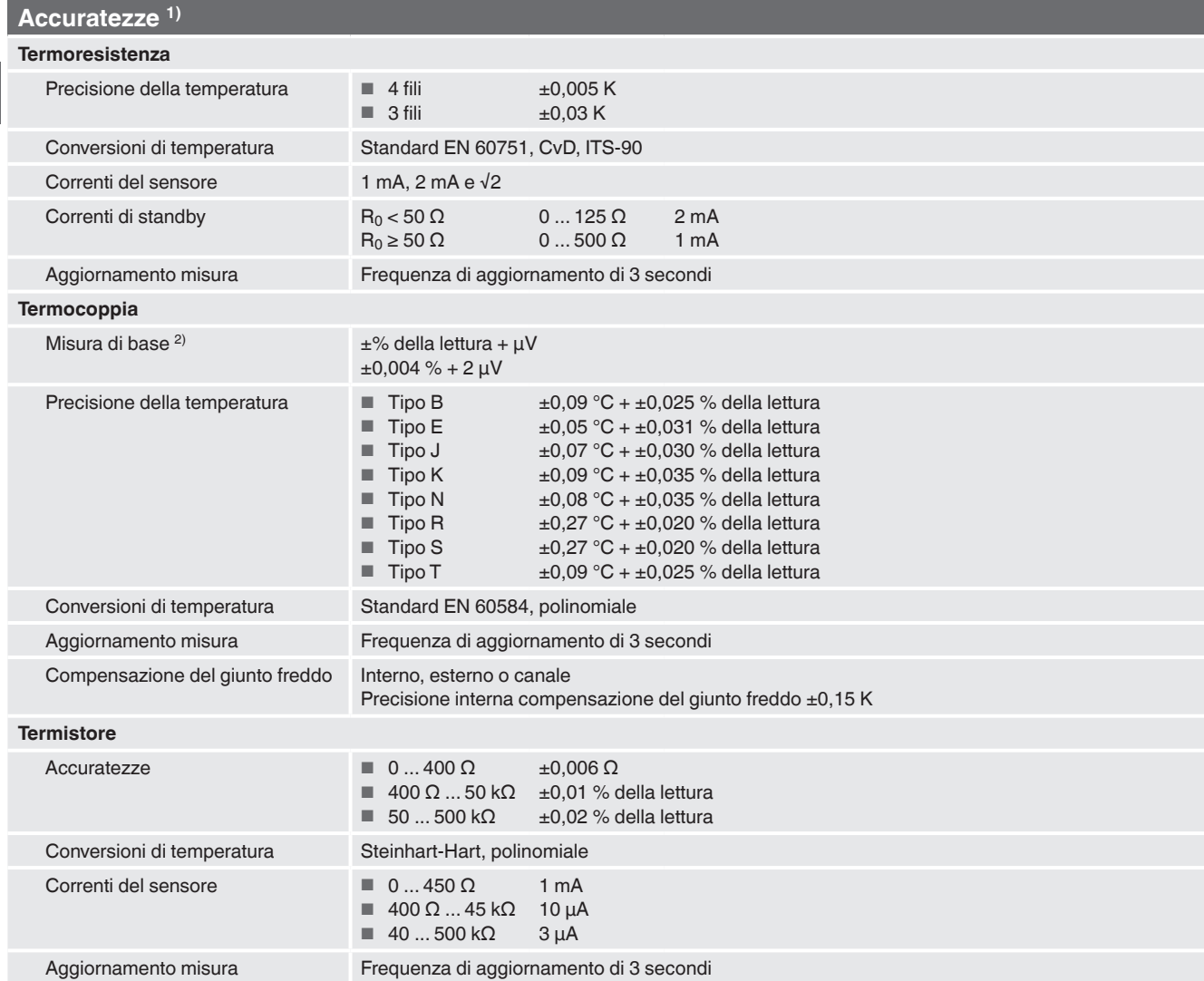

1) L'accuratezza di misura in K definisce lo scostamento tra il valore misurato e il valore di riferimento (valido solo per strumenti indicatori). (valido soltanto per gli strumenti indicatori)<br>2) In nel campo di -20 ...

### **11.3 Dati specifici per le termocoppie**

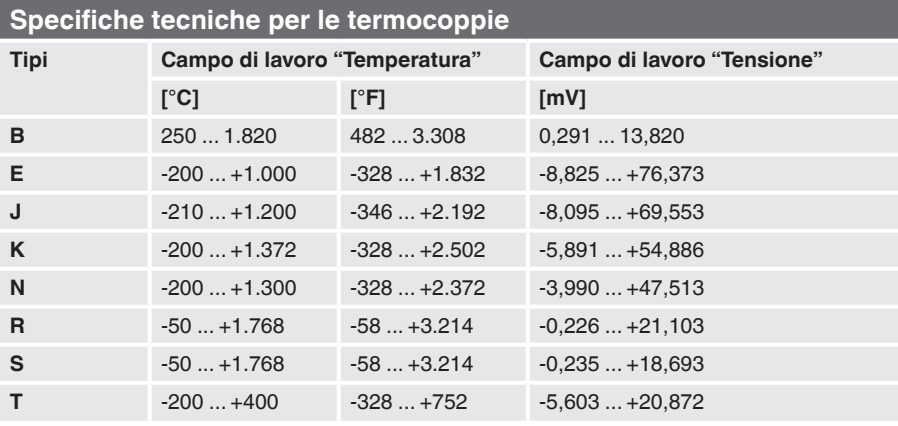
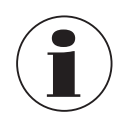

La lunghezza del cavo massima di tutti i cavi collegati, ad es. sonda di temperatura o cavi di interfaccia, è di 2 m [6,56 ft].

Per raggiungere la precisione massima è necessario soddisfare una temperatura ambiente compresa tra 17 °C e 23 °C [63 °F e 73 °F].

Lo strumento è stato ideato per essere utilizzato in un campo elettromagnetico basico, ad es. ambienti industriali leggeri, officine, centri di assistenza, ecc. In caso di interferenza causata da campi elettromagnetici ad alta frequenza compresi in un campo di frequenza tra 380 ... 480 MHz, si prevede una deviazione di misura incrementata fino all'0,3 K.

Quando vengono utilizzate sonde PRT, potrebbe verificarsi una deviazione fino a 87 ppm / 0,000087 % dello span di misura nel campo di frequenza tra 80 MHz e 1.300 MHz.

Quando vengono utilizzate sonde TC, potrebbe verificarsi una deviazione fino a 50 ppm / 0,00005 % dello span di misura nel campo di frequenza tra 80 MHz e 1.300 MHz.

Per evitare possibili interferenze, non installare lo strumento in prossimità di forti trasmettitori radio.

#### **11.4 Indicatore digitale**

# **Indicatore digitale Display** Schermo Display TFT a colori con touchscreen capacitivo a proiezione incluso e risoluzione di 800 x 480 pixel Risoluzione 0,0001 K / 0,00001 Ω / 0,00001 mV Unità di misura <sup>°</sup>C, °F, K, mV e Ω **Funzioni** Orologio **Orologio integrato con data Tensione di alimentazione** Tensione operativa 100 ... 240 Vca, 50/60 Hz, 0,6 A; ingresso universale sul pannello posteriore **Condizioni ambientali ammissibili** Temperatura operativa 0 ... 50 °C [32 ... 122 °F] La migliore accuratezza è ottenibile nell'intervallo di temperatura 17 ... 23 °C [63 ... 73 °F] Umidità relativa 0 … 70 % u. r. (non condensante) Temperatura di stoccaggio  $-20$  ... +50 °C [-4 ... +122 °F] **Comunicazione** Interfacce USB e Ethernet **Custodia** Dimensioni (L x A x P) 314 x 176 x 322 mm [12,4 x 6,9 x 12,7 in] Peso 6 kg [13,2 lbs]

### **11.5 11.5 Certificati**

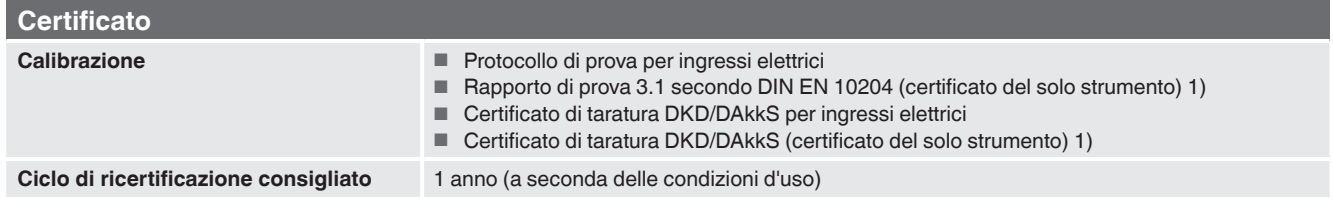

1) La taratura di sistema fa riferimento alla taratura di una sonda di temperatura come una catena di misura con CTR3000

Per le omologazioni e i certificati, consultare il sito internet Per ulteriori informazioni tecniche, fare riferimento alla scheda tecnica WIKA CT 60.15 e ai documenti d'ordine. **IT**

# **11. Specifiche tecniche**

## **11.6 Dimensioni in mm [in]**

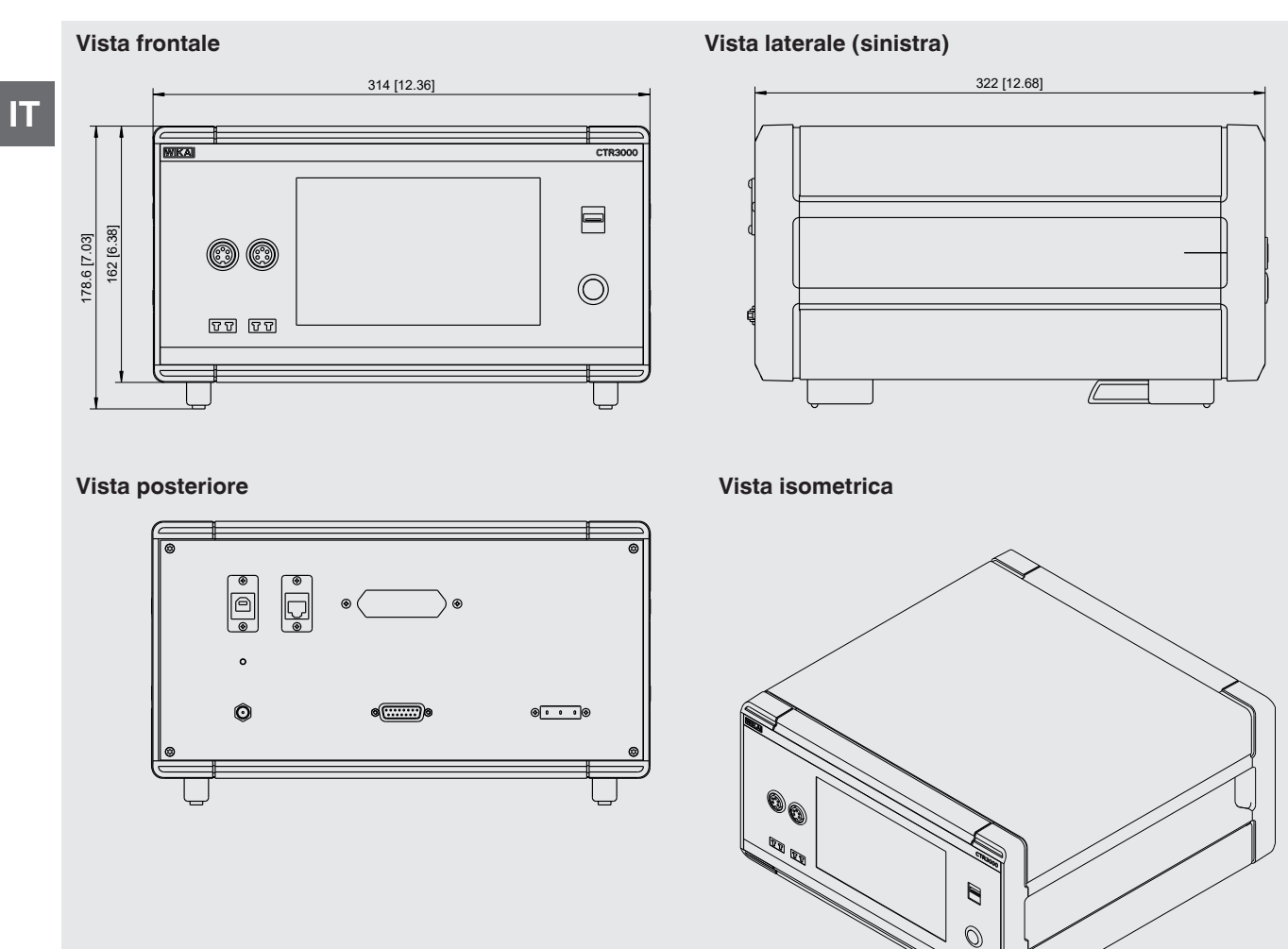

# **12. Accessori**

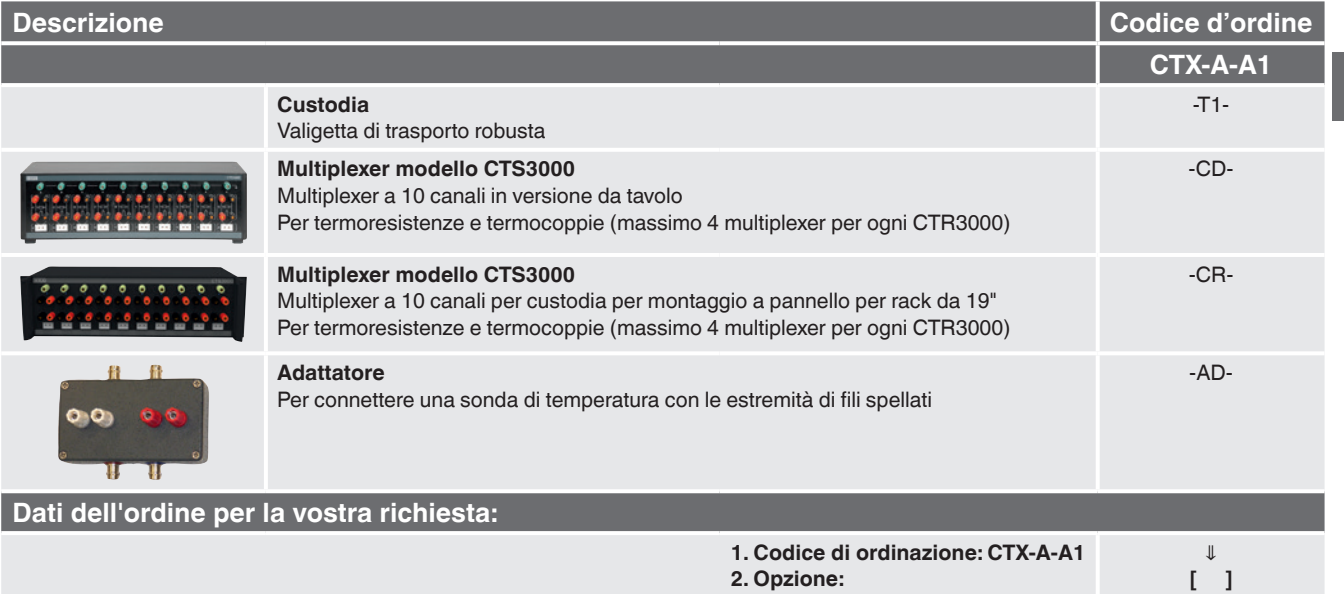

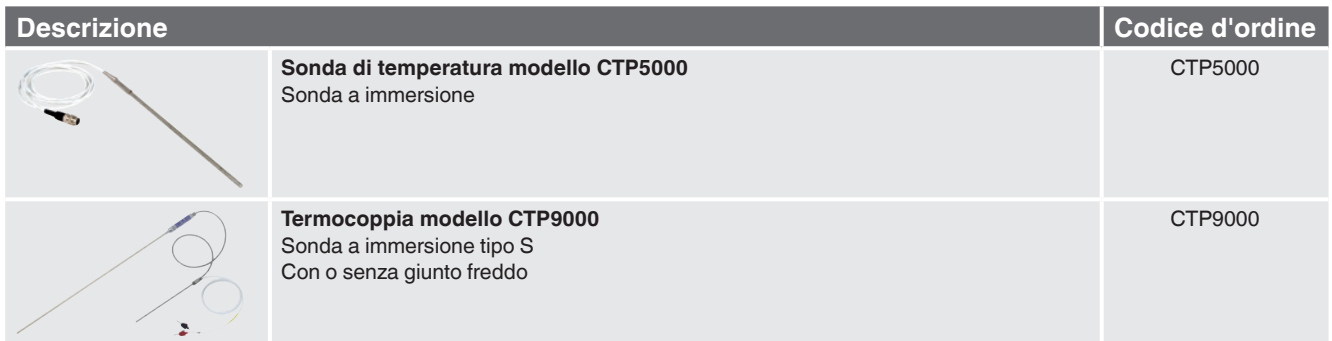

E' possibile trovare gli accessori WIKA online sul sito www.wika.it.

Per le filiali WIKA nel mondo, visitate il nostro sito www.wika.it.

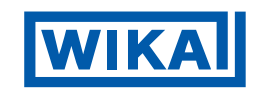

### **WIKA Italia Srl & C. Sas** Via G. Marconi, 8

20020 Arese (Milano)/Italia Tel. +39 02 93861-1 Fax +39 02 93861-74 info@wika.it www.wika.it